# **Sun GlassFish Enterprise Server 2.1 Performance Tuning Guide**

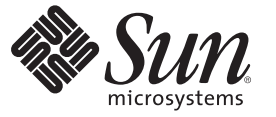

Sun Microsystems, Inc. 4150 Network Circle Santa Clara, CA 95054 U.S.A.

Part No: 820–4343–10 January 2009

Copyright 2009 Sun Microsystems, Inc. 4150 Network Circle, Santa Clara, CA 95054 U.S.A. All rights reserved.

Sun Microsystems, Inc. has intellectual property rights relating to technology embodied in the product that is described in this document. In particular, and without limitation, these intellectual property rights may include one or more U.S. patents or pending patent applications in the U.S. and in other countries.

U.S. Government Rights – Commercial software. Government users are subject to the Sun Microsystems, Inc. standard license agreement and applicable provisions of the FAR and its supplements.

This distribution may include materials developed by third parties.

Parts of the product may be derived from Berkeley BSD systems, licensed from the University of California. UNIX is a registered trademark in the U.S. and other countries, exclusively licensed through X/Open Company, Ltd.

Sun, Sun Microsystems, the Sun logo, the Solaris logo, the Java Coffee Cup logo, docs.sun.com, OpenSolaris, Java, and Solaris are trademarks or registered trademarks of Sun Microsystems, Inc. or its subsidiaries in the U.S. and other countries. All SPARC trademarks are used under license and are trademarks or registered trademarks of SPARC International, Inc. in the U.S. and other countries. Products bearing SPARC trademarks are based upon an architecture developed by Sun Microsystems, Inc.

The OPEN LOOK and Sun<sup>TM</sup> Graphical User Interface was developed by Sun Microsystems, Inc. for its users and licensees. Sun acknowledges the pioneering efforts of Xerox in researching and developing the concept of visual or graphical user interfaces for the computer industry. Sun holds a non-exclusive license from Xerox to the Xerox Graphical User Interface, which license also covers Sun's licensees who implement OPEN LOOK GUIs and otherwise comply with Sun's written license agreements.

Products covered by and information contained in this publication are controlled by U.S. Export Control laws and may be subject to the export or import laws in other countries. Nuclear, missile, chemical or biological weapons or nuclear maritime end uses or end users, whether direct or indirect, are strictly prohibited. Export or reexport to countries subject to U.S. embargo or to entities identified on U.S. export exclusion lists, including, but not limited to, the denied persons and specially designated nationals lists is strictly prohibited.

DOCUMENTATION IS PROVIDED "AS IS" AND ALL EXPRESS OR IMPLIED CONDITIONS, REPRESENTATIONS AND WARRANTIES, INCLUDING ANY IMPLIED WARRANTY OF MERCHANTABILITY, FITNESS FOR A PARTICULAR PURPOSE OR NON-INFRINGEMENT, ARE DISCLAIMED, EXCEPT TO THE EXTENT THAT SUCH DISCLAIMERS ARE HELD TO BE LEGALLY INVALID.

Copyright 2009 Sun Microsystems, Inc. 4150 Network Circle, Santa Clara, CA 95054 U.S.A. Tous droits réservés.

Sun Microsystems, Inc. détient les droits de propriété intellectuelle relatifs à la technologie incorporée dans le produit qui est décrit dans ce document. En particulier, et ce sans limitation, ces droits de propriété intellectuelle peuvent inclure un ou plusieurs brevets américains ou des applications de brevet en attente aux Etats-Unis et dans d'autres pays.

Cette distribution peut comprendre des composants développés par des tierces personnes.

Certaines composants de ce produit peuvent être dérivées du logiciel Berkeley BSD, licenciés par l'Université de Californie. UNIX est une marque déposée aux Etats-Unis et dans d'autres pays; elle est licenciée exclusivement par X/Open Company, Ltd.

Sun, Sun Microsystems, le logo Sun, le logo Solaris, le logo Java Coffee Cup, docs.sun.com, OpenSolaris, Java et Solaris sont des marques de fabrique ou des marques déposées de Sun Microsystems, Inc., ou ses filiales, aux Etats-Unis et dans d'autres pays. Toutes les marques SPARC sont utilisées sous licence et sont des marques de fabrique ou des marques déposées de SPARC International, Inc. aux Etats-Unis et dans d'autres pays. Les produits portant les marques SPARC sont basés sur une architecture développée par Sun Microsystems, Inc.

L'interface d'utilisation graphique OPEN LOOK et Sun a été développée par Sun Microsystems, Inc. pour ses utilisateurs et licenciés. Sun reconnaît les efforts de pionniers de Xerox pour la recherche et le développement du concept des interfaces d'utilisation visuelle ou graphique pour l'industrie de l'informatique. Sun détient une licence non exclusive de Xerox sur l'interface d'utilisation graphique Xerox, cette licence couvrant également les licenciés de Sun qui mettent en place l'interface d'utilisation graphique OPEN LOOK et qui, en outre, se conforment aux licences écrites de Sun.

Les produits qui font l'objet de cette publication et les informations qu'il contient sont régis par la legislation américaine en matière de contrôle des exportations et peuvent être soumis au droit d'autres pays dans le domaine des exportations et importations. Les utilisations finales, ou utilisateurs finaux, pour des armes nucléaires, des missiles, des armes chimiques ou biologiques ou pour le nucléaire maritime, directement ou indirectement, sont strictement interdites. Les exportations ou réexportations vers des pays sous embargo des Etats-Unis, ou vers des entités figurant sur les listes d'exclusion d'exportation américaines, y compris, mais de manière non exclusive, la liste de personnes qui font objet d'un ordre de ne pas participer, d'une façon directe ou indirecte, aux exportations des produits ou des services qui sont régis par la legislation américaine en matière de contrôle des exportations et la liste de ressortissants spécifiquement designés, sont rigoureusement interdites.

LA DOCUMENTATION EST FOURNIE "EN L'ETAT" ET TOUTES AUTRES CONDITIONS, DECLARATIONS ET GARANTIES EXPRESSES OU TACITES SONT FORMELLEMENT EXCLUES, DANS LA MESURE AUTORISEE PAR LA LOI APPLICABLE, Y COMPRIS NOTAMMENT TOUTE GARANTIE IMPLICITE RELATIVE A LA QUALITE MARCHANDE, A L'APTITUDE A UNE UTILISATION PARTICULIERE OU A L'ABSENCE DE CONTREFACON.

# Contents

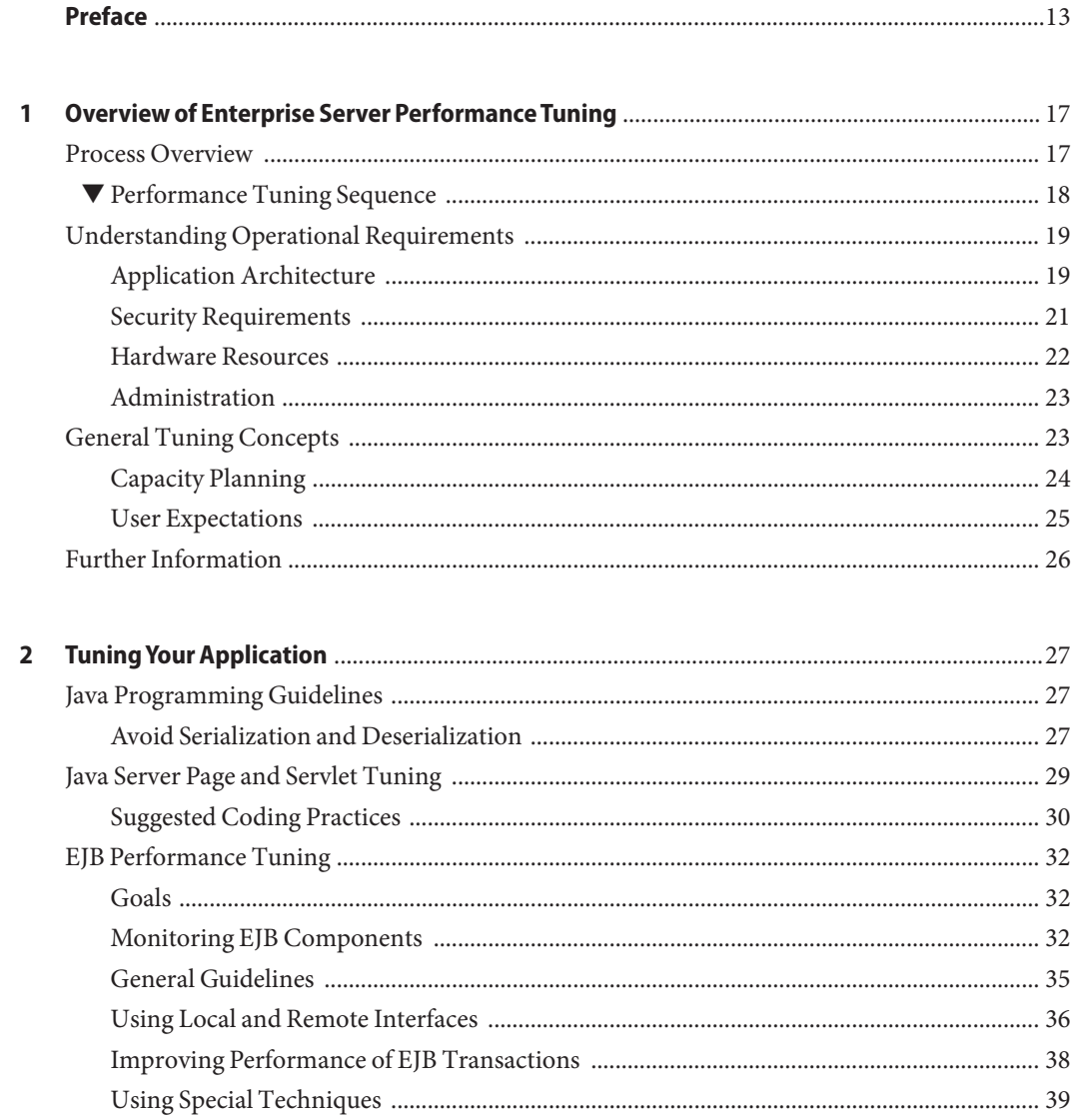

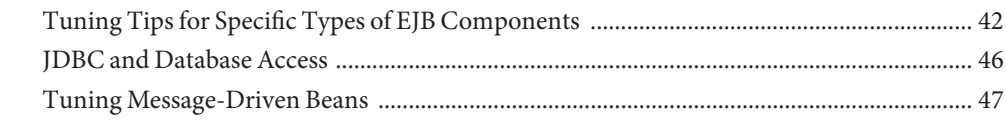

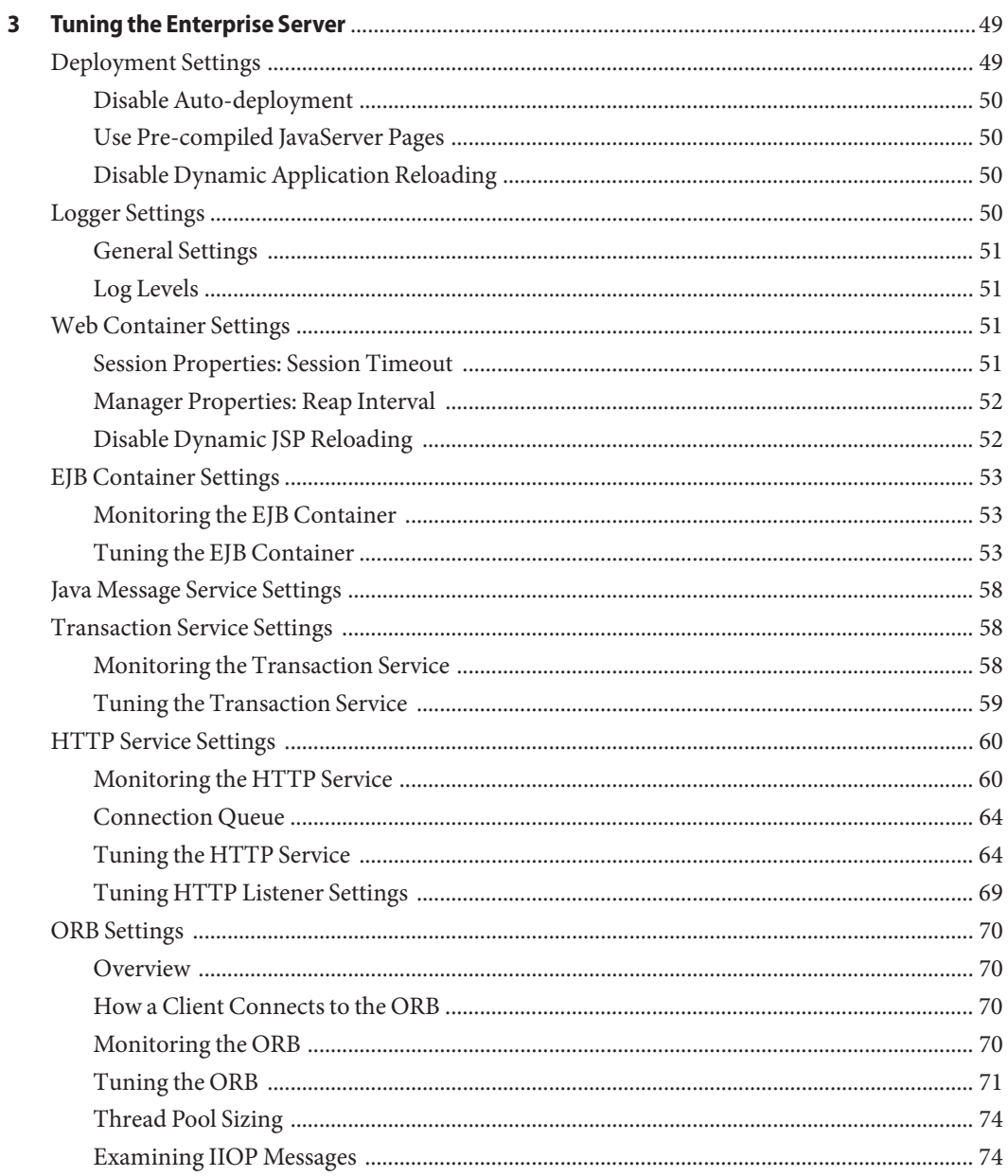

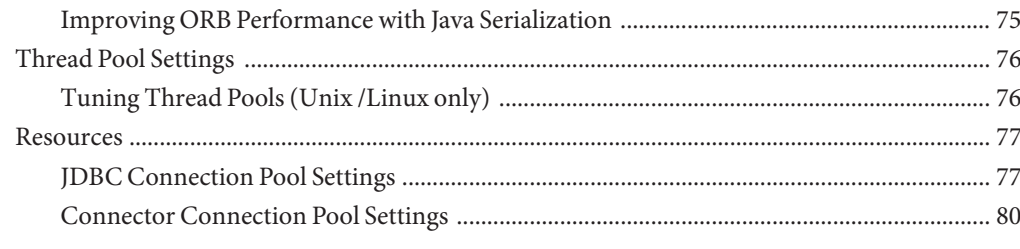

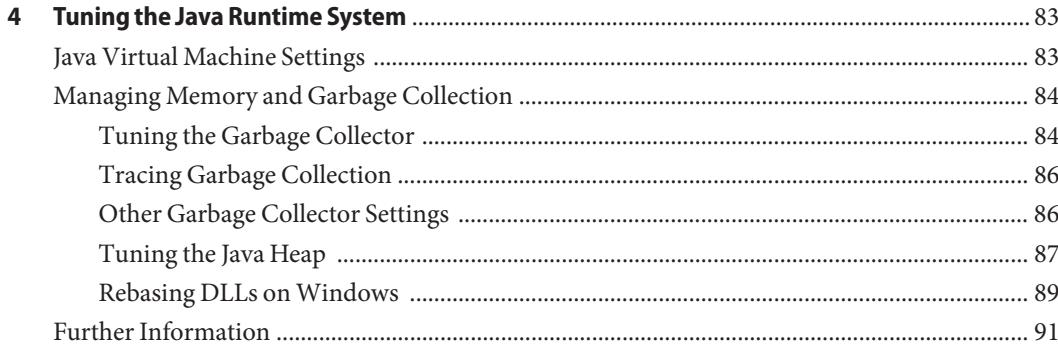

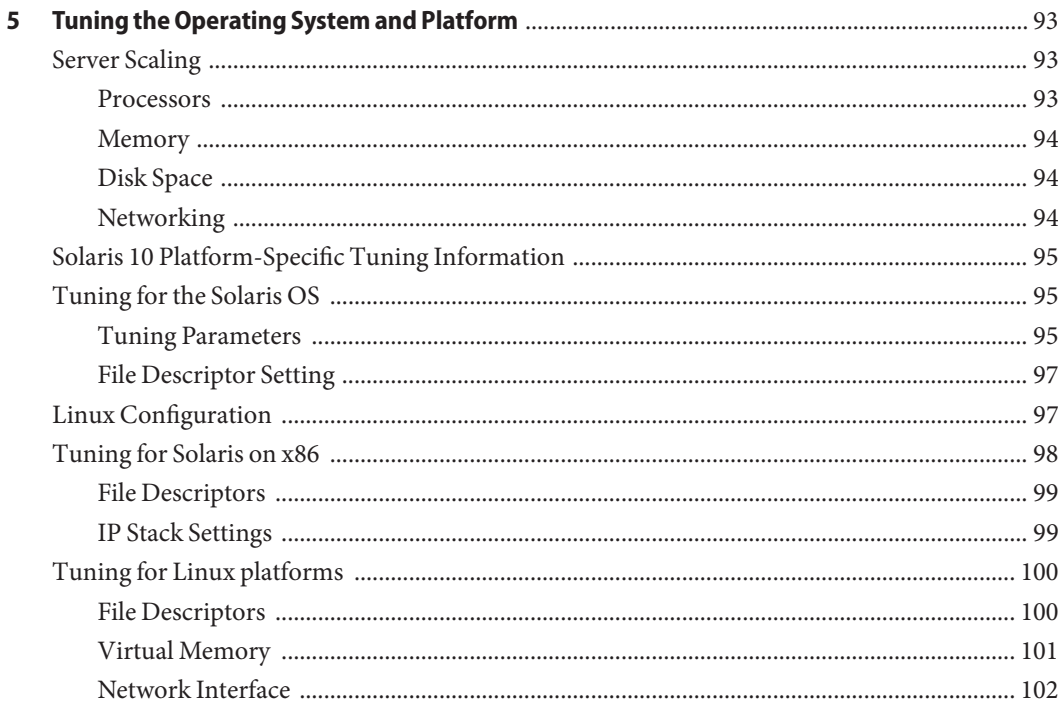

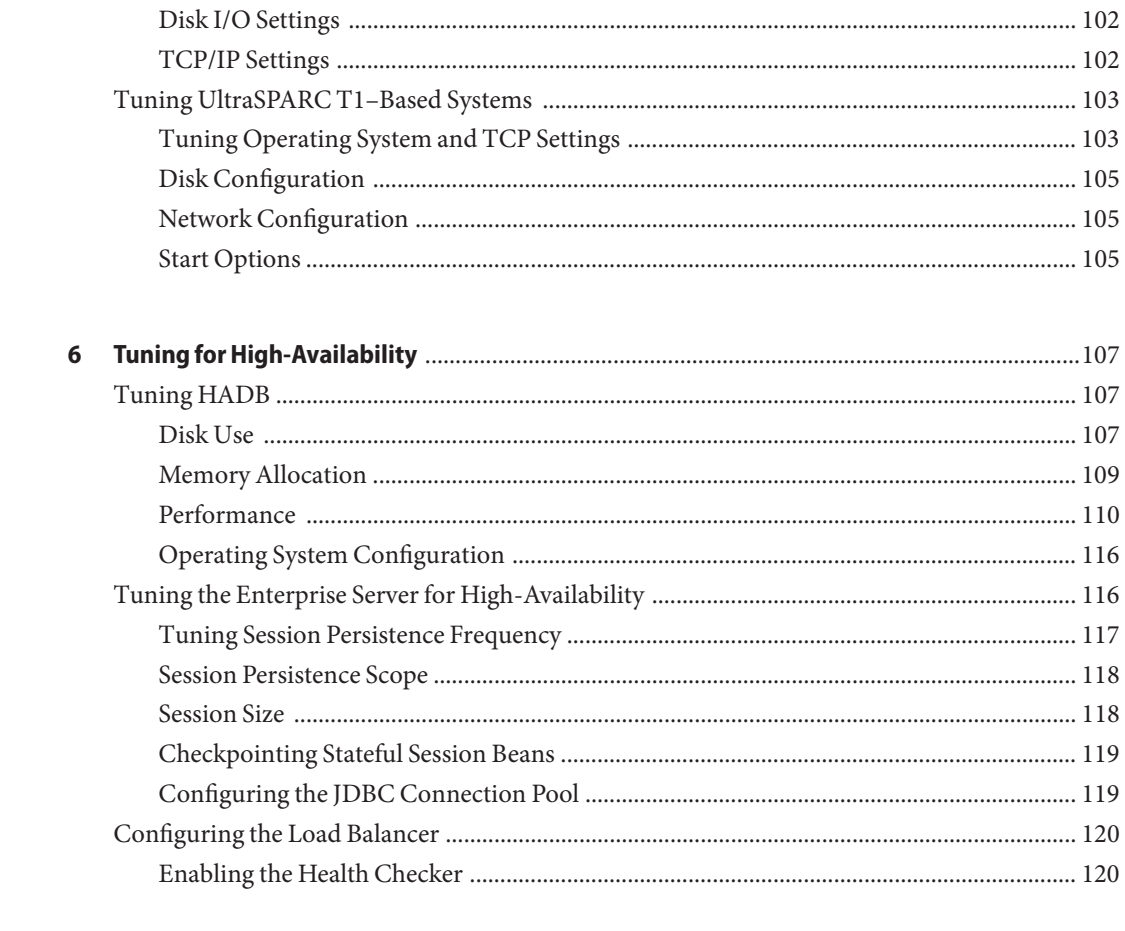

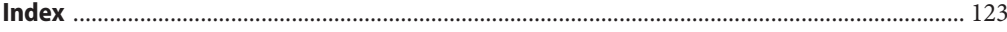

# Figures

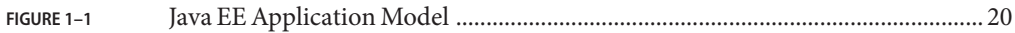

# Tables

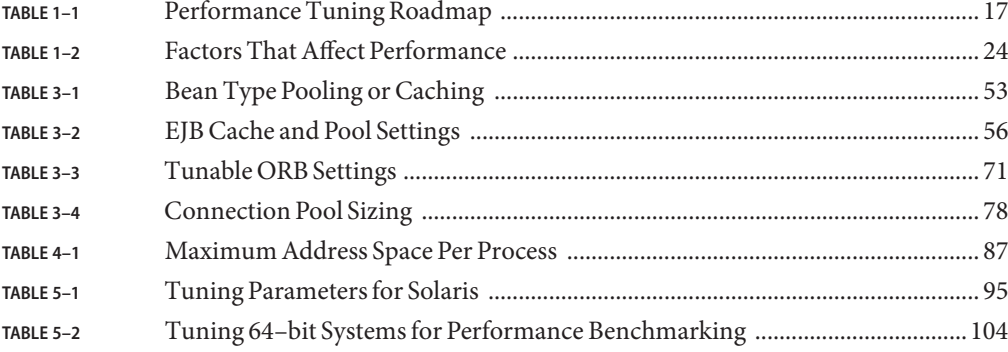

# Examples

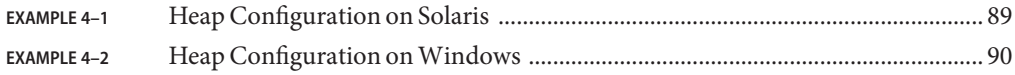

### <span id="page-12-0"></span>Preface

The Performance Tuning Guide describes how to get the best performance with Enterprise Server.

This preface contains information about and conventions for the entire Sun GlassFish $^{\text{\tiny{\text{TM}}}}$ Enterprise Server documentation set.

### **Sun GlassFish Enterprise Server Documentation Set**

| <b>Book Title</b>                   | Description                                                                                                    |
|-------------------------------------|----------------------------------------------------------------------------------------------------|
| Documentation Center                | Enterprise Server documentation topics organized by task and subject.                                                                                                    |
| Release Notes                       | Late-breaking information about the software and the documentation. Includes a<br>comprehensive, table-based summary of the supported hardware, operating system, Java <sup>TM</sup><br>Development Kit (JDK <sup>TM</sup> ), and database drivers.                                                                       |
| Quick Start Guide                   | How to get started with the Enterprise Server product.                                                                                                    |
| <b>Installation Guide</b>           | Installing the software and its components.                                                                                                    |
| <b>Application Deployment Guide</b> | Deployment of applications and application components to the Enterprise Server. Includes<br>information about deployment descriptors.                                                                                                    |
| Developer's Guide                   | Creating and implementing Java Platform, Enterprise Edition (Java EE platform) applications<br>intended to run on the Enterprise Server that follow the open Java standards model for Java<br>EE components and APIs. Includes information about developer tools, security, debugging,<br>and creating lifecycle modules. |
| Java EE 5 Tutorial                  | Using Java EE 5 platform technologies and APIs to develop Java EE applications.                                                                                                    |
| Java WSIT Tutorial                  | Developing web applications using the Web Service Interoperability Technologies (WSIT).<br>Describes how, when, and why to use the WSIT technologies and the features and options<br>that each technology supports.                                                                                                    |
| Administration Guide                | System administration for the Enterprise Server, including configuration, monitoring,<br>security, resource management, and web services management.                                                                                                    |

**TABLE P–1** Books in the Enterprise Server Documentation Set

| <b>Book Title</b>                         | <b>Description</b>                                                                                                    |
|-------------------------------------------|----------------------------------------------------------------------------------------------------|
| High Availability Administration<br>Guide | Setting up clusters, working with node agents, and using load balancers.                                                          |
| Administration Reference                  | Editing the Enterprise Server configuration file, domain.xml.                                                                     |
| Performance Tuning Guide                  | Tuning the Enterprise Server to improve performance.                                                                              |
| Reference Manual                          | Utility commands available with the Enterprise Server; written in man page style. Includes<br>the asadmin command line interface. |

**TABLE P–1** Books in the Enterprise Server Documentation Set *(Continued)*

### **Default Paths and File Names**

The following table describes the default paths and file names that are used in this book.

**TABLE P–2** Default Paths and File Names

| Placeholder         | <b>Description</b>                                                          | <b>Default Value</b>                                         |
|---------------------|-----------------------------------------------------------------------------|--------------------------------------------------------------|
| as-install          | Represents the base installation directory for<br>Enterprise Server.        | Solaris <sup>™</sup> and Linux installations, non-root user: |
|                     |                                                                             | user's-home-directory/SUNWappserver                          |
|                     |                                                                             | Solaris and Linux installations, root user:                  |
|                     |                                                                             | /opt/SUNWappserver                                           |
|                     |                                                                             | Windows, all installations:                                  |
|                     |                                                                             | SystemDrive:\Sun\AppServer                                   |
| domain-root-dir     | Represents the directory containing all<br>domains.                         | All installations:                                           |
|                     |                                                                             | as-install/domains/                                          |
| domain-dir          | Represents the directory for a domain.                                      | domain-root-dir/domain-dir                                   |
|                     | In configuration files, you might see<br>domain-dir represented as follows: |                                                              |
|                     | \${com.sun.aas.instanceRoot}                                                |                                                              |
| <i>instance-dir</i> | Represents the directory for a server instance.                             | domain-dir/instance-dir                                      |
| samples-dir         | Represents the directory containing sample<br>applications.                 | as-install/samples                                           |
| docs-dir            | Represents the directory containing<br>documentation.                       | as-install/docs                                              |

### **Typographic Conventions**

The following table describes the typographic changes that are used in this book.

**TABLE P–3** Typographic Conventions

| <b>Typeface</b> | Meaning                                                                                                    | Example                                              |
|-----------------|----------------------------------------------------------------------------------------------------|------------------------------------------------------|
| AaBbCc123       | The names of commands, files, and<br>directories, and onscreen computer<br>output                             | Edit your . login file.                              |
|                 |                                                                                                    | Use 1s - a to list all files.                        |
|                 |                                                                                                    | machine name% you have mail.                         |
| AaBbCc123       | What you type, contrasted with onscreen<br>computer output                                                    | machine name% su                                     |
|                 |                                                                                                    | Password:                                            |
| AaBbCc123       | A placeholder to be replaced with a real<br>name or value                                                     | The command to remove a file is rm <i>filename</i> . |
| AaBbCc123       | Book titles, new terms, and terms to be<br>emphasized (note that some emphasized<br>items appear bold online) | Read Chapter 6 in the User's Guide.                  |
|                 |                                                                                                    | A <i>cache</i> is a copy that is stored locally.     |
|                 |                                                                                                    | Do not save the file.                                |

### **Symbol Conventions**

The following table explains symbols that might be used in this book.

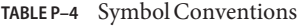

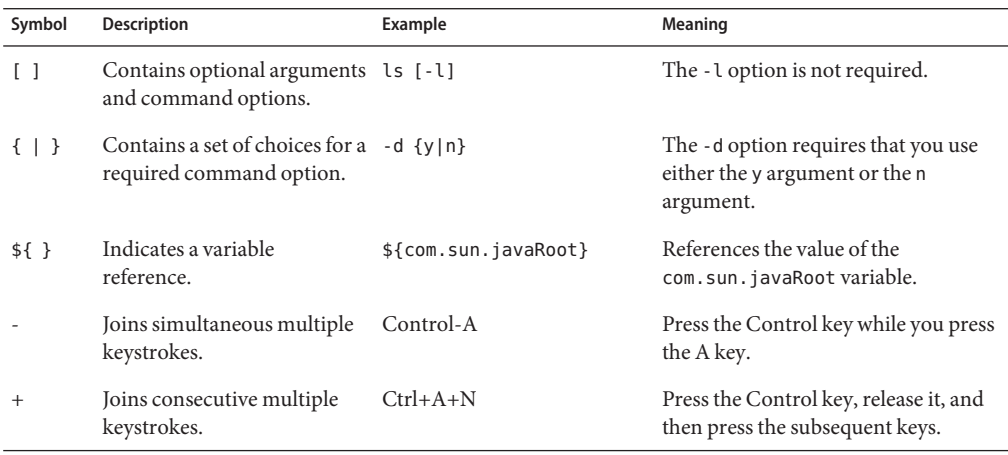

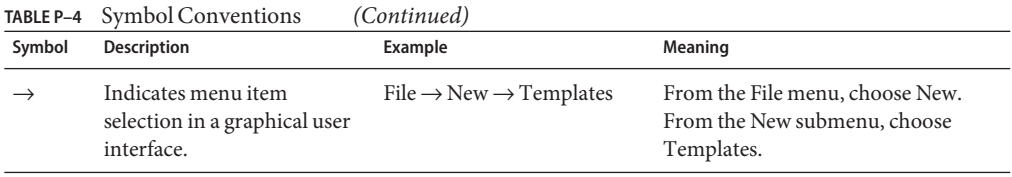

### **Documentation, Support, and Training**

The Sun web site provides information about the following additional resources:

- Documentation (<http://www.sun.com/documentation/>)
- Support (<http://www.sun.com/support/>)
- Training (<http://www.sun.com/training/>)

#### **Third-PartyWeb Site References**

Third-party URLs are referenced in this document and provide additional, related information.

**Note –** Sun is not responsible for the availability of third-party web sites mentioned in this document. Sun does not endorse and is not responsible or liable for any content, advertising, products, or other materials that are available on or through such sites or resources. Sun will not be responsible or liable for any actual or alleged damage or loss caused or alleged to be caused by or in connection with use of or reliance on any such content, goods, or services that are available on or through such sites or resources.

### **SunWelcomes Your Comments**

Sun is interested in improving its documentation and welcomes your comments and suggestions.

To share your comments, go to <http://docs.sun.com> and click Feedback. In the online form, provide the document title and part number. The part number is a seven-digit or nine-digit number that can be found on the title page of the book or at the top of the document.

# <span id="page-16-0"></span>CHAP **CHAPTER 1**

## Overview of Enterprise Server Performance Tuning

You can significantly improve performance of the Sun GlassFish Enterprise Server and of applications deployed to it by adjusting a few deployment and server configuration settings. However, it is important to understand the environment and performance goals. An optimal configuration for a production environment might not be optimal for a development environment.

This chapter discusses the following topics:

- "Process Overview" on page 17
- ["Understanding Operational Requirements" on page 19](#page-18-0)
- ["General Tuning Concepts" on page 23](#page-22-0)
- ["Further Information" on page 26](#page-25-0)

### **Process Overview**

The following table outlines the overall administration process, and shows where performance tuning fits in the sequence.

| Step | <b>Description of Task</b>                                                                                                    | <b>Location of Instructions</b> |
|------|----------------------------------------------------------------------------------------------------|---------------------------------|
|      | Design: Decide on the high-availability topology<br>and set up the Application Server and, if you are<br>using HADB for session persistence,<br>high-availability database (HADB) systems. | Deployment Planning Guide       |
|      | Capacity Planning: Make sure the systems have<br>sufficient resources to perform well.                                                                                                    | Deployment Planning Guide       |

**TABLE 1–1** Performance Tuning Roadmap

| Step | <b>Description of Task</b>                                                                                                    | <b>Location of Instructions</b>                                                                                                    |
|------|----------------------------------------------------------------------------------------------------|----------------------------------------------------------------------------------------------------|
| 3    | Installation: If you are using HADB for session<br>persistence, ensure that the HADB software is<br>installed.                                                                               | <b>Installation Guide</b>                                                                                                    |
| 4    | Deployment: Install and run your applications.<br>Familiarize yourself with how to configure and<br>administer the Enterprise Server.                                                        | <b>Application Deployment Guide</b><br><b>Administration Guide</b>                                                                                                    |
| 5    | Tuning: Tune the following items:<br>Applications<br>■<br><b>Enterprise Server</b><br>■<br>Java Runtime System<br>■<br>Operating system and platform<br>п<br>High availability features<br>٠ | The following chapters:<br>Chapter 2, "Tuning Your Application"<br>Chapter 3, "Tuning the Enterprise Server"<br>Chapter 4, "Tuning the Java Runtime System"<br>■<br>Chapter 5, "Tuning the Operating System and Platform"<br>■<br>Chapter 6, "Tuning for High-Availability"<br>■ |

<span id="page-17-0"></span>**TABLE 1–1** Performance Tuning Roadmap *(Continued)*

### ▼ **Performance Tuning Sequence**

Application developers should tune applications prior to production use. Tuning applications often produces dramatic performance improvements. System administrators perform the remaining steps in the following list after tuning the application, or when application tuning has to wait and you want to improve performance as much as possible in the meantime.

Ideally, follow this sequence of steps when you are tuning performance:

- **Tune your application, described in [Chapter 2,"Tuning Your Application"](#page-26-0) 1**
- **Tune the server, described in [Chapter 3,"Tuning the Enterprise Server"Chapter 3,"Tuning the](#page-48-0) [Enterprise Server"](#page-48-0) 2**
- **Tune the high availability database, described in [Chapter 6,"Tuning for High-Availability"](#page-106-0) 3**
- **Tune the Java runtime system, described in [Chapter 4,"Tuning the Java Runtime System"](#page-82-0) 4**
- **Tune the operating system, described in [Chapter 5,"Tuning the Operating System and Platform"](#page-92-0) 5**

### <span id="page-18-0"></span>**Understanding Operational Requirements**

Before you begin to deploy and tune your application on the Application Server, it is important to clearly define the operational environment. The operational environment is determined by high-level constraints and requirements such as:

- "Application Architecture" on page 19
- ["Security Requirements" on page 21](#page-20-0)
- ["Hardware Resources" on page 22](#page-21-0)

### **Application Architecture**

The Java EE Application model, as shown in the following figure, is very flexible; allowing the application architect to split application logic functionally into many tiers. The presentation layer is typically implemented using servlets and JSP technology and executes in the web container.

<span id="page-19-0"></span>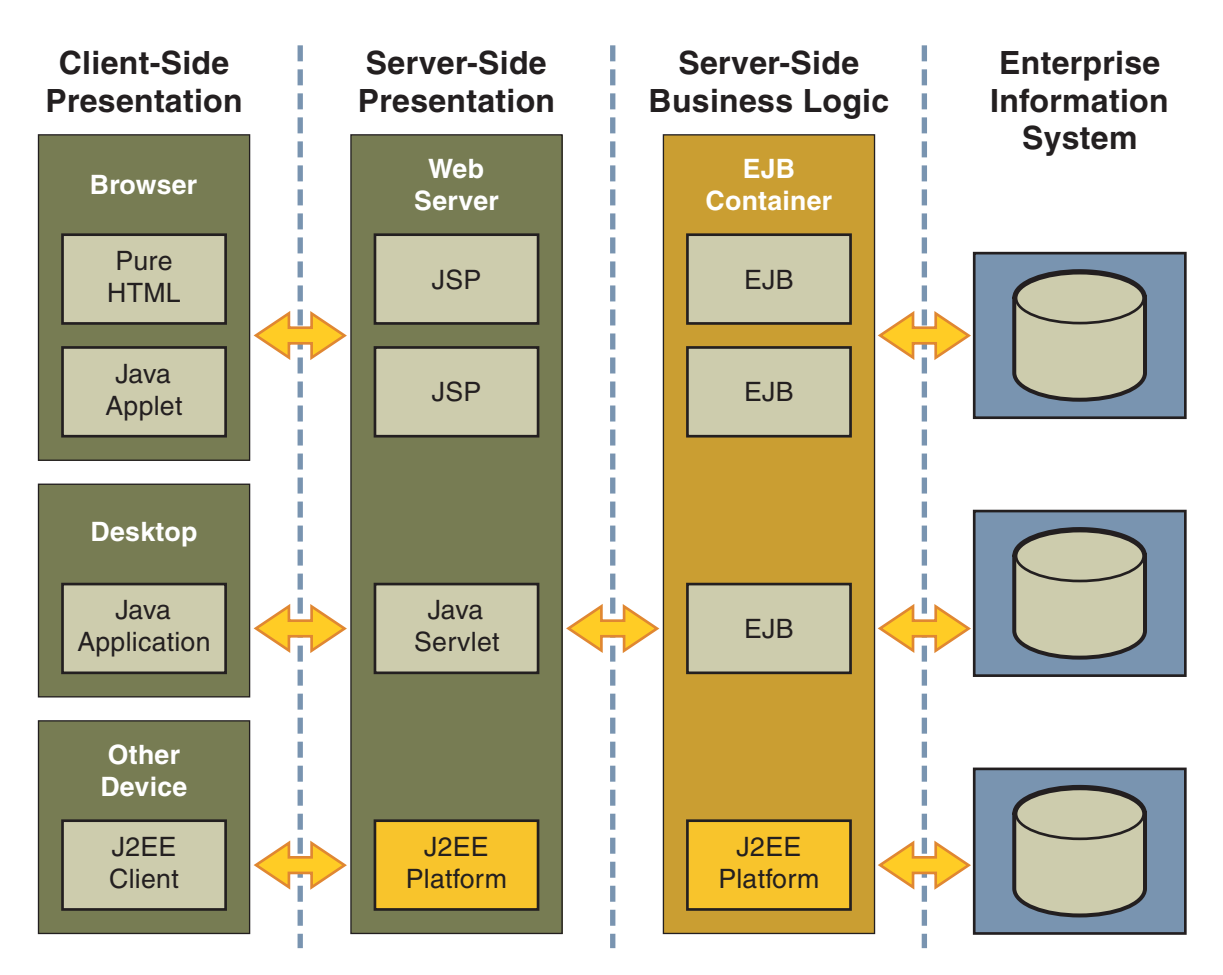

**FIGURE 1–1** Java EE Application Model

Moderately complex enterprise applications can be developed entirely using servlets and JSP technology. More complex business applications often use Enterprise JavaBeans (EJB) components. The Application Server integrates the web and EJB containers in a single process. Local access to EJB components from servlets is very efficient. However, some application deployments may require EJB components to execute in a separate process; and be accessible from standalone client applications as well as servlets. Based on the application architecture, the server administrator can employ the Application Server in multiple tiers, or simply host both the presentation and business logic on a single tier.

It is important to understand the application architecture before designing a new Application Server deployment, and when deploying a new business application to an existing application server deployment.

### <span id="page-20-0"></span>**Security Requirements**

Most business applications require security. This section discusses security considerations and decisions.

#### **User Authentication and Authorization**

Application users must be authenticated. The Application Server provides three different choices for user authentication: file-based, LDAP, and Solaris.

The default file based security realm is suitable for developer environments, where new applications are developed and tested. At deployment time, the server administrator can choose between the Lighweight Directory Access Protocol (LDAP) or Solaris security realms. Many large enterprises use LDAP-based directory servers to maintain employee and customer profiles. Small to medium enterprises that do not already use a directory server may find it advantageous to leverage investment in Solaris security infrastructure.

For more information on security realms, see [Chapter 9, "Configuring Security," in](http://docs.sun.com/doc/820-4335/ablnk?a=view) *Sun [GlassFish Enterprise Server 2.1 Administration Guide](http://docs.sun.com/doc/820-4335/ablnk?a=view)*.

The type of authentication mechanism chosen may require additional hardware for the deployment. Typically a directory server executes on a separate server, and may also require a backup for replication and high availability. Refer to Sun Java System Directory Server documentation for more information on deployment, sizing, and availability guidelines.

An authenticated user's access to application functions may also need authorization checks. If the application uses the role-based Java EE authorization checks, the application server performs some additional checking, which incurs additional overheads. When you perform capacity planning, you must take this additional overhead into account.

#### **Encryption**

For security reasons, sensitive user inputs and application output must be encrypted. Most business-oriented web applications encrypt all or some of the communication flow between the browser and Application Server. Online shopping applications encrypt traffic when the user is completing a purchase or supplying private data. Portal applications such as news and media typically do not employ encryption. Secure Sockets Layer (SSL) is the most common security framework, and is supported by many browsers and application servers.

The Application Server supports SSL 2.0 and 3.0 and contains software support for various cipher suites. It also supports integration of hardware encryption cards for even higher performance. Security considerations, particularly when using the integrated software encryption, will impact hardware sizing and capacity planning.

Consider the following when assessing the encryption needs for a deployment:

- <span id="page-21-0"></span>What is the nature of the applications with respect to security? Do they encrypt all or only a part of the application inputs and output? What percentage of the information needs to be securely transmitted?
- Are the applications going to be deployed on an application server that is directly connected to the Internet? Will a web server exist in a demilitarized zone (DMZ) separate from the application server tier and backend enterprise systems?

A DMZ-style deployment is recommended for high security. It is also useful when the application has a significant amount of static text and image content and some business logic that executes on the Application Server, behind the most secure firewall. Application Server provides secure reverse proxy plugins to enable integration with popular web servers. The Application Server can also be deployed and used as a web server in DMZ.

- Is encryption required between the web servers in the DMZ and application servers in the next tier? The reverse proxy plugins supplied with Application Server support SSL encryption between the web server and application server tier. If SSL is enabled, hardware capacity planning must be take into account the encryption policy and mechanisms.
- If software encryption is to be employed:
	- What is the expected performance overhead for every tier in the system, given the security requirements?
	- What are the performance and throughput characteristics of various choices?

For information on how to encrypt the communication between web servers and Application Server, please refer to [Chapter 9, "Configuring Security," in](http://docs.sun.com/doc/820-4335/ablnk?a=view) *Sun GlassFish Enterprise Server 2.1 [Administration Guide](http://docs.sun.com/doc/820-4335/ablnk?a=view)*.

### **Hardware Resources**

The type and quantity of hardware resources available greatly influence performance tuning and site planning.

The Application Server provides excellent vertical scalability. It can scale to efficiently utilize multiple high-performance CPUs, using just one application server process. A smaller number of application server instances makes maintenance easier and administration less expensive. Also, deploying several related applications on fewer application servers can improve performance, due to better data locality, and reuse of cached data between co-located applications. Such servers must also contain large amounts of memory, disk space, and network capacity to cope with increased load.

The Application Server can also be deployed on large "farms" of relatively modest hardware units. Business applications can be partitioned across various server instances. Using one or more external load balancers can efficiently spread user access across all the application server instances. A horizontal scaling approach may improve availability, lower hardware costs and is suitable for some types of applications. However, this approach requires administration of more application server instances and hardware nodes.

### <span id="page-22-0"></span>**Administration**

A single Application Server installation on a server can encompass multiple instances. A group of one or more instances that are administered by a single Administration Server is called a *domain*. Grouping server instances into domains permits different people to independently administer the groups.

You can use a single-instance domain to create a "sandbox" for a particular developer and environment. In this scenario, each developer administers his or her own application server, without interfering with other application server domains. A small development group may choose to create multiple instances in a shared administrative domain for collaborative development.

In a deployment environment, an administrator can create domains based on application and business function. For example, internal Human Resources applications may be hosted on one or more servers in one Administrative domain, while external customer applications are hosted on several administrative domains in a server farm.

The Application Server supports virtual server capability for web applications. For example, a web application hosting service provider can host different URL domains on a single Application Server process for efficient administration.

For detailed information on administration, see *[Sun GlassFish Enterprise Server 2.1](http://docs.sun.com/doc/820-4335) [Administration Guide](http://docs.sun.com/doc/820-4335)*.

### **General Tuning Concepts**

Some key concepts that affect performance tuning are:

- User load
- Application scalability
- Margins of safety

The following table describes these concepts, and how they are measured in practice. The left most column describes the general concept, the second column gives the practical ramifications of the concept, the third column describes the measurements, and the right most column describes the value sources.

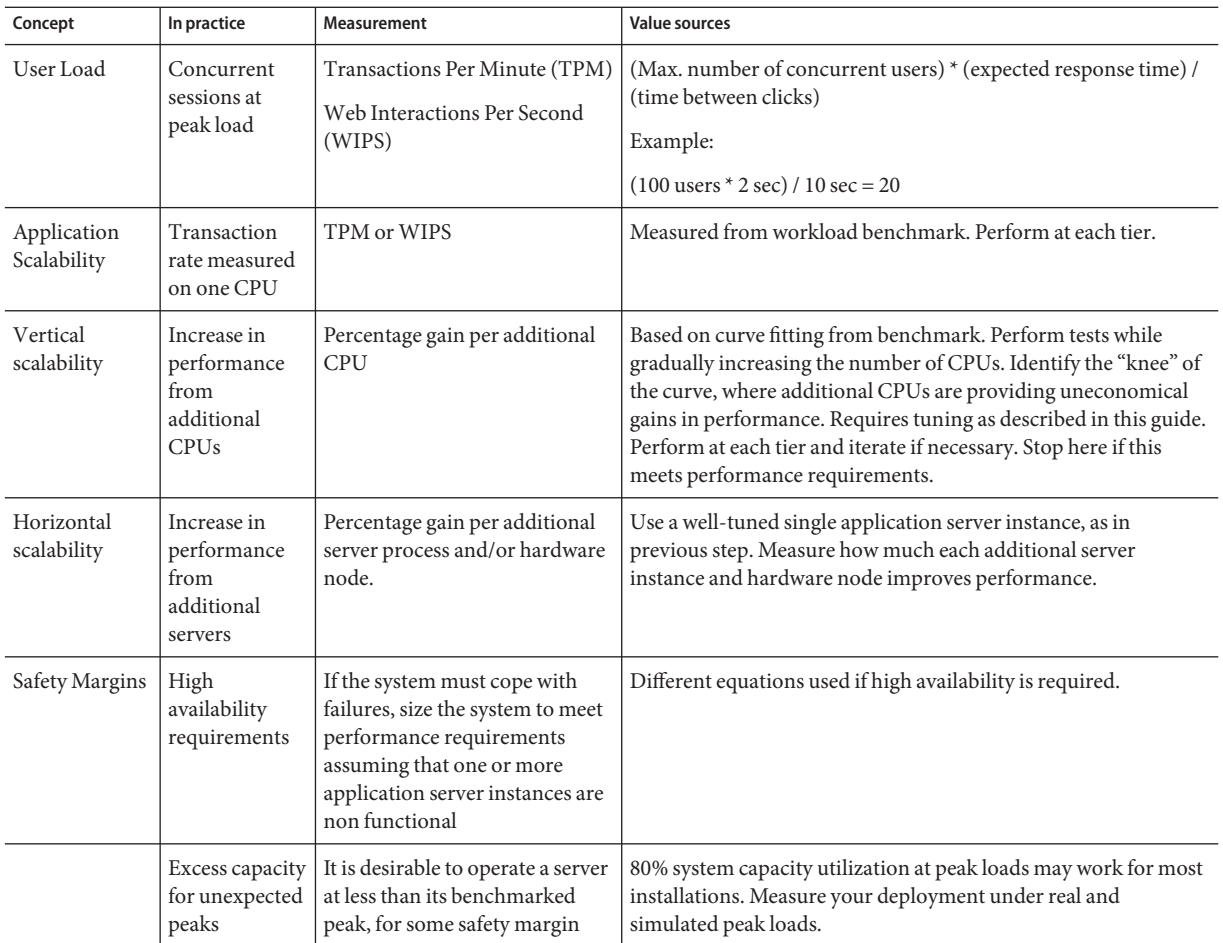

#### <span id="page-23-0"></span>**TABLE 1–2** Factors That Affect Performance

### **Capacity Planning**

The previous discussion guides you towards defining a deployment architecture. However, you determine the actual size of the deployment by a process called *capacity planning*. Capacity planning enables you to predict:

- The performance capacity of a particular hardware configuration.
- The hardware resources required to sustain specified application load and performance.

You can estimate these values through careful performance benchmarking, using an application with realistic data sets and workloads.

#### <span id="page-24-0"></span>**To Determine Capacity**

#### **Determine performance on a single CPU. 1**

First determine the largest load that a single processor can sustain. You can obtain this figure by measuring the performance of the application on a single-processor machine. Either leverage the performance numbers of an existing application with similar processing characteristics or, ideally, use the actual application and workload in a testing environment. Make sure that the application and data resources are tiered exactly as they would be in the final deployment.

#### **Determine vertical scalability. 2**

Determine how much additional performance you gain when you add processors. That is, you are indirectly measuring the amount of shared resource contention that occurs on the server for a specific workload. Either obtain this information based on additional load testing of the application on a multiprocessor system, or leverage existing information from a similar application that has already been load tested.

Running a series of performance tests on one to eight CPUs, in incremental steps, generally provides a sense of the vertical scalability characteristics of the system. Be sure to properly tune the application, Application Server, backend database resources, and operating system so that they do not skew the results.

#### **Determine horizontal scalability. 3**

If sufficiently powerful hardware resources are available, a single hardware node may meet the performance requirements. However for better availability, you can cluster two or more systems. Employing external load balancers and workload simulation, determine the performance benefits of replicating one well-tuned application server node, as determined in step (2).

### **User Expectations**

Application end-users generally have some performance expectations. Often you can numerically quantify them. To ensure that customer needs are met, you must understand these expectations clearly, and use them in capacity planning.

Consider the following questions regarding performance expectations:

- What do users expect the average response times to be for various interactions with the application? What are the most frequent interactions? Are there any extremely time-critical interactions? What is the length of each transaction, including think time? In many cases, you may need to perform empirical user studies to get good estimates.
- What are the anticipated steady-state and peak user loads? Are there are any particular times of the day, week, or year when you observe or expect to observe load peaks? While there may be several million registered customers for an online business, at any one time only a

<span id="page-25-0"></span>fraction of them are logged in and performing business transactions. A common mistake during capacity planning is to use the total size of customer population as the basis and not the average and peak numbers for concurrent users. The number of concurrent users also may exhibit patterns over time.

- What is the average and peak amount of data transferred per request? This value is also application-specific. Good estimates for content size, combined with other usage patterns, will help you anticipate network capacity needs.
- What is the expected growth in user load over the next year? Planning ahead for the future will help avoid crisis situations and system downtimes for upgrades.

### **Further Information**

- For more information on Java performance, see [Java Performance Documentation](http://java.sun.com/docs/performance) and [Java](http://java.sun.com/blueprints/performance/index.html) [Performance BluePrints.](http://java.sun.com/blueprints/performance/index.html)
- For details on optimizing EJB components, see [Seven Rules for Optimizing Entity Beans](http://developer.java.sun.com/developer/technicalArticles/ebeans/sevenrules/)
- For details on profiling, see "Profiling Tools" in *[Sun GlassFish Enterprise Server 2.1](http://docs.sun.com/doc/820-4336/beabc?a=view) [Developer's Guide](http://docs.sun.com/doc/820-4336/beabc?a=view)*
- For more details on the domain.xml file see *[Sun GlassFish Enterprise Server 2.1](http://docs.sun.com/doc/820-4338) [Administration Reference](http://docs.sun.com/doc/820-4338)*.

<span id="page-26-0"></span>**CHAPTER 2** 2

# TuningYour Application

This chapter provides information on tuning applications for maximum performance. A complete guide to writing high performance Java and Java EE applications is beyond the scope of this document.

This chapter discusses the following topics:

- "Java Programming Guidelines" on page 27
- ["Java Server Page and Servlet Tuning" on page 29](#page-28-0)
- ["EJB Performance Tuning" on page 32](#page-31-0)

### **Java Programming Guidelines**

This section covers issues related to Java coding and performance. The guidelines outlined are not specific to Enterprise Server, but are general rules that are useful in many situations. For a complete discussion of Java coding best practices, see the [Java Blueprints.](http://java.sun.com/reference/blueprints/index.html)

### **Avoid Serialization and Deserialization**

Serialization and deserialization of objects is a CPU-intensive procedure and is likely to slow down your application. Use the transient keyword to reduce the amount of data serialized. Additionally, customized readObject() and writeObject() methods may be beneficial in some cases.

#### **Use StringBuffer to Concatenate Strings**

To improve performance, instead of using string concatenation, use StringBuffer.append().

String objects are immutable—they never change after creation. For example, consider the following code:

String str = "testing";  $str = str + "abc":$ 

The compiler translates this code as:

```
String str = "testing";
StringBuffer tmp = new StringBuffer(str);
tmp.append("abc");
str = tmp.toString();
```
Therefore, copying is inherently expensive and overusing it can reduce performance significantly.

#### **Assign null to Variables That Are No Longer Needed**

Explicitly assigning a null value to variables that are no longer needed helps the garbage collector to identify the parts of memory that can be safely reclaimed. Although Java provides memory management, it does not prevent memory leaks or using excessive amounts of memory.

An application may induce memory leaks by not releasing object references. Doing so prevents the Java garbage collector from reclaiming those objects, and results in increasing amounts of memory being used. Explicitly nullifying references to variables after their use allows the garbage collector to reclaim memory.

One way to detect memory leaks is to employ profiling tools and take memory snapshots after each transaction. A leak-free application in steady state will show a steady active heap memory after garbage collections.

#### **Declare Methods as final Only If Necessary**

Modern optimizing dynamic compilers can perform inlining and other inter-procedural optimizations, even if Java methods are not declared final. Use the keyword final as it was originally intended: for program architecture reasons and maintainability.

Only if you are absolutely certain that a method must not be overridden, use the final keyword.

#### **Declare Constants as static final**

The dynamic compiler can perform some constant folding optimizations easily, when you declare constants as static final variables.

#### **Avoid Finalizers**

Adding finalizers to code makes the garbage collector more expensive and unpredictable. The virtual machine does not guarantee the time at which finalizers are run. Finalizers may not always be executed, before the program exits. Releasing critical resources in finalize() methods may lead to unpredictable application behavior.

#### <span id="page-28-0"></span>**Declare Method Arguments final**

Declare method arguments final if they are not modified in the method. In general, declare all variables final if they are not modified after being initialized or set to some value.

#### **Synchronize OnlyWhen Necessary**

Do not synchronize code blocks or methods unless synchronization is required. Keep synchronized blocks or methods as short as possible to avoid scalability bottlenecks. Use the Java Collections Framework for unsynchronized data structures instead of more expensive alternatives such asjava.util.HashTable.

#### **Use DataHandlers for SOAP Attachments**

Using a javax.activation.DataHandler for a SOAP attachment will improve performance.

JAX-RPC specifies:

- A mapping of certain MIME types to Java types.
- Any MIME type is mappable to a javax.activation.DataHandler.

As a result, send an attachment (.gif or XML document) as a SOAP attachment to an RPC style web service by utilizing the Java type mappings. When passing in any of the mandated Java type mappings (appropriate for the attachment's MIME type) as an argument for the web service, the JAX-RPC runtime handles these as SOAP attachments.

For example, to send out an image/gif attachment, use java.awt.Image, or create a DataHandler wrapper over your image. The advantages of using the wrapper are:

- Reduced coding: You can reuse generic attachment code to handle the attachments because the DataHandler determines the content type of the contained data automatically. This feature is especially useful when using a document style service. Since the content is known at runtime, there is no need to make calls to attachment. setContent(stringContent, "image/gif"), for example.
- Improved Performance: Informal tests have shown that using DataHandler wrappers doubles throughput for image/gif MIME types, and multiplies throughput by approximately 1.5 for text/xml or java.awt.Image for image/\* types.

### **Java Server Page and Servlet Tuning**

Many applications running on the Enterprise Server use servlets or JavaServer Pages (JSP) technology in the presentation tier. This section describes how to improve performance of such applications, both through coding practices and through deployment and configuration settings.

### <span id="page-29-0"></span>**Suggested Coding Practices**

This section provides some tips on coding practices that improve servlet and JSP application performance.

#### **General Guidelines**

Follow these general guidelines to increase performance of the presentation tier:

- Minimize Java synchronization in servlets.
- Don't use the single thread model for servlets.
- Use the servlet's init () method to perform expensive one-time initialization.
- Avoid using System.out.println() calls.

#### **Avoid Shared Modified Class Variables**

In the servlet multithread model (the default), a single instance of a servlet is created for each application server instance. All requests for a servlet on that application instance share the same servlet instance. This can lead to thread contention if there are synchronization blocks in the servlet code. So, avoid using shared modified class variables, since they create the need for synchronization.

#### **HTTP Session Handling**

Follow these guidelines when using HTTP sessions:

- Create sessions sparingly. Session creation is not free. If a session is not required, do not create one.
- Use javax.servlet.http.HttpSession.invalidate() to release sessions when they are no longer needed.
- Keep session size small, to reduce response times. If possible, keep session size below seven KB.
- Use the directive <%page session="false"%> in JSP files to prevent the Enterprise Server from automatically creating sessions when they are not necessary.
- Avoid large object graphs in an HttpSession . They force serialization and add computational overhead. Generally, do not store large objects as HttpSession variables.
- Don't cache transaction data in HttpSession. Access to data in an HttpSession is not transactional. Do not use it as a cache of transactional data, which is better kept in the database and accessed using entity beans. Transactions will rollback upon failures to their original state. However, stale and inaccurate data may remain in HttpSession objects. The Enterprise Server provides "read-only" bean-managed persistence entity beans for cached access to read-only data.

#### **Configuration and Deployment Tips**

Follow these configuration tips to improve performance. These tips are intended for production environments, not development environments.

- To improve class loading time, avoid having excessive directories in the server CLASSPATH. Put application-related classes into JAR files.
- HTTP response times are dependent on how the keep-alive subsystem and the HTTP server is tuned in general. For more information, see ["HTTP Service Settings" on page 60.](#page-59-0)
- Cache servlet results when possible. For more information, see [Chapter 8, "Developing Web](http://docs.sun.com/doc/820-4336/beafs?a=view) and SIP Applications," in *[Sun GlassFish Enterprise Server 2.1 Developer's Guide](http://docs.sun.com/doc/820-4336/beafs?a=view)*.
- If an application does not contain any EJB components, deploy the application as a WAR file, not an EAR file.

#### **Optimize SSL**

Optimize SSL by using routines in the appropriate operating system library for concurrent access to heap space. The library to use depends on the version of the Solaris<sup>™</sup> Operating System (SolarisOS) that you are using. To ensure that you use the correct library, set the LD PRELOAD environment variable to specify the correct library file. For mor information, see the following table.

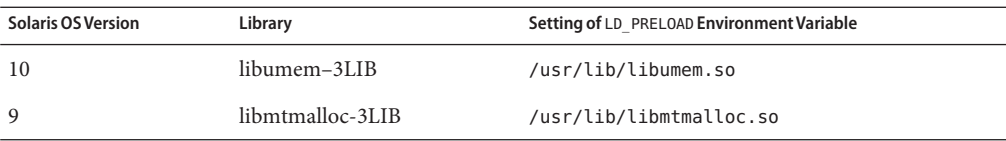

To set the LD\_PRELOAD environment variable, edit the entry for this environment variable in the startserv script. The startserv script is located is located in the bin/startserv directory of your domain.

The exact syntax to define an environment variable depends on the shell that you are using.

#### **Disable Security Manager**

The security manager is expensive because calls to required resources must call the doPrivileged() method and must also check the resource with the server.policy file. If you are sure that no malicious code will be run on the server and you do not use authentication within your application, then you can disable the security manager.

To disable use of the server.policy file, use the Admin Console. Under Configurations > *config-name* > JVM Settings (JVM Options) delete the option that contains the following text:

-Djava.security.manager

### <span id="page-31-0"></span>**EJB Performance Tuning**

The Enterprise Server's high-performance EJB container has numerous parameters that affect performance. Individual EJB components also have parameters that affect performance. The value of individual EJB component's parameter overrides the value of the same parameter for the EJB container. The default values are designed for a single-processor computer system—change them to optimize for other system configurations.

This section covers the following topics:

- "Goals" on page 32
- "Monitoring EJB Components" on page 32
- ["General Guidelines" on page 35](#page-34-0)
- ["Using Local and Remote Interfaces" on page 36](#page-35-0)
- ["Improving Performance of EJB Transactions" on page 38](#page-37-0)
- ["Using Special Techniques" on page 39](#page-38-0)
- ["Tuning Tips for Specific Types of EJB Components" on page 42](#page-41-0)
- ["JDBC and Database Access" on page 46](#page-45-0)
- ["Tuning Message-Driven Beans" on page 47](#page-46-0)

### **Goals**

The goals of EJB performance tuning are:

- **Increased speed** Cache as many beans in the EJB caches as possible to increase speed (equivalently, decrease response time). Caching eliminates CPU-intensive operations. However, since memory is finite, as the caches become larger, housekeeping for them (including garbage collection) takes longer.
- **Decreased memory consumption** Beans in the pools or caches consume memory from the Java virtual machine heap. Very large pools and caches degrade performance because they require longer and more frequent garbage collection cycles.
- **Improved functional properties** Functional properties such as user time-out, commit options, security, and transaction options, are mostly related to the functionality and configuration of the application. Generally, they do not compromise functionality for performance. In some cases, you might be forced to make a "trade-off" decision between functionality and performance. This section offers suggestions in such cases.

### **Monitoring EJB Components**

When the EJB container has monitoring enabled, you can examine statistics for individual beans based on the bean pool and cache settings.

For example, the monitoring command below gives the Bean Cache statistics for a stateful session bean.

```
asadmin get --user admin --host e4800-241-a --port 4848
-m specjcmp.application.SPECjAppServer.ejb-module.
   supplier iar.stateful-session-bean.BuyerSes.bean-cache.*
```
The following is a sample of the monitoring output:

```
resize-quantity = -1cache-misses = <math>0</math>idle-timeout-in-seconds = 0
num-passivations = <math>0</math>cache\text{-}hits = 59num-passivation-errors = <math>0</math>total-beans-in-cache = 59
num-exmixed-sessions-removed = <math>0</math>max-beans-in-cache = 4096num-passivation-success = 0
```
The monitoring command below gives the bean pool statistics for an entity bean:

```
asadmin get --user admin --host e4800-241-a --port 4848
-m specjcmp.application.SPECjAppServer.ejb-module.
   supplier jar.stateful-entity-bean.ItemEnt.bean-pool.*
idle-timeout-in-seconds = 0
steady-pool-size = 0total-beans-destroyed = \thetanum-th reads - waiting = 0num-beans-in-pool = 54
max-pool-size = 2147483647
pool-resize-quantity = 0total-beans-created = 255
```
The monitoring command below gives the bean pool statistics for a stateless bean.

```
asadmin get --user admin --host e4800-241-a --port 4848
-m test.application.testEjbMon.ejb-module.slsb.stateless-session-bean.slsb.bean-pool.*
idle-timeout-in-seconds = 200
steady-pool-size = 32
total-beans-destroyed = 12
num-threads-waiting = 0num-beans-in-pool = 4max-pool-size = 1024pool-resize-quantity = 12
total-beans-created = 42
```
Tuning the bean involves charting the behavior of the cache and pool for the bean in question over a period of time.

If too many passivations are happening and the JVM heap remains fairly small, then the max-cache-size or the cache-idle-timeout-in-seconds can be increased. If garbage collection is happening too frequently, and the pool size is growing, but the cache hit rate is small, then the pool-idle-timeout-in-seconds can be reduced to destroy the instances.

**Note –** Specifying a max-pool-size of zero (0) means that the pool is unbounded. The pooled beans remain in memory unless they are removed by specifying a small interval for pool-idle-timeout-in-seconds. For production systems, specifying the pool as unbounded is NOT recommended.

#### **Monitoring Individual EJB Components**

To gather method invocation statistics for all methods in a bean, use this command:

```
asadmin get -m monitorableObject.*
```
where *monitorableObject* is a fully-qualified identifier from the hierarchy of objects that can be monitored, shown below.

*serverInstance*.application.*applicationName*.ejb-module.*moduleName*

where *moduleName* is x jar for module x.jar.

- .stateless-session-bean.beanName .bean-pool .bean-method.methodName
- .stateful-session-bean.beanName .bean-cache .bean-method.methodName
- .entity-bean.beanName .bean-cache .bean-pool .bean-method.methodName
- .message-driven-bean.beanName .bean-pool .bean-method.methodName (methodName = onMessage)

For standalone beans, use this pattern:

*serverInstance*.application.*applicationName*.standalone-ejb-module.*moduleName*

The possible identifiers are the same as for ejb-module.

For example, to get statistics for a method in an entity bean, use this command:

asadmin get -m serverInstance.application.appName.ejb-module.moduleName .entity-bean.beanName.bean-method.methodName.\*

<span id="page-34-0"></span>To find the possible objects (applications, modules, beans, and methods) and object attributes that can be monitored, use the Admin Console. For more information, see [Chapter 18,](http://docs.sun.com/doc/820-4335/ablur?a=view) "Monitoring Components and Services," in *[Sun GlassFish Enterprise Server 2.1 Administration](http://docs.sun.com/doc/820-4335/ablur?a=view) [Guide](http://docs.sun.com/doc/820-4335/ablur?a=view)*. Alternatively, use the asadmin [list](http://docs.sun.com/doc/820-4332/list-1?a=view) command. For more information, see list(1).

For statistics on stateful session bean passivations, use this command:

asadmin get -m serverInstance.application.appName.ejb-module.moduleName .stateful-session-bean.beanName.bean-cache.\*

From the attribute values that are returned, use this command:

num-passivationsnum-passivation-errorsnum-passivation-success

### **General Guidelines**

The following guidelines can improve performance of EJB components. Keep in mind that decomposing an application into many EJB components creates overhead and can degrade performance. EJB components are not simply Java objects. They are components with semantics for remote call interfaces, security, and transactions, as well as properties and methods.

#### **Use High Performance Beans**

Use high-performance beans as much as possible to improve the overall performance of your application. For more information, see ["Tuning Tips for Specific Types of EJB Components" on](#page-41-0) [page 42](#page-41-0)

The types of EJB components are listed below, from the highest performance to the lowest:

- 1. Stateless Session Beans and Message Driven Beans
- 2. Stateful Session Beans
- 3. Container Managed Persistence (CMP) entity beans configured as read-only
- 4. Bean Managed Persistence (BMP) entity beans configured as read-only
- 5. CMP beans
- 6. BMP beans

#### **Use Caching**

Caching can greatly improve performance when used wisely. For example:

- **Cache EJB references**: To avoid a JNDI lookup for every request, cache EJB references in servlets.
- **Cache home interfaces**: Since repeated lookups to a home interface can be expensive, cache references to EJBHomes in the init() methods of servlets.

<span id="page-35-0"></span>■ **Cache EJB resources**: Use setSessionContext() or ejbCreate() to cache bean resources. This is again an example of using bean lifecycle methods to perform application actions only once where possible. Remember to release acquired resources in the ejbRemove() method.

#### **Use the Appropriate Stubs**

The stub classes needed by EJB applications are generated dynamically at runtime when an EJB client needs them. This means that it is not necessary to generate the stubs or retrieve the client JAR file when deploying an application with remote EJB components. When deploying an application, it is no longer necessary to specify the --retrieve option, which can speed up deployment.

If you have a legacy rich-client application that directly uses the CosNaming service (not a recommended configuration), then you must generate the stubs for your application explicitly using RMIC. For more information, see *[Sun GlassFish Enterprise Server 2.1 Troubleshooting](http://docs.sun.com/doc/820-4339) [Guide](http://docs.sun.com/doc/820-4339)*for more details.

#### **Remove Unneeded Stateful Session Beans**

Removing unneeded stateful session beans avoids passivating them, which requires disk operations.

#### **Cache and Pool Tuning Tips**

Follow these tips when using the EJB cache and pools to improve performance:

- Explicitly call remove(): Allow stateful session EJB components to be removed from the container cache by explicitly calling of the remove() method in the client.
- Tune the entity EJB component's pool size: Entity Beans use both the EJB pool and cache settings. Tune the entity EJB component's pool size to minimize the creation and destruction of beans. Populating the pool with a non-zero steady size before hand is useful for getting better response for initial requests.
- Cache bean-specific resources: Use the setEntityContext () method to cache bean specific resources and release them using the unSetEntityContext() method.
- Load related data efficiently for container-managed relationships (CMRs). For more information, see ["Pre-fetching Container Managed Relationship \(CMR\) Beans" on page 44](#page-43-0)
- Identify read-only beans: Configure read-only entity beans for read only operations. For more information, see ["Read-Only Entity Beans" on page 43](#page-42-0)

### **Using Local and Remote Interfaces**

This section describes some considerations when EJB components are used by local and remote clients.
### **Prefer Local Interfaces**

An EJB component can have remote and local interfaces. Clients not located in the same application server instance as the bean (remote clients) use the remote interface to access the bean. Calls to the remote interface require marshalling arguments, transportation of the marshalled data over the network, un-marshaling the arguments, and dispatch at the receiving end. Thus, using the remote interface entails significant overhead.

If an EJB component has a local interface, then local clients in the same application server instance can use it instead of the remote interface. Using the local interface is more efficient, since it does not require argument marshalling, transportation, and un-marshalling.

If a bean is to be used only by local clients then it makes sense to provide only the local interface. If, on the other hand, the bean is to be location-independent, then you should provide both the remote and local interfaces so that remote clients use the remote interface and local clients can use the local interface for efficiency.

### **Using Pass-By-Reference Semantics**

By default, the Enterprise Server uses *pass-by-value* semantics for calling the remote interface of a bean, even if it is co-located. This can be expensive, since clients using pass-by-value semantics must copy arguments before passing them to the EJB component.

However, local clients can use *pass-by-reference* semantics and thus the local and remote interfaces can share the passed objects. But this means that the argument objects must be implemented properly, so that they are shareable. In general, it is more efficient to use pass-by-reference semantics when possible.

Using the remote and local interfaces appropriately means that clients can access EJB components efficiently. That is, local clients use the local interface with pass-by-reference semantics, while remote clients use the remote interface with pass-by-value semantics.

However, in some instances it might not be possible to use the local interface, for example when:

- The application predates the EJB 2.0 specification and was written without any local interfaces.
- There are bean-to-bean calls and the client beans are written without making any co-location assumptions about the called beans.

For these cases, the Enterprise Server provides a pass-by-reference option that clients can use to pass arguments by reference to the remote interface of a co-located EJB component.

You can specify the pass-by-reference option for an entire application or a single EJB component. When specified at the application level, all beans in the application use pass-by-reference semantics when passing arguments to their remote interfaces. When specified at the bean level, all calls to the remote interface of the bean use pass-by-reference semantics. See "Value Added Features" in *[Sun GlassFish Enterprise Server 2.1 Developer's Guide](http://docs.sun.com/doc/820-4336/beahn?a=view)* for more details about the pass-by-reference flag.

To specify that an EJB component will use pass by reference semantics, use the following tag in the sun-ejb-jar.xml deployment descriptor:

<pass-by-reference>true</pass-by-reference>.

This avoids copying arguments when the EJB component's methods are invoked and avoids copying results when methods return. However, problems will arise if the data is modified by another source during the invocation.

## **Improving Performance of EJB Transactions**

This section provides some tips to improve performance when using transactions.

### **Use Container-Managed Transactions**

Container-managed transactions are preferred for consistency, and provide better performance.

### **Don't Encompass User Input Time**

To avoid resources being held unnecessarily for long periods, a transaction should not encompass user input or user think time.

### **Identify Non-Transactional Methods**

Declare non-transactional methods of session EJB components with NotSupported or Never transaction attributes. These attributes can be found in the ejb-jar.xml deployment descriptor file. Transactions should span the minimum time possible since they lock database rows.

### **Use TX\_REQUIRED for Long Transaction Chains**

For very large transaction chains, use the transaction attribute TX\_REQUIRED. To ensure EJB methods in a call chain, use the same transaction.

### **Use Lowest Cost Database Locking**

Use the lowest cost locking available from the database that is consistent with any transaction. Commit the data after the transaction completes rather than after each method call.

### **Use XA-Capable Data Sources OnlyWhen Needed**

When multiple database resources, connector resources or JMS resources are involved in one transaction, a distributed or global transaction needs to be performed. This requires XA capable resource managers and data sources. Use XA capable data sources, only when two or more data

source are going to be involved in a transaction. If a database participates in some distributed transactions, but mostly in local or single database transactions, it is advisable to register two separate JDBC resources and use the appropriate resource in the application.

#### **Configure JDBC Resources as One-Phase Commit Resources**

To improve performance of transactions involving multiple resources, the Application Server uses last agent optimization (LAO), which allows the configuration of one of the resources in a distributed transaction as a one-phase commit (1PC) resource. Since the overhead of multiple-resource transactions is much higher for a JDBC resource than a message queue, LAO substantially improves performance of distributed transactions involving one JDBC resource and one or more message queues. To take advantage of LAO, configure a JDBC resource as a 1PC resource. Nothing special needs to be done to configure JMS resources.

In global transactions involving multiple JDBC resources, LAO will still improve performance, however, not as much as for one JDBC resource. In this situation, one of the JDBC resources should be configured as 1PC, and all others should be configured as XA.

### **Use the Least Expensive Transaction Attribute**

Set the following transaction attributes in the EJB deployment descriptor file (ejb-jar.xml). Options are listed from best performance to worst. To improve performance, choose the least expensive attribute that will provide the functionality your application needs:

- 1. NEVER
- 2. TX\_NOTSUPPORTED
- 3. TX\_MANDATORY
- 4. TX\_SUPPORTS
- 5. TX\_REQUIRED
- 6. TX\_REQUIRESNEW

## **Using Special Techniques**

Special performance-enhancing techniques are discussed in the following sections:

- "Version Consistency" on page 39
- ["Request Partitioning" on page 41](#page-40-0)

### **Version Consistency**

**Note –** The technique in section applies only to the EJB 2.1 architecture. In the EJB 3.0 architecture, use the Java Persistence API (JPA).

Use *version consistency* to improve performance while protecting the integrity of data in the database. Since the application server can use multiple copies of an EJB component simultaneously, an EJB component's state can potentially become corrupted through simultaneous access.

The standard way of preventing corruption is to lock the database row associated with a particular bean. This prevents the bean from being accessed by two simultaneous transactions and thus protects data. However, it also decreases performance, since it effectively serializes all EIB access.

Version consistency is another approach to protecting EJB data integrity. To use version consistency, you specify a column in the database to use as a version number. The EJB lifecycle then proceeds like this:

- The first time the bean is used, the ejbLoad () method loads the bean as normal, including loading the version number from the database.
- The ejbStore() method checks the version number in the database versus its value when the EJB component was loaded.
	- If the version number has been modified, it means that there has been simultaneous access to the EJB component and ejbStore() throws a ConcurrentModificationException.
	- Otherwise, ejbStore() stores the data and completes as normal.

The ejbStore() method performs this validation at the end of the transaction regardless of whether any data in the bean was modified.

Subsequent uses of the bean behave similarly, except that the ejbLoad() method loads its initial data (including the version number) from an internal cache. This saves a trip to the database. When the ejbStore() method is called, the version number is checked to ensure that the correct data was used in the transaction.

Version consistency is advantageous when you have EJB components that are rarely modified, because it allows two transactions to use the same EJB component at the same time. Because neither transaction modifies the data, the version number is unchanged at the end of both transactions, and both succeed. But now the transactions can run in parallel. If two transactions occasionally modify the same EJB component, one will succeed and one will fail and can be retried using the new values—which can still be faster than serializing all access to the EJB component if the retries are infrequent enough (though now your application logic has to be prepared to perform the retry operation).

To use version consistency, the database schema for a particular table must include a column where the version can be stored. You then specify that table in the sun-cmp-mapping.xml deployment descriptor for a particular bean:

```
<entity-mapping>
   <cmp-field-mapping>
```

```
...
    </cmp-field-mapping>
    <consistency>
        <check-version-of-accessed-instances>
            <column-name>OrderTable.VC_VERSION_NUMBER</column-name>
        </check-version-of-accessed-instances>
    </consistency>
</entity-mapping>
```
In addition, you must establish a trigger on the database to automatically update the version column when data in the specified table is modified. The Application Server requires such a trigger to use version consistency. Having such a trigger also ensures that external applications that modify the EJB data will not conflict with EJB transactions in progress.

For example, the following DDL illustrates how to create a trigger for the Order table:

```
CREATE TRIGGER OrderTrigger
 BEFORE UPDATE ON OrderTable
 FOR EACH ROW
 WHEN (new.VC_VERSION_NUMBER = old.VC_VERSION_NUMBER)
 DECLARE
  BEGIN
    :NEW.VC_VERSION_NUMBER := :OLD.VC_VERSION_NUMBER + 1;
  END;
```
#### **Request Partitioning**

*Request partitioning* enables you to assign a request priority to an EJB component. This gives you the flexibility to make certain EJB components execute with higher priorities than others.

An EJB component which has a request priority assigned to it will have its requests (services) executed within an assigned threadpool. By assigning a threadpool to its execution, the EJB component can execute independently of other pending requests. In short, request partitioning enables you to meet service-level agreements that have differing levels of priority assigned to different services.

Request partitioning applies only to remote EJB components (those that implement a remote interface). Local EJB components are executed in their calling thread (for example, when a servlet calls a local bean, the local bean invocation occurs on the servlet's thread).

### **To enable request partitioning**

**Configure additional threadpools for EJB execution using the Admin Console. 1**

#### **Add the additional threadpool IDs to the Application Server's ORB. 2**

You can do this by editing the domain.xml file or through the Admin Console.

For example, enable threadpools named priority-1 and priority-2 to the <orb> element as follows:

```
<orb max-connections="1024" message-fragment-size="1024"
   use-thread-pool-ids="thread-pool-1,priority-1,priority-2">
```
**Include the threadpool ID in the** use-thread-pool-id **element of the EJB component's 3** sun-ejb-jar.xml **deployment descriptor.**

For example, the following sun-ejb-jar.xml deployment descriptor for an EJB component named "TheGreeter" is assigned to a thread pool named priority-2:

```
<sun-ejb-jar>
 <enterprise-beans>
   <unique-id>1</unique-id>
   <ejb>
      <ejb-name>TheGreeter</ejb-name>
     <jndi-name>greeter</jndi-name>
      <use-thread-pool-id>priority-1</use-thread-pool-id>
   </ejb>
 </enterprise-beans>
</sun-ejb-jar>
```
**Restart the Application Server. 4**

### **Tuning Tips for Specific Types of EJB Components**

This section provides tips for tuning various specific types of EJB components:

- "Entity Beans" on page 42
- "Stateful Session Beans" on page 42
- ["Stateless Session Beans" on page 43](#page-42-0)
- ["Read-Only Entity Beans" on page 43](#page-42-0)
- ["Pre-fetching Container Managed Relationship \(CMR\) Beans" on page 44](#page-43-0)

#### **Entity Beans**

Depending on the usage of a particular entity bean, one should tune max-cache-size so that beans that are used less (for example, an order that is created and never used after the transaction is over) are cached less, and beans that are used frequently (for example, an item in the inventory that gets referenced very often), are cached more in numbers.

#### **Stateful Session Beans**

When a stateful bean represents a user, a reasonable max-cache-size of beans is the expected number of concurrent users on the application server process. If this value is too low (in relation <span id="page-42-0"></span>to the steady load of users), beans would be frequently passivated and activated, causing a negative impact on the response times, due to CPU intensive serialization and deserialization as well as disk I/O.

Another important variable for tuning is cache-idle-timeout-in-seconds where at periodic intervals of cache-idle-timeout-in-seconds, all the beans in the cache that have not been accessed for more than cache-idle-timeout-in-seconds time, are passivated. Similar to an HTTP session time-out, the bean is removed after it has not been accessed for removal-timeout-in-seconds. Passivated beans are stored on disk in serialized form. A large number of passivated beans could not only mean many files on the disk system, but also slower response time as the session state has to be de-serialized before the invocation.

#### **Checkpoint only when needed**

In high availability mode, when using stateful session beans, consider checkpointing only those methods that alter the state of the bean significantly. This reduces the number of times the bean state has to be checkpointed into the persistent store.

#### **Stateless Session Beans**

Stateless session beans are more readily pooled than entity or the stateful session beans. Valid values for steady-pool-size, pool-resize-quantity and max-pool-size are the best tunables for these type of beans. Set the steady-pool-size to greater than zero if you want to pre-populate the pool. This way, when the container comes up, it creates a pool with steady-pool-size number of beans. By pre-populating the pool it is possible to avoid the object creation time during method invocations.

Setting the steady-pool size to a very large value can cause unwanted memory growth and can result in large garbage collection times. pool-resize-quantity determines the rate of growth as well as the rate of decay of the pool. Setting it to a small value is better as the decay behaves like an exponential decay. Setting a small max-pool-size can cause excessive object destruction (and as a result excessive object creation) as instances are destroyed from the pool if the current pool size exceeds max-pool-size.

### **Read-Only Entity Beans**

Read-only entity beans cache data from the database. Application Server supports read-only beans that use both bean-managed persistence (BMP) and container-managed persistence (CMP). Of the two types, CMP read-only beans provide significantly better performance. In the EJB lifecycle, the EJB container calls the ejbLoad() method of a read-only bean once. The container makes multiple copies of the EJB component from that data, and since the beans do not update the database, the container never calls the ejbStore() method. This greatly reduces database traffic for these beans.

If there is a bean that never updates the database, use a read-only bean in its place to improve performance. A read-only bean is appropriate if either:

- <span id="page-43-0"></span>■ Database rows represented by the bean do not change.
- The application can tolerate using out-of-date values for the bean.

For example, an application might use a read-only bean to represent a list of best-seller books. Although the list might change occasionally in the database (say, from another bean entirely), the change need not be reflected immediately in an application.

The ejbLoad() method of a read-only bean is handled differently for CMP and BMP beans. For CMP beans, the EJB container calls ejbLoad() only once to load the data from the database; subsequent uses of the bean just copy that data. For BMP beans, the EJB container calls ejbLoad() the first time a bean is used in a transaction. Subsequent uses of that bean within the transaction use the same values. The container calls ejbLoad() for a BMP bean that doesn't run within a transaction every time the bean is used. Therefore, read-only BMP beans still make a number of calls to the database.

To create a read-only bean, add the following to the EJB deployment descriptor sun-ejb-jar.xml:

<is-read-only-bean>true</is-read-only-bean> <refresh-period-in-seconds>600</refresh-period-in-seconds>

#### **Refresh period**

An important parameter for tuning read-only beans is the refresh period, represented by the deployment descriptor entity refresh-period-in-seconds. For CMP beans, the first access to a bean loads the bean's state. The first access after the refresh period reloads the data from the database. All subsequent uses of the bean uses the newly refreshed data (until another refresh period elapses). For BMP beans, an ejbLoad() method within an existing transaction uses the cached data unless the refresh period has expired (in which case, the container calls ejbLoad() again).

This parameter enables the EJB component to periodically refresh its "snapshot" of the database values it represents. If the refresh period is less than or equal to 0, the bean is never refreshed from the database (the default behavior if no refresh period is given).

#### **Pre-fetching Container Managed Relationship (CMR) Beans**

If a container-managed relationship (CMR) exists in your application, loading one bean will load all its related beans. The canonical example of CMR is an order-orderline relationship where you have one Order EJB component that has related OrderLine EJB components. In previous releases of the application server, to use all those beans would require multiple database queries: one for the Order bean and one for each of the OrderLine beans in the relationship.

In general, if a bean has *n* relationships, using all the data of the bean would require *n+1* database accesses. Use CMR pre-fetching to retrieve all the data for the bean and all its related beans in one database access.

For example, you have this relationship defined in the ejb-jar.xml file:

```
<relationships>
    <ejb-relation>
        <description>Order-OrderLine</description>
        <ejb-relation-name>Order-OrderLine</ejb-relation-name>
        <ejb-relationship-role>
            <ejb-relationship-role-name>
                Order-has-N-OrderLines
            </ejb-relationship-role-name>
            <multiplicity>One</multiplicity>
            <relationship-role-source>
                <ejb-name>OrderEJB</ejb-name>
            </relationship-role-source>
            <cmr-field>
                <cmr-field-name>orderLines</cmr-field-name>
                <cmr-field-type>java.util.Collection</cmr-field-type>
            </cmr-field>
        </ejb-relationship-role>
    </ejb-relation>
</relationships>
```
When a particular Order is loaded, you can load its related OrderLines by adding this to the sun-cmp-mapping.xml file for the application:

```
<entity-mapping>
    <ejb-name>Order</ejb-name>
    <table-name>...</table-name>
    <cmp-field-mapping>...</cmp-field-mapping>
    <cmr-field-mapping>
        <cmr-field-name>orderLines</cmr-field-name>
        <column-pair>
            <column-name>OrderTable.OrderID</column-name>
            <column-name>OrderLineTable.OrderLine_OrderID</column-name>
        </column-pair>
        <fetched-with>
            <default>
        </fetched-with>
    </cmr-field-mapping>
</entity-mappping>
```
Now when an Order is retrieved, the CMP engine issues SQL to retrieve all related OrderLines with a SELECT statement that has the following WHERE clause:

OrderTable.OrderID = OrderLineTable.OrderLine\_OrderID

This clause indicates an outer join. These OrderLines are pre-fetched.

Pre-fetching generally improves performance because it reduces the number of database accesses. However, if the business logic often uses Orders without referencing their OrderLines, then this can have a performance penalty, that is, the system has spent the effort to pre-fetch the OrderLines that are not actually needed.

Avoid pre-fetching for specific finder methods; this can often avoid that penalty. For example, consider an order bean has two finder methods: a findByPrimaryKey method that uses the orderlines, and a findByCustomerId method that returns only order information and hence doesn't use the orderlines. If you've enabled CMR pre-fetching for the orderlines, both finder methods will pre-fetch the orderlines. However, you can prevent pre-fetching for the findByCustomerId method by including this information in the sun-ejb-jar.xml descriptor:

```
<ejb>
   <ejb-name>OrderBean</ejb-name>
    ...
   <cmn<prefetch-disabled>
            <query-method>
                <method-name>findByCustomerId</method-name>
            </query-method>
        </prefetch-disabled>
     </<mp></ejb>
```
## **JDBC and Database Access**

Here are some tips to improve the performance of database access.

### **Use JDBC Directly**

When dealing with large amounts of data, such as searching a large database, use JDBC directly rather than using Entity EJB components.

### **Encapsulate Business Logic in Entity EJB Components**

Combine business logic with the Entity EJB component that holds the data needed for that logic to process.

### **Close Connections**

To ensure that connections are returned to the pool, always close the connections after use.

### **Minimize the Database Transaction Isolation Level**

Use the default isolation level provided by the JDBC driver rather than calling setTransactionIsolationLevel(), unless you are certain that your application behaves correctly and performs better at a different isolation level.

Reduce the database transaction isolation level when appropriate. Reduced isolation levels reduce work in the database tier, and could lead to better application performance. However, this must be done after carefully analyzing the database table usage patterns.

Set the database transaction isolation level with the Admin Console on the Resources > JDBC > Connection Pools > *PoolName* page. For more information on tuning JDBC connection pools, see ["JDBC Connection Pool Settings" on page 77](#page-76-0) .

## **Tuning Message-Driven Beans**

This section provides some tips to improve performance when using JMS with message-driven beans (MDBs).

### **Use getConnection()**

JMS connections are served from a connection pool. This means that calling getConnection() on a Queue connection factory is fast.

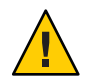

**Caution –** Previous to version 8.1, it was possible to reuse a connection with a servlet or EJB component. That is, the servlet could call getConnection() in its init() method and then continually call getSession() for each servlet invocation. If you use JMS within a global transaction, that no longer works: applications can only call getSession() once for each connection. After than, the connection must be closed (which doesn't actually close the connection; it merely returns it to the pool). This is a general feature of portable Java EE 1.4 applications; the Sun Java System Application Server enforces that restriction where previous (Java EE 1.3-based) application servers did not.

### **Tune the Message-Driven Bean's Pool Size**

The container for message-driven beans (MDB) is different than the containers for entity and session beans. In the MDB container, sessions and threads are attached to the beans in the MDB pool. This design makes it possible to pool the threads for executing message-driven requests in the container.

Tune the Message-Driven bean's pool size to optimize the concurrent processing of messages. Set the size of the MDB pool to, based on all the parameters of the server (taking other applications into account). For example, a value greater than 500 is generally too large.

You can configure MDB pool settings in the Admin Console at Configurations > *config-name* > EJB Container (MDB Settings). You can also set it with asadmin as follows:

asadmin set server.mdb-container.max-pool-size = **value**

#### **Cache Bean-Specific Resources**

Use the setMessageDrivenContext() or ejbCreate() method to cache bean specific resources, and release those resources from the ejbRemove() method.

### **Limit Use of JMS Connections**

When designing an application that uses JMS connections make sure you use a methodology that sparingly uses connections, by either pooling them or using the same connection for multiple sessions.

The JMS connection uses two threads and the sessions use one thread each. Since these threads are not taken from a pool and the resultant objects aren't pooled, you could run out of memory during periods of heavy usage.

One workaround is to move createTopicConnection into the init of the servlet.

Make sure to specifically close the session, or it will stay open, which ties up resources.

**CHAPTER 3** 3

# Tuning the Enterprise Server

This chapter describes some ways to tune the Enterprise Server for optimum performance, including the following topics:

- "Deployment Settings" on page 49
- ["Logger Settings" on page 50](#page-49-0)
- ["Web Container Settings" on page 51](#page-50-0)
- ["EJB Container Settings" on page 53](#page-52-0)
- ["Java Message Service Settings" on page 58](#page-57-0)
- ["Transaction Service Settings" on page 58](#page-57-0)
- ["HTTP Service Settings" on page 60](#page-59-0)
- ["ORB Settings" on page 70](#page-69-0)
- ["Thread Pool Settings" on page 76](#page-75-0)
- Resources:
	- ["JDBC Connection Pool Settings" on page 77](#page-76-0)
	- ["Connector Connection Pool Settings" on page 80](#page-79-0)

## **Deployment Settings**

Deployment settings can have significant impact on performance. Follow these guidelines when configuring deployment settings for best performance:

- ["Disable Auto-deployment" on page 50](#page-49-0)
- ["Use Pre-compiled JavaServer Pages" on page 50](#page-49-0)
- ["Disable Dynamic Application Reloading" on page 50](#page-49-0)

### <span id="page-49-0"></span>**Disable Auto-deployment**

Enabling auto-deployment will adversely affect deployment, though it is a convenience in a development environment. For a production system, disable auto-deploy to optimize performance. If auto-deployment is enabled, then the Reload Poll Interval setting can have a significant performance impact.

Disable auto-deployment with the Admin Console under Stand-Alone Instances > server (Admin Server) on the Advanced/Applications Configuration tab.

## **Use Pre-compiled JavaServer Pages**

Compiling JSP files is resource intensive and time consuming. Pre-compiling JSP files before deploying applications on the server will improve application performance. When you do so, only the resulting servlet class files will be deployed.

You can specify to precompile JSP files when you deploy an application through the Admin Console or DeployTool. You can also specify to pre-compile JSP files for a deployed application with the Admin Console under Stand-Alone Instances > server (Admin Server) on the Advanced/Applications Configuration tab.

## **Disable Dynamic Application Reloading**

If dynamic reloading is enabled, the server periodically checks for changes in deployed applications and automatically reloads the application with the changes. Dynamic reloading is intended for development environments and is also incompatible with session persistence. To improve performance, disable dynamic class reloading.

Disable dynamic class reloading for an application that is already deployed with the Admin Console under Stand-Alone Instances > server (Admin Server) on the Advanced/Applications Configuration tab.

## **Logger Settings**

The Application Server produces writes log messages and exception stack trace output to the log file in the logs directory of the instance, *appserver-root*/domains/domain-name/logs. Naturally, the volume of log activity can impact server performance; particularly in benchmarking situations.

## <span id="page-50-0"></span>**General Settings**

In general, writing to the system log slows down performance slightly; and increased disk access (increasing the log level, decreasing the file rotation limit or time limit) also slows down the application.

Also, make sure that any custom log handler doesn't log to a slow device like a network file system since this can adversely affect performance.

## **Log Levels**

Set the log level for the server and its subsystems in the Admin Console Logger Settings page, Log Levels tab. The page enables you to specify the default log level for the server (labeled Root), the default log level for javax.enterprise.system subsystems (labeled Server) such as the EJB Container, MDB Container, Web Container, Classloader, JNDI naming system, and Security, and for each individual subsystem.

Log levels vary from FINEST, which provides maximum log information, through SEVERE, which logs only events that interfere with normal program execution. The default log level is INFO. The individual subsystem log level overrides the Server setting, which in turn overrides the Root setting.

For example, the MDB container can produce log messages at a different level than server default. To get more debug messages, set the log level to FINE, FINER, or FINEST. For best performance under normal conditions, set the log level to WARNING. Under benchmarking conditions, it is often appropriate to set the log level to SEVERE.

## **Web Container Settings**

Set Web container properties with the Admin Console at Configurations > *config-name* > Web Container.

- "Session Properties: Session Timeout" on page 51
- ["Manager Properties: Reap Interval" on page 52](#page-51-0)
- ["Disable Dynamic JSP Reloading" on page 52](#page-51-0)

## **Session Properties: Session Timeout**

Session timeout determines how long the server maintains a session if a user does not explicitly invalidate the session. The default value is 30 minutes. Tune this value according to your application requirements. Setting a very large value for session timeout can degrade performance by causing the server to maintain too many sessions in the session store. However, setting a very small value can cause the server to reclaim sessions too soon.

## <span id="page-51-0"></span>**Manager Properties: Reap Interval**

Modifying the reap interval can improve performance, but setting it without considering the nature of your sessions and business logic can cause data inconsistency, especially for time-based persistence-frequency.

For example, if you set the reap interval to 60 seconds, the value of session data will be recorded every 60 seconds. But if a client accesses a servlet to update a value at 20 second increments, then inconsistencies will result.

For example, consider an online auction scenario as follows:

- Bidding starts at \$5, in 60 seconds the value recorded will be \$8 (three 20 second intervals).
- During the next 40 seconds, the client starts incrementing the price. The value the client sees is \$10.
- During the client's 20 second rest, the Application Server stops and starts in 10 seconds. As a result, the latest value recorded at the 60 second interval (\$8) is be loaded into the session.
- The client clicks again expecting to see  $$11$ ; but instead sees is \$9, which is incorrect.
- So, to avoid data inconsistencies, take into the account the expected behavior of the application when adjusting the reap interval.

## **Disable Dynamic JSP Reloading**

On a production system, improve web container performance by disabling dynamic JSP reloading. To do so, edit the default-web.xml file in the config directory for each instance. Change the servlet definition for a JSP file to look like this:

```
<servlet>
 <servlet-name>jsp</servlet-name>
 <servlet-class>org.apache.jasper.servlet.JspServlet</servlet-class>
 <init-param>
   <param-name>development</param-name>
   <param-value>false</param-value>
 </init-param>
 <init-param>
   <param-name>xpoweredBy</param-name>
   <param-value>true</param-value>
 </init-param>
 <init-param>
   <param-name>genStrAsCharArray</param-name>
   <param-value>true</param-value>
 </init-param> <load-on-startup>3</load-on-startup>
</servlet>
```
## <span id="page-52-0"></span>**EJB Container Settings**

The EJB Container has many settings that affect performance. As with other areas, use monitor the EJB Container to track its execution and performance.

## **Monitoring the EJB Container**

Monitoring the EJB container is disabled by default. Enable monitoring with the Admin Console under Configurations > *config-name* > Monitoring. Set the monitoring level to LOW for to monitor all deployed EJB components, EJB pools, and EJB caches. Set the monitoring level to HIGH to also monitor EJB business methods.

## **Tuning the EJB Container**

The EJB container caches and pools EJB components for better performance. Tuning the cache and pool properties can provide significant performance benefits to the EJB container. Set EJB cache and pool settings in the Admin Console Configurations > *config-name* > EJB Container (EJB Settings).

The pool settings are valid for stateless session and entity beans while the cache settings are valid for stateful session and entity beans.

### **Overview of EJB Pooling and Caching**

Both stateless session beans and entity beans can be pooled to improve server performance. In addition, both stateful session beans and entity beans can be cached to improve performance.

| <b>Bean Type</b>         | Pooled         | Cached         |
|--------------------------|----------------|----------------|
| <b>Stateless Session</b> | Yes            | N <sub>0</sub> |
| <b>Stateful Session</b>  | N <sub>0</sub> | Yes            |
| Entity                   | Yes            | Yes            |

**TABLE 3–1** Bean Type Pooling or Caching

The difference between a pooled bean and a cached bean is that pooled beans are all equivalent and indistinguishable from one another. Cached beans, on the contrary, contain conversational state in the case of stateful session beans, and are associated with a primary key in the case of entity beans. Entity beans are removed from the pool and added to the cache on ejbActivate() and removed from the cache and added to the pool on ejbPassivate(). ejbActivate() is called by the container when a needed entity bean is not in the cache. ejbPassivate() is called by the container when the cache grows beyond its configured limits.

**Note –** If you develop and deploy your EJB components using Sun Java Studio, then you need to edit the individual bean descriptor settings for bean pool and bean cache. These settings might not be suitable for production-level deployment.

#### **Tuning the EJB Pool**

A bean in the pool represents the pooled state in the EJB lifecycle. This means that the bean does not have an identity. The advantage of having beans in the pool is that the time to create a bean can be saved for a request. The container has mechanisms that create pool objects in the background, to save the time of bean creation on the request path.

Stateless session beans and entity beans use the EJB pool. Keeping in mind how you use stateless session beans and the amount of traffic your server handles, tune the pool size to prevent excessive creation and deletion of beans.

#### **EJB Pool Settings**

An individual EJB component can specify cache settings that override those of the EJB container in the <bean-pool> element of the EJB component's sun-ejb-jar.xml deployment descriptor.

The EJB pool settings are:

■ **Initial and Minimum Pool Size**: the initial and minimum number of beans maintained in the pool. Valid values are from 0 to MAX\_INTEGER, and the default value is 8. The corresponding EJB deployment descriptor attribute is steady-pool-size.

Set this property to a number greater than zero for a moderately loaded system. Having a value greater than zero ensures that there is always a pooled instance to process an incoming request.

**Maximum Pool Size**: the maximum number of connections that can be created to satisfy client requests. Valid values are from zero to MAX\_INTEGER., and the default is 32. A value of zero means that the size of the pool is unbounded. The potential implication is that the JVM heap will be filled with objects in the pool. The corresponding EJB deployment descriptor attribute is max-pool-size.

Set this property to be representative of the anticipated high load of the system. An very large pool wastes memory and can slow down the system. A very small pool is also inefficient due to contention.

**Pool Resize Quantity**: the number of beans to be created or deleted when the cache is being serviced by the server. Valid values are from zero to MAX\_INTEGER and default is 16. The corresponding EJB deployment descriptor attribute is resize-quantity.

Be sure to re-calibrate the pool resize quantity when you change the maximum pool size, to maintain an equilibrium. Generally, a larger maximum pool size should have a larger pool resize quantity.

■ **Pool Idle Timeout**: the maximum time that a stateless session bean, entity bean, or message-driven bean is allowed to be idle in the pool. After this time, the bean is destroyed if the bean in case is a stateless session bean or a message driver bean. This is a hint to server. The default value is 600 seconds. The corresponding EJB deployment descriptor attribute is pool-idle-timeout-in-seconds.

If there are more beans in the pool than the maximum pool size, the pool drains back to initial and minimum pool size, in steps of pool resize quantity at an interval specified by the pool idle timeout. If the resize quantity is too small and the idle timeout large, you will not see the pool draining back to steady size quickly enough.

### **Tuning the EJB Cache**

A bean in the cache represents the ready state in the EJB lifecycle. This means that the bean has an identity (for example, a primary key or session ID) associated with it.

Beans moving out of the cache have to be passivated or destroyed according to the EJB lifecycle. Once passivated, a bean has to be activated to come back into the cache. Entity beans are generally stored in databases and use some form of query language semantics to load and store data. Session beans have to be serialized when storing them upon passivation onto the disk or a database; and similarly have to be deserialized upon activation.

Any incoming request using these "ready" beans from the cache avoids the overhead of creation, setting identity, and potentially activation. So, theoretically, it is good to cache as many beans as possible. However, there are drawbacks to caching:

- Memory consumed by all the beans affects the heap available in the Virtual Machine.
- Increasing objects and memory taken by cache means longer, and possibly more frequent, garbage collection.
- The application server might run out of memory unless the heap is carefully tuned for peak loads.

Keeping in mind how your application uses stateful session beans and entity beans, and the amount of traffic your server handles, tune the EJB cache size and time-out settings to minimize the number of activations and passivations.

#### **EJB Cache Settings**

An individual EJB component can specify cache settings that override those of the EJB container in the <bean-cache> element of the EJB component's sun-ejb-jar.xml deployment descriptor.

The EJB cache settings are:

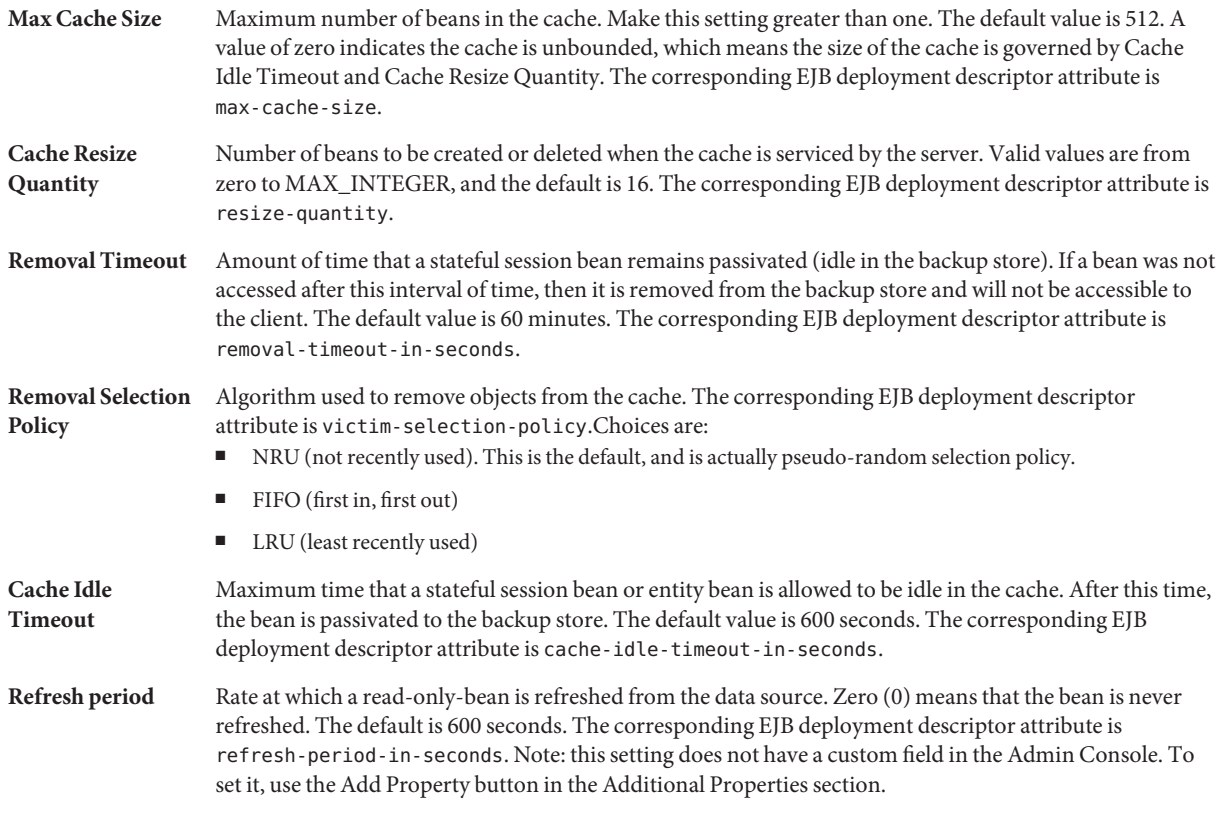

### **Pool and Cache Settings for Individual EJB Components**

Individual EJB pool and cache settings in the sun-ejb-jar.xml deployment descriptor override those of the EJB container. The following table lists the cache and pool settings for each type of EJB component.

**TABLE 3–2** EJB Cache and Pool Settings

|                      | <b>Cache Settings</b>         |                    |                                               |                                    |                                 | <b>Pool Settings</b>                  |                      |                              |                       |                                      |
|----------------------|-------------------------------|--------------------|-----------------------------------------------|------------------------------------|---------------------------------|---------------------------------------|----------------------|------------------------------|-----------------------|--------------------------------------|
| Type of<br>Bean      | cache-<br>resize-<br>quantity | max-cache-<br>size | cache-<br>idle-<br>timeout-<br>in-<br>seconds | removal-<br>timeout-in-<br>seconds | victim-<br>selection-<br>policy | refresh-<br>period-<br>in-<br>seconds | steady-<br>pool-size | pool-<br>resize-<br>quantity | max-<br>pool-<br>size | pool-idle-<br>timeout-in-<br>seconds |
| Stateful<br>Session  | X                             | X                  | X                                             | X                                  | X                               |                                       |                      |                              |                       |                                      |
| Stateless<br>Session |                               |                    |                                               |                                    |                                 |                                       | X                    | X                            | X                     | $\mathbf{v}$<br>$\Lambda$            |

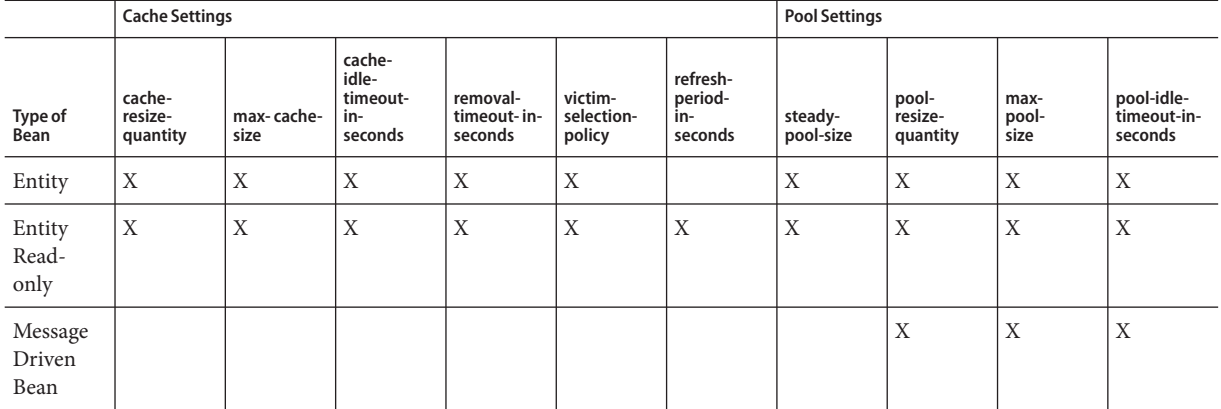

#### **TABLE 3–2** EJB Cache and Pool Settings *(Continued)*

### **Commit Option**

The commit option controls the action taken by the EJB container when an EJB component completes a transaction. The commit option has a significant impact on performance.

There are two possible values for the commit option:

- **Commit option B:** When a transaction completes, the bean is kept in the cache and retains its identity. The next invocation for the same primary key can use the cached instance. The EJB container will call the bean's ejbLoad() method before the method invocation to synchronize with the database.
- **Commit option C:** When a transaction completes, the EJB container calls the bean's ejbPassivate() method, the bean is disassociated from its primary key and returned to the free pool. The next invocation for the same primary key will have to get a free bean from the pool, set the PrimaryKey on this instance, and then call ejbActivate() on the instance. Again, the EJB container will call the bean's ejbLoad() before the method invocation to synchronize with the database.

Option B avoids ejbAcivate() and ejbPassivate() calls. So, in most cases it performs better than option C since it avoids some overhead in acquiring and releasing objects back to pool.

However, there are some cases where option C can provide better performance. If the beans in the cache are rarely reused and if beans are constantly added to the cache, then it makes no sense to cache beans. With option C is used, the container puts beans back into the pool (instead of caching them) after method invocation or on transaction completion. This option reuses instances better and reduces the number of live objects in the JVM, speeding garbage collection.

#### **Determining the best commit option**

To determine whether to use commit option B or commit option C, first take a look at the cache-hits value using the monitoring command for the bean. If the cache hits are much higher <span id="page-57-0"></span>than cache misses, then option B is an appropriate choice. You might still have to change the max-cache-size and cache-resize-quantity to get the best result.

If the cache hits are too low and cache misses are very high, then the application is not reusing the bean instances and hence increasing the cache size (using max-cache-size) will not help (assuming that the access pattern remains the same). In this case you might use commit option C. If there is no great difference between cache-hits and cache-misses then tune max-cache-size, and probably cache-idle-timeout-in-seconds.

## **Java Message Service Settings**

The Type attribute that determines whether the Java Message Service (JMS) is on local or remote system affects performance. Local JMS performance is better than remote JMS performance. However, a remote cluster can provide failover capabilities and can be administrated together, so there may be other advantages of using remote JMS. For more information on using JMS, see [Chapter 4, "Configuring Java Message Service Resources," in](http://docs.sun.com/doc/820-4335/abljw?a=view) *Sun [GlassFish Enterprise Server 2.1 Administration Guide](http://docs.sun.com/doc/820-4335/abljw?a=view)*.

## **Transaction Service Settings**

The transaction manager makes it possible to commit and roll back distributed transactions.

A distributed transactional system writes transactional activity into transaction logs so that they can be recovered later. But writing transactional logs has some performance penalty.

## **Monitoring the Transaction Service**

Transaction Manager monitoring is disabled by default. Enable monitoring of the transaction service with the Admin Console at Configurations > *config-name* > Monitoring.

You can also enable monitoring with these commands:

```
set serverInstance.transaction-service.monitoringEnabled=true
reconfig serverInstance
```
### **Viewing Monitoring Information**

When you have enabled monitoring of the transaction service, view results

- With Admin Console at Standalone Instances > server-name (Monitor | Monitor). Select **transaction-service** from the View dropdown.
- With this command:

```
asadmin get -m serverInstance.transaction-service.*
```
The following statistics are gathered on the transaction service:

- total-tx-completed Completed transactions.
- total-tx-rolled-back Total rolled back transactions.
- total-tx-inflight Total inflight (active) transactions.
- isFrozen Whether transaction system is frozen (true or false)
- inflight-tx List of inflight (active) transactions.

Here is a sample of the output using asadmin:

```
********** Stats for JTS ************
total-tx-completed = 244283
 total-tx-rolled-back = 2640
 total - tx - inflight = 702isFrozen = False
inflight-tx =
Transaction Id , Status, ElapsedTime(msec)
 000000000003C95A_00, Active, 999
```
### **Tuning the Transaction Service**

This property can be used to disable the transaction logging, where the performance is of utmost importance more than the recovery. This property, by default, won't exist in the server configuration.

#### **Disable Distributed Transaction Logging**

To disable distributed transaction logging with the Admin Console, go to Configurations > *config-name* > Transaction Service. Click on Add Property, and specify:

- Name: disable-distributed-transaction-logging
- Value: true

You can also set this property with asadmin, for example:

```
asadmin set
server1.transaction-service.disable-distributed-transaction-logging=true
```
Setting this attribute to true disables transaction logging, which can improve performance. Setting it to false (the default), makes the transaction service write transactional activity to transaction logs so that transactions can be recovered. If Recover on Restart is checked, this property is ignored.

Set this property to true only if performance is more important than transaction recovery.

#### <span id="page-59-0"></span>**Recover On Restart (Automatic Recovery)**

To set the Recover on Restart attribute with the Admin Console, go to Configurations > *config-name* > Transaction Service. Click the Recover check box to set it to true (checked, the default) or false (un-checked).

You can also set automatic recovery with asadmin, for example:

asadmin set server1.transaction-service.automatic-recovery=false

When Recover on Restart is true, the server will always perform transaction logging, regardless of the Disable Distributed Transaction Logging attribute.

If Recover on Restart is false, then:

- If Disable Distributed Transaction Logging is false (the default), then the server will write transaction logs.
- If Disable Distributed Transaction Logging is true, then the server will not write transaction logs.

Not writing transaction logs will give approximately twenty percent improvement in performance, but at the cost of not being able to recover from any interrupted transactions. The performance benefit applies to transaction-intensive tests. Gains in real applications may be less.

#### **Keypoint Interval**

The *keypoint interval* determines how often entries for completed transactions are removed from the log file. Keypointing prevents a process log from growing indefinitely.

Frequent keypointing is detrimental to performance. The default value of the Keypoint Interval is 2048, which is sufficient in most cases.

## **HTTP Service Settings**

Monitoring and tuning the HTTP server instances that handle client requests are important parts of ensuring peak Enterprise Server performance.

- "Monitoring the HTTP Service" on page 60
- ["Tuning the HTTP Service" on page 64](#page-63-0)
- ["Tuning HTTP Listener Settings" on page 69](#page-68-0)

## **Monitoring the HTTP Service**

Enable monitoring statistics for the HTTP service using either Admin Console or asadmin. In the Admin Console, the monitoring level (LOW or HIGH) has no effect on monitoring the HTTP Service.

With asadmin, use the following command to list the monitoring parameters available:

```
list --user admin --port 4848
 -m server-instance-name.http-service.*
```
where *server-instance-name* is the name of the server instance.

Use the following command to get the values:

get --user admin --port 4848 -m server.http-service.**parameter-name**.\*

where *parameter-name* is the name of the parameter to monitor.

Statistics collection is enabled by default. Disable it by adding the following property to domain.xml and restart the server:

<property name="statsProfilingEnabled" value="false" />

Disabling statistics collection will increase performance.

You can also view monitoring statistics with the Admin Console. The information is divided into the following categories:

- "DNS Cache Information (dns)" on page 61
- ["File Cache Information \(file-cache\)" on page 63](#page-62-0)
- ["Keep Alive \(keep-alive\)" on page 63](#page-62-0)

#### **DNS Cache Information (dns)**

The DNS cache caches IP addresses and DNS names. Your server's DNS cache is disabled by default. In the DNS Statistics for Process ID All page under Monitor in the web-based Administration interface the following statistics are displayed:

#### **Enabled**

If the DNS cache is disabled, the rest of this section is not displayed.

By default, the DNS cache is off. Enable DNS caching with the Admin Console by setting the DNS value to "Perform DNS lookups on clients accessing the server".

#### **CacheEntries (CurrentCacheEntries / MaxCacheEntries)**

The number of current cache entries and the maximum number of cache entries. A single cache entry represents a single IP address or DNS name lookup. Make the cache as large as the maximum number of clients that access your web site concurrently. Note that setting the cache size too high is a waste of memory and degrades performance.

Set the maximum size of the DNS cache by entering or changing the value in the Size of DNS Cache field of the Performance Tuning page.

#### **HitRatio**

The hit ratio is the number of cache hits divided by the number of cache lookups.

This setting is not tunable.

**Note –** If you turn off DNS lookups on your server, host name restrictions will not work and IP addresses will appear instead of host names in log files.

#### **Caching DNS Entries**

It is possible to also specify whether to cache the DNS entries. If you enable the DNS cache, the server can store hostname information after receiving it. If the server needs information about the client in the future, the information is cached and available without further querying. specify the size of the DNS cache and an expiration time for DNS cache entries. The DNS cache can contain 32 to 32768 entries; the default value is 1024. Values for the time it takes for a cache entry to expire can range from 1 second to 1 year specified in seconds; the default value is 1200 seconds (20 minutes).

#### **Limit DNS Lookups to Asynchronous**

Do not use DNS lookups in server processes because they are resource-intensive. If you must include DNS lookups, make them asynchronous.

#### **Enabled**

If asynchronous DNS is disabled, the rest of this section will not be displayed.

#### **NameLookups**

The number of name lookups (DNS name to IP address) that have been done since the server was started. This setting is not tunable.

#### **AddrLookups**

The number of address loops (IP address to DNS name) that have been done since the server was started. This setting is not tunable.

#### **LookupsInProgress**

The current number of lookups in progress.

#### <span id="page-62-0"></span>**File Cache Information (file-cache)**

The file cache caches static content so that the server handles requests for static content quickly. The file-cache section provides statistics on how your file cache is being used.

For information on tuning the file cache, see ["HTTP File Cache" on page 67.](#page-66-0)

- Number of Hits on Cached File Content
- Number of Cache Entries
- Number of Hits on Cached File Info
- Heap Space Used for Cache
- Number of Misses on Cached File Content
- Cache Lookup Misses
- Number of Misses on Cached File Content
- Max Age of a Cache Entry: The maximum age displays the maximum age of a valid cache entry.
- Max Number of Cache Entries
- Max Number of Open Entries
- Is File Cached Enabled?: If the cache is disabled, the other statistics are not displayed. The cache is enabled by default.
- Maximum Memory Map to be Used for Cache
- Memory Map Used for cache
- Cache Lookup Hits
- Open Cache Entries: The number of current cache entries and the maximum number of cache entries are both displayed. A single cache entry represents a single URI. This is a tunable setting.
- Maximum Heap Space to be Used for Cache

### **Keep Alive (keep-alive)**

The Admin Console provides the following performance-related keep-alive statistics:

- Connections Terminated Due to ClientConnection Timed Out
- Max Connection Allowed in Keep-alive
- Number of Hits
- Connections in Keep-alive Mode
- Connections not Handed to Keep-alive Thread Due to too Many Persistent Connections
- The Time in Seconds Before Idle Connections are Closed
- Connections Closed Due to Max Keep-alive Being Exceeded

## <span id="page-63-0"></span>**Connection Queue**

- Total Connections Queued: Total connections queued is the total number of times a connection has been queued. This includes newly accepted connections and connections from the keep-alive system.
- Average Queuing Delay: Average queueing delay is the average amount of time a connection spends in the connection queue. This represents the delay between when a request connection is accepted by the server, and a request processing thread (also known as a session) begins servicing the request.

## **Tuning the HTTP Service**

The settings for the HTTP service are divided into the following categories in the Admin Console:

- "Access Log" on page 64
- "Request Processing" on page 64
- ["Keep Alive" on page 66](#page-65-0)
- ["HTTP Protocol" on page 67](#page-66-0)
- ["HTTP File Cache" on page 67](#page-66-0)

#### **Access Log**

When performing benchmarking, ensure that access logging is disabled.

If you need to disable access logging, in HTTP Service click Add Property, and add the following property:

- name: accessLoggingEnabled
- value: false

You can set the following access log properties:

- Rotation (enabled/disabled). Enable rotation to ensure that the logs don't run out of disk space.
- Rotation Policy: ime-based or size-based. Size-based is the default.
- Rotation Interval.

#### **Request Processing**

On the Request Processing tab of the HTTP Service page, tune the following HTTP request processing settings:

- Thread Count
- **Initial Thread Count**
- Request Timeout
- Buffer Length

#### **Thread Count**

The Thread Count parameter specifies the maximum number of simultaneous requests the server can handle. The default value is 5. When the server has reached the limit or request threads, it defers processing new requests until the number of active requests drops below the maximum amount. Increasing this value will reduce HTTP response latency times.

In practice, clients frequently connect to the server and then do not complete their requests. In these cases, the server waits a length of time specified by the Request Timeout parameter.

Also, some sites do heavyweight transactions that take minutes to complete. Both of these factors add to the maximum simultaneous requests that are required. If your site is processing many requests that take many seconds, you might need to increase the number of maximum simultaneous requests.

Adjust the thread count value based on your load and the length of time for an average request. In general, increase this number if you have idle CPU time and requests that are pending; decrease it if the CPU becomes overloaded. If you have many HTTP 1.0 clients (or HTTP 1.1 clients that disconnect frequently), adjust the timeout value to reduce the time a connection is kept open.

Suitable Request Thread Count values range from 100 to 500, depending on the load. If your system has extra CPU cycles, keep incrementally increasing thread count and monitor performance after each incremental increase. When performance saturates (stops improving), then stop increasing thread count.

#### **InitialThread Count**

The Initial Thread Count property specifies the minimum number of threads the server initiates upon start-up. The default value is 2. Initial Thread Count represents a hard limit for the maximum number of active threads that can run simultaneously, which can become a bottleneck for performance.

#### **RequestTimeout**

The Request Timeout property specifies the number of seconds the server waits between accepting a connection to a client and receiving information from it. The default setting is 30 seconds. Under most circumstances, changing this setting is unnecessary. By setting it to less than the default 30 seconds, it is possible to free up threads sooner. However, disconnecting users with slower connections also helps.

#### <span id="page-65-0"></span>**Buffer Length**

The size (in bytes) of the buffer used by each of the request processing threads for reading the request data from the client.

Adjust the value based on the actual request size and observe the impact on performance. In most cases the default should suffice. If the request size is large, increase this parameter.

#### **Keep Alive**

Both HTTP 1.0 and HTTP 1.1 support the ability to send multiple requests across a single HTTP session. A server can receive hundreds of new HTTP requests per second. If every request was allowed to keep the connection open indefinitely, the server could become overloaded with connections. On Unix/Linux systems, this could easily lead to a file table overflow.

The Application Server's Keep Alive system addresses this problem. A waiting *keep alive* connection has completed processing the previous request, and is waiting for a new request to arrive on the same connection. The server maintains a counter for the maximum number of waiting keep-alive connections. If the server has more than the maximum waiting connections open when a new connection waits for a keep-alive request, the server closes the oldest connection. This algorithm limits the number of open waiting keep-alive connections.

If your system has extra CPU cycles, incrementally increase the keep alive settings and monitor performance after each increase. When performance saturates (stops improving), then stop increasing the settings.

The following HTTP keep alive settings affect performance:

- Thread Count
- Max Connections
- Time Out
- Keep Alive Query Mean Time
- Keep Alive Query Max Sleep Time

#### **Max Connections**

Max Connections controls the number of requests that a particular client can make over a keep-alive connection. The range is any positive integer, and the default is 256.

Adjust this value based on the number of requests a typical client makes in your application. For best performance specify quite a large number, allowing clients to make many requests.

The number of connections specified by Max Connections is divided equally among the keep alive threads. If Max Connections is not equally divisible by Thread Count, the server can allow slightly more than Max Connections simultaneous keep alive connections.

#### <span id="page-66-0"></span>**Time Out**

Time Out determines the maximum time (in seconds) that the server holds open an HTTP keep alive connection. A client can keep a connection to the server open so that multiple requests to one server can be serviced by a single network connection. Since the number of open connections that the server can handle is limited, a high number of open connections will prevent new clients from connecting.

The default time out value is 30 seconds. Thus, by default, the server will close the connection if idle for more than 30 seconds. The maximum value for this parameter is 300 seconds (5 minutes).

The proper value for this parameter depends upon how much time is expected to elapse between requests from a given client. For example, if clients are expected to make requests frequently then, set the parameter to a high value; likewise, if clients are expected to make requests rarely, then set it to a low value.

### **HTTP Protocol**

The only HTTP Protocol attribute that significantly affects performance is DNS Lookup Enabled.

#### **DNS Lookup Enabled**

This setting specifies whether the server performs DNS (domain name service) lookups on clients that access the server. When DNS lookup is not enabled, when a client connects, the server knows the client's IP address but not its host name (for example, it knows the client as 198.95.251.30, rather than www.xyz.com). When DS lookup is enabled, the server will resolve the client's IP address into a host name for operations like access control, common gateway interface (CGI) programs, error reporting, and access logging.

If the server responds to many requests per day, reduce the load on the DNS or NIS (Network Information System) server by disabling DNS lookup. Enabling DNS lookup will increase the latency and load on the system—do so with caution.

### **HTTP File Cache**

The Enterprise Server uses a file cache to serve static information faster. The file cache contains information about static files such as HTML, CSS, image, or text files. Enabling the HTTP file cache will improve performance of applications that contain static files.

Set the file cache attributes in the Admin Console under Configurations > *config-name* > HTTP Service (HTTP File Cache).

#### **Max Files Count**

Max Files Count determines how many files are in the cache. If the value is too big, the server caches little-needed files, which wastes memory. If the value is too small, the benefit of caching is lost. Try different values of this attribute to find the optimal solution for specific applications—generally, the effects will not be great.

#### **Hash Init Size**

Hash Init Size affects memory use and search time, but rarely will have a measurable effect on performance.

#### **Max Age**

This parameter controls how long cached information is used after a file has been cached. An entry older than the maximum age is replaced by a new entry for the same file.

If your web site's content changes infrequently, increase this value for improved performance. Set the maximum age by entering or changing the value in the Maximum Age field of the File Cache Configuration page in the web-based Admin Console for the HTTP server node and selecting the File Caching Tab.

Set the maximum age based on whether the content is updated (existing files are modified) on a regular schedule or not. For example, if content is updated four times a day at regular intervals, you could set the maximum age to 21600 seconds (6 hours). Otherwise, consider setting the maximum age to the longest time you are willing to serve the previous version of a content file after the file has been modified.

#### **Small/Medium File Size and File Size Limit**

The cache treats small, medium, and large files differently. The contents of medium files are cached by mapping the file into virtual memory (Unix/Linux platforms). The contents of small files are cached by allocating heap space and reading the file into it. The contents of large files are not cached, although information about large files is cached.

The advantage of distinguishing between small files and medium files is to avoid wasting part of many pages of virtual memory when there are lots of small files. So the Small File Size Limit is typically a slightly lower value than the VM page size.

#### **FileTransmission**

When File Transmission is enabled, the server caches open file descriptors for files in the file cache, rather than the file contents. Also, the distinction normally made between small, medium, and large files no longer applies since only the open file descriptor is being cached.

By default, File Transmission is enabled on Windows, and disabled on UNIX. On UNIX, only enable File Transmission for platforms that have the requisite native OS support: HP-UX and AIX. Don't enable it for other UNIX/Linux platforms.

## <span id="page-68-0"></span>**Tuning HTTP Listener Settings**

Change HTTP listener settings in the Admin Console under Configurations > *config-name* > HTTP Service > HTTP Listeners > *listener-name*.

### **Network Address**

For machines with only one network interface card (NIC), set the network address to the IP address of the machine (for example, 192.18.80.23 instead of default 0.0.0.0). If you specify an IP address other than 0.0.0.0, the server will make one less system call per connection. Specify an IP address other than 0.0.0.0 for best possible performance. If the server has multiple NIC cards then create multiple listeners for each NIC.

### **Acceptor Threads**

The Acceptor Threads setting specifies how many threads you want in accept mode on a listen socket at any time. It is a good practice to set this to less than or equal to the number of CPUs in your system.

In the Enterprise Server, acceptor threads on an HTTP Listener accept connections and put them onto a connection queue. Session threads then pick up connections from the queue and service the requests. The server posts more session threads if required at the end of the request.

The policy for adding new threads is based on the connection queue state:

- Each time a new connection is returned, the number of connections waiting in the queue (the backlog of connections) is compared to the number of session threads already created. If it is greater than the number of threads, more threads are scheduled to be added the next time a request completes.
- The previous backlog is tracked, so that *n* threads are added (*n* is the HTTP Service's Thread Increment parameter) until one of the following is true:
	- The number of threads increases over time.
	- The increase is greater than *n*.
	- The number of session threads minus the backlog is less than *n*.

To avoid creating too many threads when the backlog increases suddenly (such as the startup of benchmark loads), the server makes the decision whether more threads are needed only once every 16 or 32 connections, based on how many session threads already exist.

## <span id="page-69-0"></span>**ORB Settings**

The Enterprise Server includes a high performance and scalable CORBA Object Request Broker (ORB). The ORB is the foundation of the EJB Container on the server.

## **Overview**

The ORB is primarily used by EJB components via:

- RMI/IIOP path from an application client (or rich client) using the application client container.
- RMI/IIOP path from another Enterprise Server instance ORB.
- RMI/IIOP path from another vendor's ORB.
- In-process path from the Web Container or MDB (message driven beans) container.

When a server instance makes a connection to another server instance ORB, the first instance acts as a client ORB. SSL over IIOP uses a fast optimized transport with high-performance native implementations of cryptography algorithms.

It is important to remember that EJB local interfaces do not use the ORB. Using a local interface passes all arguments by reference and does not require copying any objects.

## **How a Client Connects to the ORB**

A rich client Java program performs a new initialContext() call which creates a client side ORB instance. This in turn creates a socket connection to the Enterprise Server IIOP port. The reader thread is started on the server ORB to service IIOP requests from this client. Using the initialContext, the client code does a lookup of an EJB deployed on the server. An IOR which is a remote reference to the deployed EJB on the server is returned to the client. Using this object reference, the client code invokes remote methods on the EJB.

InitialContext lookup for the bean and the method invocations translate the marshalling application request data in Java into IIOP message(s) that are sent on the socket connection that was created earlier on to the server ORB. The server then creates a response and sends it back on the same connection. This data in the response is then un-marshalled by the client ORB and given back to the client code for processing. The Client ORB shuts down and closes the connection when the rich client application exits.

## **Monitoring the ORB**

ORB statistics are disabled by default. To gather ORB statistics, enable monitoring with this asadmin command:

set serverInstance.iiop-service.orb.system.monitoringEnabled=true reconfig serverInstance

### **Connection Statistics**

The following statistics are gathered on ORB connections:

- total-inbound-connections Total inbound connections to ORB.
- total-outbound-connections Total outbound connections from ORB.

Use this command to get ORB connection statistics:

```
asadmin get --monitor
    serverInstance.iiop-service.orb.system.orb-connection.*
```
### **Thread Pools**

The following statistics are gathered on ORB thread pools:

- thread-pool-size Number of threads in ORB thread pool.
- waiting-thread-count Number of thread pool threads waiting for work to arrive.

Use this command to get ORB thread pool statistics:

```
asadmin get --monitor
    serverInstance.iiop-service.orb.system.orb-thread-pool.*
```
## **Tuning the ORB**

Tune ORB performance by setting ORB parameters and ORB thread pool parameters. You can often decrease response time by leveraging load-balancing, multiple shared connections, thread pool and message fragment size. You can improve scalability by load balancing between multiple ORB servers from the client, and tuning the number of connection between the client and the server.

The following table summarizes the tunable ORB parameters.

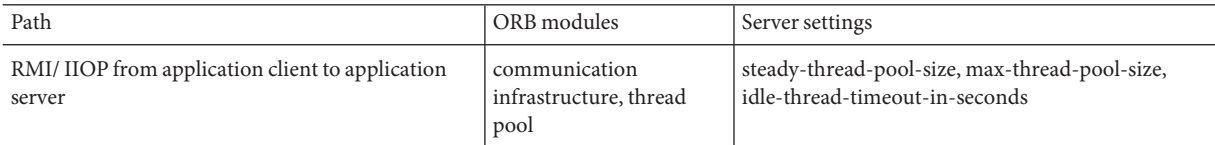

#### **TABLE 3–3** Tunable ORB Settings

| RMI/ IIOP from ORB to Enterprise Server | communication<br>infrastructure, thread<br>pool          | steady-thread-pool-size, max-thread-pool-size,<br>idle-thread-timeout-in-seconds |
|-----------------------------------------|----------------------------------------------------------|----------------------------------------------------------------------------------|
| RMI/IIOP from a vendor ORB              | parts of communication<br>infrastructure, thread<br>pool | steady-thread-pool-size, max-thread-pool-size,<br>idle-thread-timeout-in-seconds |
| In-process                              | thread pool                                              | steady-thread-pool-size, max-thread-pool-size,<br>idle-thread-timeout-in-seconds |

**TABLE 3–3** Tunable ORB Settings *(Continued)*

#### **Tunable ORB Parameters**

Tune the following ORB parameters using the Admin Console:

- Thread Pool ID: Name of the thread pool to use.
- Max Message Fragment Size: Messages larger than this number of bytes will be fragmented. In CORBA GIOPv1.2, a Request, Reply, LocateRequest and LocateReply message can be broken into multiple fragments. The first message is a regular Request or Reply message with more fragments bit in the flags field set to true. If inter-ORB messages are for the most part larger than the default size (1024 bytes), increase the fragment size to decrease latencies on the network.
- Total Connections: Maximum number of incoming connections at any time, on all listeners. Protects the server state by allowing finite number of connections. This value equals the maximum number of threads that will actively read from the connection.
- IIOP Client Authentication Required (true/false)

### **ORB Thread Pool Parameters**

The ORB thread pool contains a task queue and a pool of threads. Tasks or jobs are inserted into the task queue and free threads pick tasks from this queue for execution. Do not set a thread pool size such that the task queue is always empty. It is normal for a large application's Max Pool Size to be ten times the size of the current task queue.

The Enterprise Server uses the ORB thread pool to:

- Execute every ORB request.
- Trim EJB pools and caches.

Thus, even when one is not using ORB for remote-calls (via RMI/ IIOP), set the size of the threadpool to facilitate cleaning up the EJB pools and caches.

Set ORB thread pool attributes under Configurations > *config-name* > Thread Pools > *thread-pool-ID*, where thread-pool-ID is the thread pool ID selected for the ORB. Thread pools have the following attributes that affect performance.
- Minimum Pool Size: The minimum number of threads in the ORB thread pool. Set to the average number of threads needed at a steady (RMI/ IIOP) load.
- Maximum Pool Size: The maximum number of threads in the ORB thread pool.
- Idle Timeout: Number of seconds to wait before removing an idle thread from pool. Allows shrinking of the thread pool.
- Number of Work Queues

In particular, the maximum pool size is important to performance. For more information, see ["Thread Pool Sizing" on page 74.](#page-73-0)

### **Client ORB Properties**

Specify the following properties as command-line arguments when launching the client program. You do this by using the following syntax when starting the Java VM:

-D**property**=**value**

#### **Controlling connections between client and server ORB**

When using the default JDK ORB on the client, a connection is established from the client ORB to the application server ORB every time an initial context is created. To pool or share these connections when they are opened from the same process by adding to the configuration on the client ORB.

-Djava.naming.factory.initial=com.sun.appserv.naming.S1ASCtxFactory

#### **Using multiple connections**

**Note –** The property com.sun.appserv.iiop.orbconnections is not supported in Sun GlassFish Enterprise Server, version 8.x.

When using the context factory, (com.sun.appserv.naming.S1ASCtxFactory), you can specify the number of connections to open to the server from the client ORB with the property com.sun.appserv.iiop.orbconnections.

The default value is one. Using more than one connection may improve throughput for network-intense applications. The configuration changes are specified on the client ORB(s) by adding the following jvm-options:

```
-Djava.naming.factory.initial=com.sun.appserv.naming.S1ASCtxFactory
-Dcom.sun.appserv.iiop.orbconnections=value
```
#### <span id="page-73-0"></span>**Load Balancing**

For information on how to configure RMI/IIOP for multiple application server instances in a cluster, [Chapter 9, "RMI-IIOP Load Balancing and Failover," in](http://docs.sun.com/doc/820-4341/fxxqs?a=view) *Sun GlassFish Enterprise [Server 2.1 High Availability Administration Guide](http://docs.sun.com/doc/820-4341/fxxqs?a=view)*.

When tuning the client ORB for load-balancing and connections, consider the number of connections opened on the server ORB. Start from a low number of connections and then increase it to observe any performance benefits. A connection to the server translates to an ORB thread reading actively from the connection (these threads are not pooled, but exist currently for the lifetime of the connection).

# **Thread Pool Sizing**

After examining the number of inbound and outbound connections as explained above, tune the size of the thread pool appropriately. This can affect performance and response times significantly.

The size computation takes into account the number of client requests to be processed concurrently, the resource (number of CPUs and amount of memory) available on the machine and the response times required for processing the client requests.

Setting the size to a very small value can affect the ability of the server to process requests concurrently, thus affecting the response times since requests will sit longer in the task queue. On the other hand, having a large number of worker threads to service requests can also be detrimental because they consume system resources, which increases concurrency. This can mean that threads take longer to acquire shared structures in the EJB container, thus affecting response times.

The worker thread pool is also used for the EJB container's housekeeping activity such as trimming the pools and caches. This activity needs to be accounted for also when determining the size. Having too many ORB worker threads is detrimental for performance since the server has to maintain all these threads. The idle threads are destroyed after the idle thread timeout period.

# **Examining IIOP Messages**

It is sometimes useful to examine the IIOP messages passed by the Enterprise Server. To make the server save IIOP messages to the server.log file, set the JVM option -Dcom.sun.CORBA.ORBDebug=giop. Use the same option on the client ORB.

The following is an example of IIOP messages saved to the server log. Note: in the actual output, each line is preceded by the timestamp, such as [29/Aug/2002:22:41:43] INFO (27179): CORE3282: stdout.

```
++++++++++++++++++++++++++++++
Message(Thread[ORB Client-side Reader, conn to 192.18.80.118:1050,5,main]):
createFromStream: type is 4 <
MessageBase(Thread[ORB Client-side Reader, conn to 192.18.80.118:1050,5,main]):
Message GIOP version: 1.2
MessageBase(Thread[ORB Client-side Reader, conn to 192.18.80.118:1050,5,main]):
ORB Max GIOP Version: 1.2
Message(Thread[ORB Client-side Reader, conn to 192.18.80.118:1050,5,main]):
createFromStream: message construction complete.
 com.sun.corba.ee.internal.iiop.MessageMediator
(Thread[ORB Client-side Reader, conn to 192.18.80.118:1050,5,main]): Received message:
 ----- Input Buffer -----
Current index: 0
Total length : 340
 47 49 4f 50 01 02 00 04 0 0 00 01 48 00 00 00 05 GIOP.......H....
```
**Note –** The flag -Dcom.sun.CORBA.ORBdebug=giop generates many debug messages in the logs. This is used only when you suspect message fragmentation.

In this sample output above, the createFromStream type is shown as 4. This implies that the message is a fragment of a bigger message. To avoid fragmented messages, increase the fragment size. Larger fragments mean that messages are sent as one unit and not as fragments, saving the overhead of multiple messages and corresponding processing at the receiving end to piece the messages together.

If most messages being sent in the application are fragmented, increasing the fragment size is likely to improve efficiency. On the other hand, if only a few messages are fragmented, it might be more efficient to have a lower fragment size that requires smaller buffers for writing messages.

## **Improving ORB Performance with Java Serialization**

It is possible to improve ORB performance by using Java Serialization instead of standard Common Data Representation (CDR) for data for transport over the network. This capability is called Java Serialization over GIOP (General Inter-ORB Protocol), or JSG.

In some cases, JSG can provide better performance throughput than CDR. The performance differences depend highly on the application. Applications with remote objects having small amounts data transmitted between client and server will most often perform better using JSG.

#### ▼ **To Enable Java Serialization**

You must set this property on all servers that you want to use JSG.

- **In the tree component, expand the Configurations node. 1**
- **Expand the desired node. 2**
- **Select the JVM Settings node 3**
- **In the JVM Settings page, choose the JVM Options tab. 4**
- **Click Add JVM Option, and enter the following value:** -Dcom.sun.CORBA.encoding.ORBEnableJavaSerialization=true **5**
- **Click Save 6**
- **Restart the Application Server. 7**

#### **Using JSG for Application Clients**

If an application uses standalone non-web clients (application clients), and you want to use JSG, you must also set a system property for the client applications. A common way to do this is to add the property to the Java command line used to start the client application, for example:

```
java -Dcom.sun.CORBA.encoding.ORBEnableJavaSerialization=true
 -Dorg.omg.CORBA.ORBInitialHost=gollum
 -Dorg.omg.CORBA.ORBInitialPort=35309
MyClientProgram
```
## **Thread Pool Settings**

You can both monitor and tune thread pool settings through the Admin Console. To configure monitoring with the Admin Console, open the page Configurations > *config-name* > Monitoring. To view monitoring information with the Admin Console, open the page Stand-Alone Instances > *instance-name* (Monitor).

## **Tuning Thread Pools (Unix /Linux only)**

Configure thread pool settings through the Admin Console at Configurations > *config-name* > Thread Pools.

Since threads on Unix/Linux are always operating system (OS)-scheduled, as opposed to user-scheduled, Unix/Linux users do not need to use native thread pools. Therefore, this option is not offered in a Unix/Linux user interface. However, it is possible to edit the OS-scheduled thread pools and add new thread pools, if needed, using the Admin Console.

## <span id="page-76-0"></span>**Resources**

- "JDBC Connection Pool Settings" on page 77
- ["Connector Connection Pool Settings" on page 80](#page-79-0)

## **JDBC Connection Pool Settings**

For optimum performance of database-intensive applications, tune the JDBC Connection Pools managed by the Enterprise Server. These connection pools maintain numerous live database connections that can be reused to reduce the overhead of opening and closing database connections. This section describes how to tune JDBC Connection Pools to improve performance.

J2EE applications use JDBC Resources to obtain connections that are maintained by the JDBC Connection Pool. More than one JDBC Resource is allowed to refer to the same JDBC Connection Pool. In such a case, the physical connection pool is shared by all the resources.

#### **Monitoring JDBC Connection Pools**

Statistics-gathering is enabled by default for JDBC Connection Pools. The following attributes are monitored:

- numConnFailedValidation (count)Number of connections that failed validation.
- numConnUsed (range)Number of connections that have been used.
- numConnFree (count)Number of free connections in the pool.
- numConnTimedOut (bounded range)Number of connections in the pool that have timed out.

To get the statistics, use these commands:

```
asadmin get --monitor=true
serverInstance.resources.jdbc-connection-pool.*asadmin get
--monitor=true serverInstance.resources.jdbc-connection-pool.poolName.**
```
#### **Tuning JDBC Connection Pools**

Set JDBC Connection Pool attributes with the Admin Console under Resources > JDBC > Connection Pools > *PoolName*. The following attributes affect performance:

■ ["Pool Size Settings" on page 78](#page-77-0)

- <span id="page-77-0"></span>■ "Timeout Settings" on page 78
- ["Isolation Level Settings" on page 79](#page-78-0)
- ["Connection Validation Settings" on page 79](#page-78-0)

#### **Pool Size Settings**

The following settings control the size of the connection pool:

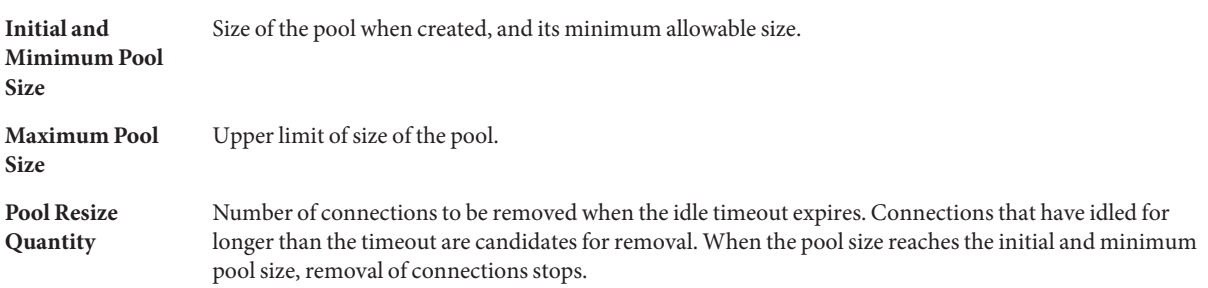

The following table summarizes pros and cons to consider when sizing connection pools.

#### **TABLE 3–4** Connection Pool Sizing

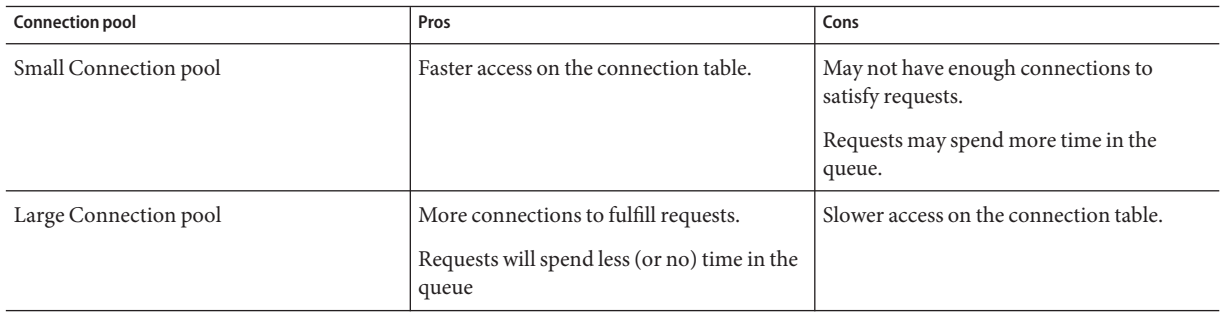

#### **Timeout Settings**

There are two timeout settings:

■ **Max Wait Time**: Amount of time the caller (the code requesting a connection) will wait before getting a connection timeout. The default is 60 seconds. A value of zero forces caller to wait indefinitely.

To improve performance set Max Wait Time to zero (0). This essentially blocks the caller thread until a connection becomes available. Also, this allows the server to alleviate the task of tracking the elapsed wait time for each request and increases performance.

<span id="page-78-0"></span>■ **Idle Timeout**: Maximum time in seconds that a connection can remain idle in the pool. After this time, the pool can close this connection. This property does not control connection timeouts on the database server.

Keep this timeout shorter than the database server timeout (if such timeouts are configured on the database), to prevent accumulation of unusable connection in Enterprise Server.

For best performance, set Idle Timeout to zero (0) seconds, so that idle connections will not be removed. This ensures that there is normally no penalty in creating new connections and disables the idle monitor thread. However, there is a risk that the database server will reset a connection that is unused for too long.

#### **Isolation Level Settings**

Two settings control the connection pool's transaction isolation level on the database server:

- **Transaction Isolation Level**: specifies the transaction isolation level of the pooled database connections. If this parameter is unspecified, the pool uses the default isolation level provided by the JDBC Driver.
- **Isolation Level Guaranteed**: Guarantees that every connection obtained from the pool has the isolation specified by the Transaction Isolation Level parameter. Applicable only when the Transaction Isolation Level is specified. The default value is true.

This setting can have some performance impact on some JDBC drivers. Set to false when certain that the application does not change the isolation level before returning the connection.

Avoid specifying Transaction Isolation Level. If that is not possible, consider setting Isolation Level Guaranteed to false and make sure applications do not programmatically alter the connections' isolation level.

If you must specify isolation level, specify the best-performing level possible. The isolation levels listed from best performance to worst are:

- 1. READ\_UNCOMMITTED
- 2. READ\_COMMITTED
- 3. REPEATABLE\_READ
- 4. SERIALIZABLE

Choose the isolation level that provides the best performance, yet still meets the concurrency and consistency needs of the application.

#### **Connection Validation Settings**

The following settings determine whether and how the pool performs connection validation.

<span id="page-79-0"></span>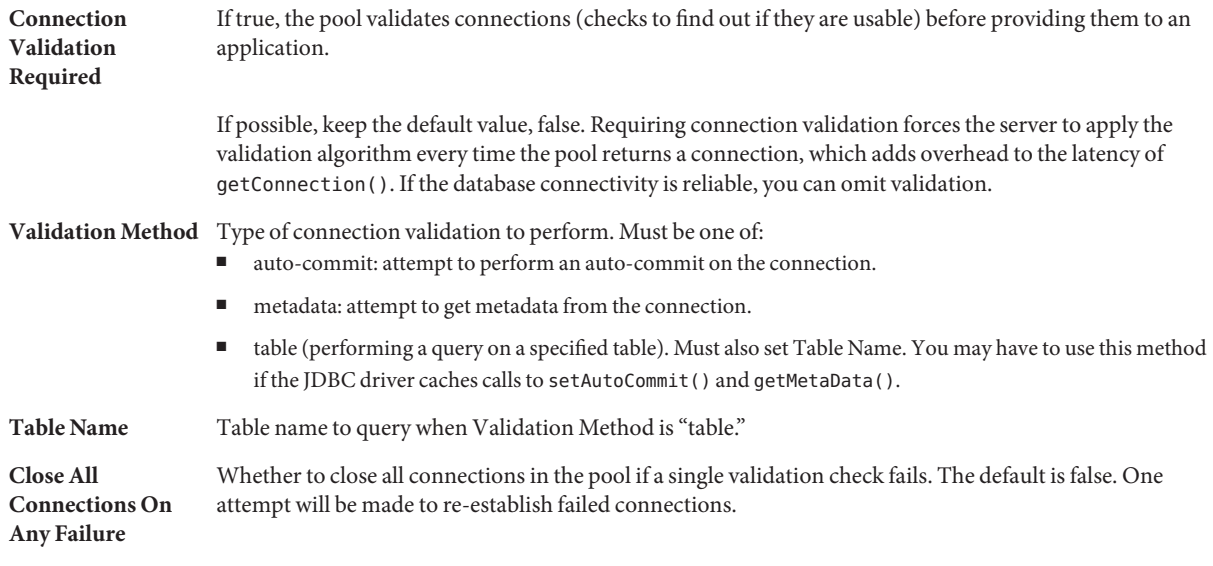

# **Connector Connection Pool Settings**

From a performance standpoint, connector connection pools are similar to JDBC connection pools. Follow all the recommendations in the previous section,["Tuning JDBC Connection](#page-76-0) [Pools" on page 77](#page-76-0)

## **Transaction Support**

You may be able to improve performance by overriding the default transaction support specified for each connector connection pool.

For example, consider a case where an Enterprise Information System (EIS) has a connection factory that supports local transactions with better performance than global transactions. If a resource from this EIS needs to be mixed with a resource coming from another resource manager, the default behavior forces the use of XA transactions, leading to lower performance. However, by changing the EIS's connector connection pool to use LocalTransaction transaction support and leveraging the Last Agent Optimization feature previously described, you could leverage the better-performing EIS LocalTransaction implementation. For more information on LAO, see ["Configure JDBC Resources as One-Phase Commit Resources" on page 39](#page-38-0)

In the Admin Console, specify transaction support when you create a new connector connection pool, and when you edit a connector connection pool at Resources > Connectors > Connector Connection Pools.

Also set transaction support using asadmin. For example, the following asadmin command could be used to create a connector connection pool "TESTPOOL" with the transaction-support as "LOCAL".

```
asadmin> create-connector-connection-pool --raname jdbcra
--connectiondefinition javax.sql.DataSource
-transactionsupport LocalTransaction
TESTPOOL
```
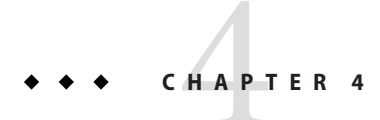

# Tuning the Java Runtime System

This chapter discusses the following topics:

- "Java Virtual Machine Settings" on page 83
- ["Managing Memory and Garbage Collection" on page 84](#page-83-0)
- ["Further Information" on page 91](#page-90-0)

# **Java Virtual Machine Settings**

J2SE 5.0 provides two implementations of the HotSpot Java virtual machine (JVM):

- The client VM is tuned for reducing start-up time and memory footprint. Invoke it by using the -client JVM command-line option.
- The server VM is designed for maximum program execution speed. Invoke it by using the -server JVM command-line option.

By default, the Application Server uses the JVM setting appropriate to the purpose:

- Developer Profile, targeted at application developers, uses the -client JVM flag to optimize startup performance and conserve memory resources.
- Enterprise Profile, targeted at production deployments, uses the default JVM startup mode. By default, Application Server uses the client Hotspot VM. However, if a server VM is needed, it can be specified by creating a <jvm-option> named "-server."

You can override the default by changing the JVM settings in the Admin Console under Configurations > *config-name* > JVM Settings (JVM Options).

For more information on server-class machine detection in J2SE 5.0, see [Server-Class Machine](http://java.sun.com/j2se/1.5.0/docs/guide/vm/server-class.html) [Detection](http://java.sun.com/j2se/1.5.0/docs/guide/vm/server-class.html) .

For more information on JVMs, see [JavaTM Virtual Machines.](http://java.sun.com/j2se/1.5.0/docs/guide/vm/index.html)

# <span id="page-83-0"></span>**Managing Memory and Garbage Collection**

The efficiency of any application depends on how well memory and garbage collection are managed. The following sections provide information on optimizing memory and allocation functions:

- ["Goals" on page 32](#page-31-0)
- ["Tracing Garbage Collection" on page 86](#page-85-0)
- ["Other Garbage Collector Settings" on page 86](#page-85-0)
- ["Tuning the Java Heap" on page 87](#page-86-0)
- ["Rebasing DLLs on Windows" on page 89](#page-88-0)
- ["Further Information" on page 91](#page-90-0)

# **Tuning the Garbage Collector**

Garbage collection (GC) reclaims the heap space previously allocated to objects no longer needed. The process of locating and removing the dead objects can stall any application and consume as much as 25 percent throughput.

Almost all Java Runtime Environments come with a generational object memory system and sophisticated GC algorithms. A generational memory system divides the heap into a few carefully sized partitions called *generations*. The efficiency of a generational memory system is based on the observation that most of the objects are short lived. As these objects accumulate, a low memory condition occurs forcing GC to take place.

The heap space is divided into the old and the new generation. The new generation includes the new object space (eden), and two survivor spaces. The JVM allocates new objects in the eden space, and moves longer lived objects from the new generation to the old generation.

The young generation uses a fast copying garbage collector which employs two semi-spaces (survivor spaces) in the eden, copying surviving objects from one survivor space to the second. Objects that survive multiple young space collections are *tenured*, meaning they are copied to the tenured generation. The tenured generation is larger and fills up less quickly. So, it is garbage collected less frequently; and each collection takes longer than a young space only collection. Collecting the tenured space is also referred to as doing a *full generation collection*.

The frequent young space collections are quick (a few milliseconds), while the full generation collection takes a longer (tens of milliseconds to a few seconds, depending upon the heap size).

Other GC algorithms, such as the Concurrent Mark Sweep (CMS) algorithm, are incremental. They divide the full GC into several incremental pieces. This provides a high probability of small pauses. This process comes with an overhead and is not required for enterprise web applications.

When the new generation fills up, it triggers a minor collection in which the surviving objects are moved to the old generation. When the old generation fills up, it triggers a major collection which involves the entire object heap.

Both HotSpot and Solaris JDK use thread local object allocation pools for lock-free, fast, and scalable object allocation. So, custom object pooling is not often required. Consider pooling only if object construction cost is high and significantly affects execution profiles.

## **Choosing the Garbage Collection Algorithm**

Pauses during a full GC of more than four seconds can cause intermittent failures in persisting session data into HADB.

While GC is going on, the Application Server isn't running. If the pause is long enough, the HADB times out the existing connections. Then, when the application server resumes its activities, the HADB generates errors when the application server attempts to use those connections to persist session data. It generates errors like, "Failed to store session data," "Transaction Aborted," or "Failed to connect to HADB server."

To prevent that problem, use the CMS collector as the GC algorithm. This collector can cause a drop in throughput for heavily utilized systems, because it is running more or less constantly. But it prevents the long pauses that can occur when the garbage collector runs infrequently.

## **To use the CMS collector**

- **Make sure that the system is not using 100 percent of its CPU. 1**
- **Configure HADB timeouts, as described in the Administration Guide. 2**
- **Configure the CMS collector in the server instance. 3**

To do this, add the following JVM options:

- -XX:+UseConcMarkSweepGC
- -XX:SoftRefLRUPolicyMSPerMB=1

## **Additional Information**

Use the jvmstat utility to monitor HotSpot garbage collection. (See ["Further Information" on](#page-90-0) [page 91](#page-90-0)

For detailed information on tuning the garbage collector, see [Tuning Garbage Collection with](http://java.sun.com/docs/hotspot/gc5.0/gc_tuning_5.html) [the 5.0 Java Virtual Machine.](http://java.sun.com/docs/hotspot/gc5.0/gc_tuning_5.html)

# <span id="page-85-0"></span>**Tracing Garbage Collection**

The two primary measures of garbage collection performance are *throughput* and *pauses*. Throughput is the percentage of the total time spent on other activities apart from GC. Pauses are times when an application appears unresponsive due to GC.

Two other considerations are *footprint* and *promptness*. Footprint is the working size of the JVM process, measured in pages and cache lines. Promptness is the time between when an object becomes dead, and when the memory becomes available. This is an important consideration for distributed systems.

A particular generation size makes a trade-off between these four metrics. For example, a large young generation likely maximizes throughput, but at the cost of footprint and promptness. Conversely, using a small young generation and incremental GC will minimize pauses, and thus increase promptness, but decrease throughput.

JVM diagnostic output will display information on pauses due to garbage collection. If you start the server in verbose mode (use the command asadmin start-domain --verbose *domain*), then the command line argument -verbose:gc prints information for every collection. Here is an example of output of the information generated with this JVM flag:

```
[GC 50650K->21808K(76868K), 0.0478645 secs]
[GC 51197K->22305K(76868K), 0.0478645 secs]
 [GC 52293K->23867K(76868K), 0.0478645 secs]
[Full GC 52970K->1690K(76868K), 0.54789968 secs]
```
On each line, the first number is the combined size of live objects before GC, the second number is the size of live objects after GC, the number in parenthesis is the total available space, which is the total heap minus one of the survivor spaces. The final figure is the amount of time that the GC took. This example shows three minor collections and one major collection. In the first GC, 50650 KB of objects existed before collection and 21808 KB of objects after collection. This means that 28842 KB of objects were dead and collected. The total heap size is 76868 KB. The collection process required 0.0478645 seconds.

Other useful monitoring options include:

- -XX:+PrintGCDetails for more detailed logging information
- -Xloggc: file to save the information in a log file

# **Other Garbage Collector Settings**

For applications that do not dynamically generate and load classes, the size of the permanent generation has no effect on GC performance. For applications that dynamically generate and load classes (for example, JSP applications), the size of the permanent generation does affect GC performance, since filling the permanent generation can trigger a Full GC. Tune the maximum permanent generation with the -XX:MaxPermSize option.

<span id="page-86-0"></span>Although applications can explicitly invoke GC with the System.gc() method, doing so is a bad idea since this forces major collections, and inhibits scalability on large systems. It is best to disable explicit GC by using the flag -XX:+DisableExplicitGC.

The Enterprise Server uses RMI in the Administration module for monitoring. Garbage cannot be collected in RMI-based distributed applications without occasional local collections, so RMI forces a periodic full collection. Control the frequency of these collections with the property -sun.rmi.dgc.client.gcInterval. For example, - java

-Dsun.rmi.dgc.client.gcInterval=3600000 specifies explicit collection once per hour instead of the default rate of once per minute.

To specify the attributes for the Java virtual machine, use the Admin Console and set the property under*config-name* > JVM settings (JVM options).

# **Tuning the Java Heap**

This section discusses topics related to tuning the Java Heap for performance.

- "Guidelines for Java Heap Sizing" on page 87
- ["Heap Tuning Parameters" on page 88](#page-87-0)

## **Guidelines for Java Heap Sizing**

Maximum heap size depends on maximum address space per process. The following table shows the maximum per-process address values for various platforms:

| Operating System         | Maximum Address Space<br>Per Process |
|--------------------------|--------------------------------------|
| Redhat Linux 32 bit      | 2 GB                                 |
| Redhat Linux 64 bit      | 3 GB                                 |
| Windows 98/2000/NT/Me/XP | 2 GB                                 |
| Solaris x86 (32 bit)     | $4$ GB                               |
| Solaris 32 bit           | $4$ GB                               |
| Solaris 64 bit           | Terabytes                            |

**TABLE 4–1** Maximum Address Space Per Process

Maximum heap space is always smaller than maximum address space per process, because the process also needs space for stack, libraries, and so on. To determine the maximum heap space that can be allocated, use a profiling tool to examine the way memory is used. Gauge the maximum stack space the process uses and the amount of memory taken up libraries and other <span id="page-87-0"></span>memory structures. The difference between the maximum address space and the total of those values is the amount of memory that can be allocated to the heap.

You can improve performance by increasing your heap size or using a different garbage collector. In general, for long-running server applications, use the J2SE throughput collector on machines with multiple processors (-XX:+AggressiveHeap) and as large a heap as you can fit in the free memory of your machine.

### **Heap Tuning Parameters**

You can control the heap size with the following JVM parameters:

- -Xms*value*
- -Xmx*value*
- -XX:MinHeapFreeRatio=*minimum*
- -XX:MaxHeapFreeRatio=*maximum*
- -XX:NewRatio=*ratio*
- -XX:NewSize=*size*
- -XX:MaxNewSize=*size*
- -XX:+AggressiveHeap

The -Xms and -Xmx parameters define the minimum and maximum heap sizes, respectively. Since GC occurs when the generations fill up, throughput is inversely proportional to the amount of the memory available. By default, the JVM grows or shrinks the heap at each GC to try to keep the proportion of free space to the living objects at each collection within a specific range. This range is set as a percentage by the parameters -XX:MinHeapFreeRatio=*minimum* and -XX:MaxHeapFreeRatio=*maximum*; and the total size bounded by -Xms and -Xmx.

Set the values of -Xms and -Xmx equal to each other for a fixed heap size. When the heap grows or shrinks, the JVM must recalculate the old and new generation sizes to maintain a predefined NewRatio.

The NewSize and MaxNewSize parameters control the new generation's minimum and maximum size. Regulate the new generation size by setting these parameters equal. The bigger the younger generation, the less often minor collections occur. The size of the young generation relative to the old generation is controlled by NewRatio. For example, setting -XX:NewRatio=3 means that the ratio between the old and young generation is 1:3, the combined size of eden and the survivor spaces will be fourth of the heap.

By default, the Enterprise Server is invoked with the Java HotSpot Server JVM. The default NewRatio for the Server JVM is 2: the old generation occupies 2/3 of the heap while the new generation occupies 1/3. The larger new generation can accommodate many more short-lived objects, decreasing the need for slow major collections. The old generation is still sufficiently large enough to hold many long-lived objects.

To size the Java heap:

- <span id="page-88-0"></span>■ Decide the total amount of memory you can afford for the JVM. Accordingly, graph your own performance metric against young generation sizes to find the best setting.
- Make plenty of memory available to the young generation. The default is calculated from NewRatio and the -Xmx setting.
- Larger eden or younger generation spaces increase the spacing between full GCs. But young space collections could take a proportionally longer time. In general, keep the eden size between one fourth and one third the maximum heap size. The old generation must be larger than the new generation.

For up-to-date defaults, see [Java HotSpot VM Options.](http://java.sun.com/docs/hotspot/VMOptions.html)

```
EXAMPLE 4–1 Heap Configuration on Solaris
```
This is an exmple heap configuration used by Enterprise Server on Solaris for large applications:

-Xms3584m -Xmx3584m -verbose:gc -Dsun.rmi.dgc.client.gcInterval=3600000

#### **Survivor Ratio Sizing**

The SurvivorRatio parameter controls the size of the two survivor spaces. For example, -XX:SurvivorRatio=6 sets the ratio between each survivor space and eden to be 1:6, each survivor space will be one eighth of the young generation. The default for Solaris is 32. If survivor spaces are too small, copying collection overflows directly into the old generation. If survivor spaces are too large, they will be empty. At each GC, the JVM determines the number of times an object can be copied before it is tenured, called the tenure threshold. This threshold is chosen to keep the survivor space half full.

Use the option -XX:+PrintTenuringDistribution to show the threshold and ages of the objects in the new generation. It is useful for observing the lifetime distribution of an application.

## **Rebasing DLLs onWindows**

When the JVM initializes, it tries to allocate its heap using the -Xms setting. The base addresses of Application Server DLLs can restrict the amount of contiguous address space available, causing JVM initialization to fail. The amount of contiguous address space available for Java memory varies depending on the base addresses assigned to the DLLs. You can increase the amount of contiguous address space available by *rebasing* the Application Server DLLs.

To prevent load address collisions, set preferred base addresses with the rebase utilty that comes with Visual Studio and the Platform SDK. Use the rebase utility to reassign the base addresses of the Application Server DLLs to prevent relocations at load time and increase the available process memory for the Java heap.

There are a few Application Server DLLs that have non-default base addresses that can cause collisions. For example:

- The nspr libraries have a preferred address of 0x30000000.
- The icu libraries have the address of 0x4A?00000.

Move these libraries near the system DLLs (msvcrt.dll is at 0x78000000) to increase the available maximum contiguous address space substantially. Since rebasing can be done on any DLL, rebase to the DLLs after installing the Application Server.

#### **To rebase the Application Server's DLLs**

To perform rebasing, you need: **Before You Begin**

- Windows 2000
- Visual Studio and the Microsoft Framework SDK rebase utility
- **Make** install\_dir**\** bin **the default directory. 1**

cd **install\_dir**\bin

#### **Enter this command: 2**

```
rebase -b 0x6000000 *.dll
```
- **Use the** dependencywalker **utility to make sure the DLLs were rebased correctly. 3** For more information, see the [Dependency Walker website.](http://www.dependencywalker.com)
- **Increase the size for the Java heap, and set the JVM Option accordingly on the JVM Settings 4 page in the Admin Console.**
- **Restart the Application Server. 5**

#### Heap Configuration onWindows **Example 4–2**

This is an example heap configuration used by Sun GlassFish Enterprise Server for heavy server-centric applications, on Windows, as set in the domain. xml file.

<jvm-options> -Xms1400m </jvm-options> <jvm-options> -Xmx1400m </jvm-options>

For more information on rebasing, see [MSDN documentation for rebase utility.](http://msdn.microsoft.com/library/default.asp?url=/library/en-us/tools/tools/rebase.asp) **See Also**

# <span id="page-90-0"></span>**Further Information**

For more information on tuning the JVM, see:

- [Java HotSpot VM Options](http://java.sun.com/docs/hotspot/VMOptions.html)
- [Frequently Asked Questions About the Java HotSpot Virtual Machine](http://java.sun.com/docs/hotspot/PerformanceFAQ.html)
- [Performance Documentation for the Java HotSpot VM](http://java.sun.com/docs/hotspot/)
- [Java performance web page](http://java.sun.com/performance/)
- [Monitoring and Management for the Java Platform \(J2SE 5.0\)](http://java.sun.com/j2se/1.5.0/docs/guide/management/)
- [The jvmstat monitoring utility](http://java.sun.com/performance/jvmstat/)

**CHAPTER 5** 5

# Tuning the Operating System and Platform

This chapter discusses tuning the operating system (OS) for optimum performance. It discusses the following topics:

- "Server Scaling" on page 93
- ["Solaris 10 Platform-Specific Tuning Information" on page 95](#page-94-0)
- ["Tuning for the Solaris OS" on page 95](#page-94-0)
- ["Linux Configuration" on page 97](#page-96-0)
- ["Tuning for Solaris on x86" on page 98](#page-97-0)
- ["Tuning for Linux platforms" on page 100](#page-99-0)
- "Tuning UltraSPARC T1-Based Systems" on page 103

## **Server Scaling**

This section provides recommendations for optimal performance scaling server for the following server subsystems:

- "Processors" on page 93
- ["Memory" on page 94](#page-93-0)
- ["Disk Space" on page 94](#page-93-0)
- ["Networking" on page 94](#page-93-0)

## **Processors**

The Enterprise Server automatically takes advantage of multiple CPUs. In general, the effectiveness of multiple CPUs varies with the operating system and the workload, but more processors will generally improve dynamic content performance.

Static content involves mostly input/output (I/O) rather than CPU activity. If the server is tuned properly, increasing primary memory will increase its content caching and thus increase <span id="page-93-0"></span>the relative amount of time it spends in I/O versus CPU activity. Studies have shown that doubling the number of CPUs increases servlet performance by 50 to 80 percent.

## **Memory**

See the section Hardware and Software Requirements in the Sun Java System Application Server Release Notes for specific memory recommendations for each supported operating system.

# **Disk Space**

It is best to have enough disk space for the OS, document tree, and log files. In most cases 2GB total is sufficient.

Put the OS, swap/paging file, Enterprise Server logs, and document tree each on separate hard drives. This way, if the log files fill up the log drive, the OS does not suffer. Also, its easy to tell if the OS paging file is causing drive activity, for example.

OS vendors generally provide specific recommendations for how much swap or paging space to allocate. Based on Sun testing, Enterprise Server performs best with swap space equal to RAM, plus enough to map the document tree.

# **Networking**

To determine the bandwidth the application needs, determine the following values:

- **The number of peak concurrent users**  $(N_{peak})$  **the server needs to handle.**
- The average request size on your site, *r*. The average request can include multiple documents. When in doubt, use the home page and all its associated files and graphics.
- Decide how long, *t*, the average user will be willing to wait for a document at peak utilization.

Then, the bandwidth required is:

 $N_{\text{peak}}r/t$ 

For example, to support a peak of 50 users with an average document size of 24 Kbytes, and transferring each document in an average of 5 seconds, requires 240 Kbytes (1920 Kbit/s). So the site needs two T1 lines (each 1544 Kbit/s). This bandwidth also allows some overhead for growth.

The server's network interface card must support more than the WAN to which it is connected. For example, if you have up to three T1 lines, you can get by with a 10BaseT interface. Up to a T3 line (45 Mbit/s), you can use 100BaseT. But if you have more than 50 Mbit/s of WAN bandwidth, consider configuring multiple 100BaseT interfaces, or look at Gigabit Ethernet technology.

# <span id="page-94-0"></span>**Solaris 10 Platform-Specific Tuning Information**

Solaris<sup>TM</sup> Dynamic Tracing (DTrace) is a comprehensive dynamic tracing framework for the Solaris Operating System (OS). You can use the DTrace Toolkit to monitor the system. The DTrace Toolkit is available through the OpenSolaris<sup>™</sup> project from the [DTraceToolkit page](http://www.opensolaris.org/os/community/dtrace/dtracetoolkit/) (<http://www.opensolaris.org/os/community/dtrace/dtracetoolkit/>).

# **Tuning for the Solaris OS**

- "Tuning Parameters" on page 95
- ["File Descriptor Setting" on page 97](#page-96-0)

# **Tuning Parameters**

Tuning Solaris TCP/IP settings benefits programs that open and close many sockets. Since the Enterprise Server operates with a small fixed set of connections, the performance gain might not be significant.

The following table shows Solaris tuning parameters that affect performance and scalability benchmarking. These values are examples of how to tune your system for best performance.

| Parameter               | Scope        | <b>Default</b> | <b>Tuned Value</b> | <b>Comments</b>                                                                                                    |
|-------------------------|--------------|----------------|--------------------|----------------------------------------------------------------------------------------------------|
| rlim fd max             | /etc/system  | 65536          | 65536              | Limit of process open file<br>descriptors. Set to account for<br>expected load (for associated<br>sockets, files, and pipes if any).                                                                                                    |
| rlim fd cur             | /etc/system  | 1024           | 8192               |                                                                                                    |
| sq max size             | /etc/system  | $\overline{2}$ | $\Omega$           | Controls streams driver queue size;<br>setting to 0 makes it infinite so the<br>performance runs won't be hit by<br>lack of buffer space. Set on clients<br>too. Note that setting sq_max_size<br>to 0 might not be optimal for<br>production systems with high<br>network traffic. |
| tcp close wait interval | ndd /dev/tcp | 240000         | 60000              | Set on clients too.                                                                                                    |
| tcp time wait interval  | ndd /dev/tcp | 240000         | 60000              | Set on clients too.                                                                                                    |

**TABLE 5–1** Tuning Parameters for Solaris

| $m_{\text{S}}$ . I anily calculate for botation<br>Parameter | Scope        | <b>Default</b> | <b>Tuned Value</b> | <b>Comments</b>                                                                         |
|--------------------------------------------------------------|--------------|----------------|--------------------|-----------------------------------------------------------------------------------------|
| tcp conn req max q                                           | ndd /dev/tcp | 128            | 1024               |                                                                                         |
| tcp conn req max q0                                          | ndd /dev/tcp | 1024           | 4096               |                                                                                         |
| tcp ip abort interval                                        | ndd /dev/tcp | 480000         | 60000              |                                                                                         |
| tcp keepalive interval                                       | ndd /dev/tcp | 7200000        | 900000             | For high traffic web sites, lower this<br>value.                                        |
| tcp rexmit interval initial                                  | ndd /dev/tcp | 3000           | 3000               | If retransmission is greater than<br>30-40%, you should increase this<br>value.         |
| tcp rexmit interval max                                      | ndd /dev/tcp | 240000         | 10000              |                                                                                         |
| tcp rexmit interval min                                      | ndd /dev/tcp | 200            | 3000               |                                                                                         |
| tcp smallest anon port                                       | ndd /dev/tcp | 32768          | 1024               | Set on clients too.                                                                     |
| tcp slow start initial                                       | ndd /dev/tcp | 1              | $\overline{2}$     | Slightly faster transmission of small<br>amounts of data.                               |
| tcp xmit hiwat                                               | ndd /dev/tcp | 8129           | 32768              | Size of transmit buffer.                                                                |
| tcp recv hiwat                                               | ndd /dev/tcp | 8129           | 32768              | Size of receive buffer.                                                                 |
| tcp conn hash size                                           | ndd /dev/tcp | 512            | 8192               | Size of connection hash table. See<br>"Sizing the Connection Hash Table"<br>on page 96. |

**TABLE 5–1** Tuning Parameters for Solaris *(Continued)*

#### **Sizing the Connection Hash Table**

The connection hash table keeps all the information for active TCP connections. Use the following command to get the size of the connection hash table:

```
ndd -get /dev/tcp tcp_conn_hash
```
This value does not limit the number of connections, but it can cause connection hashing to take longer. The default size is 512.

To make lookups more efficient, set the value to half of the number of concurrent TCP connections that are expected on the server. You can set this value only in /etc/system, and it becomes effective at boot time.

Use the following command to get the current number of TCP connections.

netstat -nP tcp|wc -l

## <span id="page-96-0"></span>**File Descriptor Setting**

On the Solaris OS, setting the maximum number of open files property using ulimit has the biggest impact on efforts to support the maximum number of RMI/IIOP clients.

To increase the hard limit, add the following command to /etc/system and reboot it once:

set rlim\_fd\_max = 8192

Verify this hard limit by using the following command:

ulimit -a -H

Once the above hard limit is set, increase the value of this property explicitly (up to this limit) using the following command:

```
ulimit -n 8192
```
Verify this limit by using the following command:

ulimit -a

For example, with the default ulimit of 64, a simple test driver can support only 25 concurrent clients, but with ulimit set to 8192, the same test driver can support 120 concurrent clients. The test driver spawned multiple threads, each of which performed a JNDI lookup and repeatedly called the same business method with a think (delay) time of 500 ms between business method calls, exchanging data of about 100 KB. These settings apply to RMI/IIOP clients on the Solaris OS.

# **Linux Configuration**

The following parameters must be added to the /etc/rc.d/rc.local file that gets executed during system start-up.

```
<-- begin
#max file count updated ~256 descriptors per 4Mb.
Specify number of file descriptors based on the amount of system RAM.
echo "6553" > /proc/sys/fs/file-max
#inode-max 3-4 times the file-max
#file not present!!!!!
#echo"262144" > /proc/sys/fs/inode-max
#make more local ports available
echo 1024 25000 > /proc/sys/net/ipv4/ip_local_port_range
#increase the memory available with socket buffers
echo 2621143 > /proc/sys/net/core/rmem_max
```

```
echo 262143 > /proc/sys/net/core/rmem_default
#above configuration for 2.4.X kernels
echo 4096 131072 262143 > /proc/sys/net/ipv4/tcp_rmem
echo 4096 13107262143 > /proc/sys/net/ipv4/tcp wmem
#disable "RFC2018 TCP Selective Acknowledgements," and
"RFC1323 TCP timestamps" echo 0 > /proc/sys/net/ipv4/tcp_sack
echo 0 > /proc/sys/net/ipv4/tcp_timestamps
#double maximum amount of memory allocated to shm at runtime
echo "67108864" > /proc/sys/kernel/shmmax
#improve virtual memory VM subsystem of the Linux
echo "100 1200 128 512 15 5000 500 1884 2" > /proc/sys/vm/bdflush
#we also do a sysctl
sysctl -p /etc/sysctl.conf
-- end -->
```
Additionally, create an /etc/sysctl.conf file and append it with the following values:

```
<-- begin
#Disables packet forwarding
net.ipv4.ip forward = 0#Enables source route verification
net.ipv4.conf.default.rp_filter = 1
#Disables the magic-sysrq key
kernel.sysrq = 0
fs.file-max=65536
vm.bdflush = 100 1200 128 512 15 5000 500 1884 2
net.ipv4.ip_local_port_range = 1024 65000
net.core.rmem max= 262143
net.core.rmem_default = 262143
net.ipv4.tcp_rmem = 4096 131072 262143
net.ipv4.tcp_wmem = 4096 131072 262143
net.jpg4.top sack = 0
net.ipv4.tcp timestamps = 0
```

```
kernel.shmmax = 67108864
```
For further information on tuning Solaris system see the Solaris Tunable Parameters Reference Manual.

## **Tuning for Solaris on x86**

The following are some options to consider when tuning Solaris on x86 for Application Server and HADB:

- ["File Descriptors" on page 100](#page-99-0)
- ["IP Stack Settings" on page 99](#page-98-0)

<span id="page-98-0"></span>Some of the values depend on the system resources available. After making any changes to /etc/system, reboot the machines.

## **File Descriptors**

Add (or edit) the following lines in the /etc/system file:

```
set rlim_fd_max=65536
set rlim_fd_cur=65536
set sq max size=0
set tcp:tcp_conn_hash_size=8192
set autoup=60
set pcisch:pci_stream_buf_enable=0
```
These settings affect the file descriptors.

## **IP Stack Settings**

Add (or edit) the following lines in the /etc/system file:

```
set ip:tcp squeue wput=1
set ip:tcp squeue close=1
set ip:ip squeue bind=1
set ip:ip squeue worker wait=10
set ip:ip squeue profile=0
```
These settings tune the IP stack.

To preserve the changes to the file between system reboots, place the following changes to the default TCP variables in a startup script that gets executed when the system reboots:

```
ndd -set /dev/tcp tcp_time_wait_interval 60000
ndd -set /dev/tcp tcp_conn_req_max_q 16384
ndd -set /dev/tcp tcp_conn_req_max_q0 16384
ndd -set /dev/tcp tcp_ip_abort_interval 60000
ndd -set /dev/tcp tcp_keepalive_interval 7200000
ndd -set /dev/tcp tcp_rexmit_interval_initial 4000
ndd -set /dev/tcp tcp_rexmit_interval_min 3000
ndd -set /dev/tcp tcp_rexmit_interval_max 10000
ndd -set /dev/tcp tcp_smallest_anon_port 32768
ndd -set /dev/tcp tcp_slow_start_initial 2
ndd -set /dev/tcp tcp_xmit_hiwat 32768
ndd -set /dev/tcp tcp_recv_hiwat 32768
```
## <span id="page-99-0"></span>**Tuning for Linux platforms**

To tune for maximum performance on Linux, you need to make adjustments to the following:

- "File Descriptors" on page 100
- ["Virtual Memory" on page 101](#page-100-0)
- ["Network Interface" on page 102](#page-101-0)
- ["Disk I/O Settings" on page 102](#page-101-0)
- ["TCP/IP Settings" on page 102](#page-101-0)

# **File Descriptors**

You may need to increase the number of file descriptors from the default. Having a higher number of file descriptors ensures that the server can open sockets under high load and not abort requests coming in from clients.

Start by checking system limits for file descriptors with this command:

```
cat /proc/sys/fs/file-max
8192
```
The current limit shown is 8192. To increase it to 65535, use the following command (as root):

echo "65535" > /proc/sys/fs/file-max

To make this value to survive a system reboot, add it to /etc/sysctl.conf and specify the maximum number of open files permitted:

 $fs.file-max = 65535$ 

Note: The parameter is not proc.sys.fs.file-max, as one might expect.

To list the available parameters that can be modified using sysctl:

sysctl -a

To load new values from the sysctl.conf file:

sysctl -p /etc/sysctl.conf

To check and modify limits per shell, use the following command:

limit

The output will look something like this:

<span id="page-100-0"></span>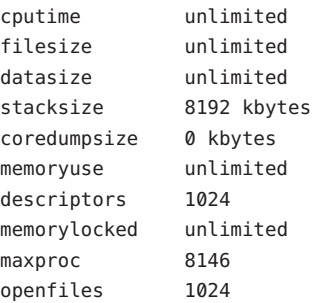

The openfiles and descriptors show a limit of 1024. To increase the limit to 65535 for all users, edit /etc/security/limits.conf as root, and modify or add the nofile setting (number of file) entries:

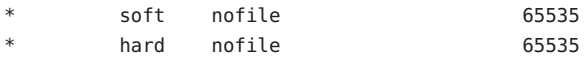

The character "\*" is a wildcard that identifies all users. You could also specify a user ID instead.

Then edit /etc/pam.d/login and add the line:

session required /lib/security/pam\_limits.so

On Red Hat, you also need to edit /etc/pam.d/sshd and add the following line:

```
session required /lib/security/pam_limits.so
```
On many systems, this procedure will be sufficient. Log in as a regular user and try it before doing the remaining steps. The remaining steps might not be required, depending on how pluggable authentication modules (PAM) and secure shell (SSH) are configured.

# **Virtual Memory**

To change virtual memory settings, add the following to /etc/rc.local:

echo 100 1200 128 512 15 5000 500 1884 2 > /proc/sys/vm/bdflush

For more information, view the man pages for bdflush.

For HADB settings, refer to [Chapter 6, "Tuning for High-Availability."](#page-106-0)

## <span id="page-101-0"></span>**Network Interface**

To ensure that the network interface is operating in full duplex mode, add the following entry into /etc/rc.local:

mii-tool -F 100baseTx-FD *eth0*

where *eth0* is the name of the network interface card (NIC).

## **Disk I/O Settings**

#### To tune disk I/O performance for non SCSI disks

#### **Test the disk speed. 1**

Use this command: /sbin/hdparm -t /dev/hdX

#### **Enable direct memory access (DMA). 2**

Use this command: /sbin/hdparm -d1 /dev/hdX

#### **Check the speed again using the** hdparm **command. 3**

Given that DMA is not enabled by default, the transfer rate might have improved considerably. In order to do this at every reboot, add the /sbin/hdparm -d1 /dev/hdX line to /etc/conf.d/local.start, /etc/init.d/rc.local, or whatever the startup script is called.

For information on SCSI disks, see: [System Tuning for Linux Servers — SCSI.](http://people.redhat.com/alikins/system_tuning.html#scsi)

## **TCP/IP Settings**

#### **To tune the TCP/IP settings**

**Add the following entry to** /etc/rc.local **1**

```
echo 30 > /proc/sys/net/ipv4/tcp_fin_timeout
echo 60000 > /proc/sys/net/ipv4/tcp_keepalive_time
echo 15000 > /proc/sys/net/ipv4/tcp_keepalive_intvl
echo 0 > /proc/sys/net/ipv4/tcp_window_scaling
```
<span id="page-102-0"></span>**Add the following to** /etc/sysctl.conf **2**

```
# Disables packet forwarding
net.ipv4.ip forward = 0# Enables source route verification
net.ipv4.conf.default.rp_filter = 1
# Disables the magic-sysrq key
kernel.sysrq = 0
net.ipv4.ip local port range = 1204 65000
net.core.rmem max = 262140
net.core.rmem_default = 262140
net.ipv4.tcp_rmem = 4096 131072 262140
net.ipv4.tcp_wmem = 4096 131072 262140
net.ipv4.tcp sack = 0net.ipv4.tcp_timestamps = 0
net.ipv4.tcp_window_scaling = 0
net.ipv4.tcp keepalive time = 60000
net.ipv4.tcp_keepalive_intvl = 15000
net.ipv4.tcp_fin_timeout = 30
```
**Add the following as the last entry in** /etc/rc.local **3**

sysctl -p /etc/sysctl.conf

- **Reboot the system. 4**
- **Use this command to increase the size of the transmit buffer: 5**

tcp\_recv\_hiwat ndd /dev/tcp 8129 32768

## **Tuning UltraSPARC® T1–Based Systems**

Use a combination of tunable parameters and other parameters to tune UltraSPARC T1–based systems. These values are an example of how you might tune your system to achieve the desired result.

## **Tuning Operating System and TCP Settings**

The following table shows the operating system tuning for Solaris 10 used when benchmarking for performance and scalability on UtraSPARC T1–based systems (64 bit systems).

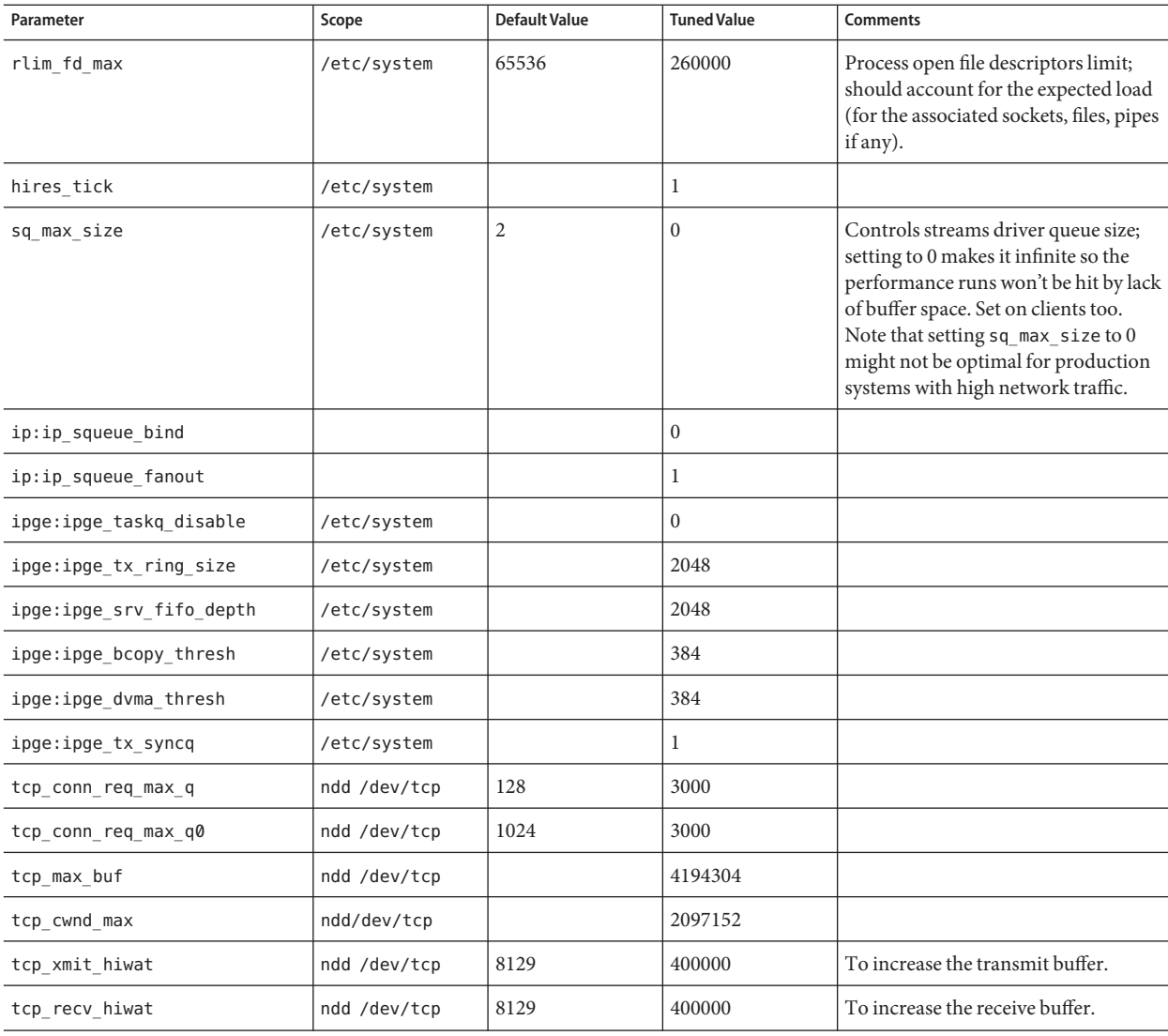

#### **TABLE 5–2** Tuning 64–bit Systems for Performance Benchmarking

Note that the IPGE driver version is 1.25.25.

# **Disk Configuration**

If HTTP access is logged, follow these guidelines for the disk:

- Write access logs on faster disks or attached storage.
- If running multiple instances, move the logs for each instance onto separate disks as much as possible.
- Enable the disk read/write cache. Note that if you enable write cache on the disk, some writes might be lost if the disk fails.
- Consider mounting the disks with the following options, which might yield better disk performance: nologging, directio, noatime.

# **Network Configuration**

If more than one network interface card is used, make sure the network interrupts are not all going to the same core. Run the following script to disable interrupts:

```
allpsr='/usr/sbin/psrinfo | grep -v off-line | awk '{ print $1 }''
   set $allpsr
   numpsr=$#
   while [ $numpsr -gt 0 ];
   do
       shift
       numpsr='expr $numpsr - 1'
       tmp=1
       while [ $tmp -ne 4 ];
       do
           /usr/sbin/psradm -i $1
           shift
           numpsr='expr $numpsr - 1'
           tmp='expr $tmp + 1'
       done
   done
```
Put all network interfaces into a single group. For example:

\$ifconfig ipge0 group webserver \$ifconfig ipge1 group webserver

# **Start Options**

In some situations, performance can be improved by using large page sizes. The start options to use depend on your processor architecture. The following examples show the options to start the 32–bit Enterprise Server and the 64–bit Enterprise Server with 4–Mbyte pages.

■ To start the 32-bit Enterprise Server with 4-Mbyte pages, use the following options:

```
LD PRELOAD 32=/usr/lib/mpss.so.1 ;
export LD_PRELOAD_32;
export MPSSHEAP=4M;
./bin/startserv;
unset LD PRELOAD 32;
unset MPSSHEAP
```
■ To start the 64-bit Enterprise Server with 4-Mbyte pages, use the following options:

```
LD_PRELOAD_64=/usr/lib/64/mpss.so.1;
export LD_PRELOAD_64;
export MPSSHEAP=4M;
./bin/startserv;
unset LD_PRELOAD_64;
unset MPSSHEAP
```
<span id="page-106-0"></span>**CHAPTER 6** 6

# Tuning for High-Availability

This chapter discusses the following topics:

- "Tuning HADB" on page 107
- ["Tuning the Enterprise Server for High-Availability" on page 116](#page-115-0)
- ["Configuring the Load Balancer" on page 120](#page-119-0)

# **Tuning HADB**

The Application Server uses the high-availability database (HADB) to store persistent session state data. To optimize performance, tune the HADB according to the load of the Enterprise Server. The data volume, transaction frequency, and size of each transaction can affect the performance of the HADB, and consequently the performance of Enterprise Server.

This section discusses following topics:

- "Disk Use" on page 107
- ["Memory Allocation" on page 109](#page-108-0)
- ["Performance" on page 110](#page-109-0)
- ["Operating System Configuration" on page 116](#page-115-0)

# **Disk Use**

This section discusses how to calculate HADB data device size and explains the use of separate disks for multiple data devices.

## **Calculating HADB Data Device Size**

When the HADB database is created, specify the number, and size of each data device. These devices must have room for all the user data to be stored. In addition, allocate extra space to account for internal overhead as discussed in the following section.

If the database runs out of device space, the HADB returns error codes 4593 or 4592 to the Enterprise Server.

**Note –** See Sun Java System Application Server Error Message Reference for more information on these error messages.

HADB also writes these error messages to history files. In this case, HADB blocks any client requests to insert, or update data. However, it will accept delete operations.

HADB stores session states as binary data. It serializes the session state and stores it as a BLOB (binary large object). It splits each BLOB into chunks of approximately 7KB each and stores each chunk as a database row (context row is synonymous with tuple, or record) in pages of 16KB.

There is some small memory overhead for each row (approximately 30 bytes). With the most compact allocation of rows (BLOB chunks), two rows are stored in a page. Internal fragmentation can result in each page containing only one row. On average, 50% of each page contains user data.

For availability in case of node failure, HADB always replicates user data. An HADB node stores its own data, plus a copy of the data from its mirror node. Hence, all data is stored twice. Since 50% of the space on a node is user data (on average), and each node is mirrored, the data devices must have space for at least four times the volume of the user data.

In the case of data refragmentation, HADB keeps both the old and the new versions of a table while the refragmentation operation is running. All application requests are performed on the old table while the new table is being created. Assuming that the database is primarily used for one huge table containing BLOB data for session states, this means the device space requirement must be multiplied by another factor of two. Consequently, if you add nodes to a running database, and want to refragment the data to use all nodes, you must have eight times the volume of user data available.

Additionally, you must also account for the device space that HADB reserves for its internal use (four times that of the LogBufferSize). HADB uses this disk space for temporary storage of the log buffer during high load conditions.

### **Tuning Data Device Size**

To increase the size of the HADB data devices, use the following command:

hadbm set TotalDatadeviceSizePerNode

This command restarts all the nodes, one by one, to apply the change. For more information on using this command, see"Configuring HADB" in *[Sun GlassFish Enterprise Server 2.1 High](http://docs.sun.com/doc/820-4341/abdem?a=view) [Availability Administration Guide](http://docs.sun.com/doc/820-4341/abdem?a=view)*.
<span id="page-108-0"></span>**Note –** hadbm does not add data devices to a running database instance.

## **Placing HADB files on Physical Disks**

For best performance, data devices should be allocated on separate physical disks. This applies if there are nodes with more than one data device, or if there are multiple nodes on the same host.

Place devices belonging to different nodes on different devices. Doing this is especially important for Red Hat AS 2.1, because HADB nodes have been observed to wait for asynchronous I/O when the same disk is used for devices belonging to more than one node.

An HADB node writes information, warnings, and errors to the history file synchronously, rather than asynchronously, as output devices normally do. Therefore, HADB behavior and performance can be affected any time the disk waits when writing to the history file. This situation is indicated by the following message in the history file:

BEWARE - last flush/fputs took too long

To avoid this problem, keep the HADB executable files and the history files on physical disks different from those of the data devices.

# **Memory Allocation**

It is essential to allocate sufficient memory for HADB, especially when it is co-located with other processes.

The HADB Node Supervisor Process (NSUP) tracks the time elapsed since the last time it performed monitoring. If the time exceeds a specified maximum (2500 ms, by default), NSUP restarts the node. The situation is likely when there are other processes in the system that compete for memory, causing swapping and multiple page faults. When the blocked node restarts, all active transactions on that node are aborted.

If Enterprise Server throughput slows and requests abort or time out, make sure that swapping is not the cause. To monitor swapping activity on Unix systems, use this command:

vmstat -S

In addition, look for this message in the HADB history files. It is written when the HADB node is restarted, where M is greater than N:

Process blocked for .M. sec, max block time is .N. sec

The presence of aborted transactions will be signaled by the error message

HADB00224: Transaction timed out or HADB00208: Transaction aborted.

# <span id="page-109-0"></span>**Performance**

For best performance, all HADB processes (clu xxx srv) must fit in physical memory. They should not be paged or swapped. The same applies for shared memory segments in use.

You can configure the size of some of the shared memory segments. If these segments are too small, performance suffers, and user transactions are delayed or even aborted. If the segments are too large, then the physical memory is wasted.

You can configure the following parameters:

- "DataBufferPoolSize" on page 110
- ["LogBufferSize" on page 111](#page-110-0)
- ["InternalLogbufferSize" on page 112](#page-111-0)
- ["NumberOfLocks" on page 113](#page-112-0)
- ["Timeouts" on page 115](#page-114-0)

# **DataBufferPoolSize**

The HADB stores data on data devices, which are allocated on disks. The data must be in the main memory before it can be processed. The HADB node allocates a portion of shared memory for this purpose. If the allocated database buffer is small compared to the data being processed, then disk I/O will waste significant processing capacity. In a system with write-intensive operations (for example, frequently updated session states), the database buffer must be big enough that the processing capacity used for disk I/O does not hamper request processing.

The database buffer is similar to a cache in a file system. For good performance, the cache must be used as much as possible, so there is no need to wait for a disk read operation. The best performance is when the entire database contents fits in the database buffer. However, in most cases, this is not feasible. Aim to have the "working set" of the client applications in the buffer.

Also monitor the disk I/O. If HADB performs many disk read operations, this means that the database is low on buffer space. The database buffer is partitioned into blocks of size 16KB, the same block size used on the disk. HADB schedules multiple blocks for reading and writing in one I/O operation.

Use the hadbm deviceinfo command to monitor disk use. For example, **hadbm deviceinfo --details** will produce output similar to this:

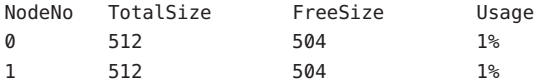

The columns in the output are:

TotalSize: size of device in MB.

- <span id="page-110-0"></span>■ FreeSize: free size in MB.
- Usage: percent used.

Use the hadbm resourceinfo command to monitor resource usage, for example the following command displays data buffer pool information:

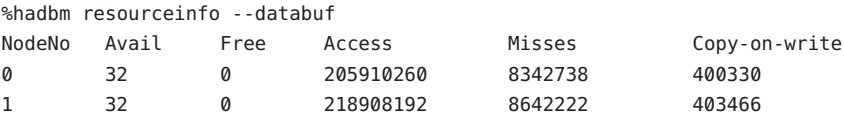

The columns in the output are:

- Avail: Size of buffer, in Mbytes.
- Free: Free size, when the data volume is larger than the buffer. (The entire buffer is used at all times.)
- Access: Number of times blocks that have been accessed in the buffer.
- Misses: Number of block requests that "missed the cache" (user had to wait for a disk read)
- Copy-on-write: Number of times the block has been modified while it is being written to disk.

For a well-tuned system, the number of misses (and hence the number of reads) must be very small compared to the number of writes. The example numbers above show a miss rate of about 4% (200 million access, and 8 million misses). The acceptability of these figures depends on the client application requirements.

### **Tuning DataBufferPoolSize**

To change the size of the database buffer, use the following command:

```
hadbm set DataBufferPoolSize
```
This command restarts all the nodes, one by one, for the change to take effect. For more information on using this command, see "Configuring HADB" in *[Sun GlassFish Enterprise](http://docs.sun.com/doc/820-4341/abdem?a=view) [Server 2.1 High Availability Administration Guide](http://docs.sun.com/doc/820-4341/abdem?a=view)*.

# **LogBufferSize**

Before it executes them, HADB logs all operations that modify the database, such as inserting, deleting, updating, or reading data. It places log records describing the operations in a portion of shared memory referred to as the (tuple) log buffer. HADB uses these log records for undoing operations when transactions are aborted, for recovery in case of node crash, and for replication between mirror nodes.

<span id="page-111-0"></span>The log records remain in the buffer until they are processed locally and shipped to the mirror node. The log records are kept until the outcome (commit or abort) of the transaction is certain. If the HADB node runs low on tuple log, the user transactions are delayed, and possibly timed out.

### **Tuning LogBufferSize**

Begin with the default value. Look for HIGH LOAD informational messages in the history files. All the relevant messages will contain tuple log or simply log, and a description of the internal resource contention that occurred.

Under normal operation the log is reported as 70 to 80% full. This is because space reclamation is said to be "lazy." HADB requires as much data in the log as possible, to recover from a possible node crash.

Use the following command to display information on log buffer size and use:

hadbm resourceinfo --logbuf

For example, output might look like this:

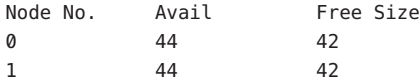

The columns in the output are:

- Node No.: The node number.
- Avail: Size of buffer, in megabytes.
- Free Size: Free size, in MB, when the data volume is larger than the buffer. The entire buffer is used at all times.

Change the size of the log buffer with the following command:

hadbm set LogbufferSize

This command restarts all the nodes, one by one, for the change to take effect. For more information on using this command, see "Configuring HADB" in *[Sun GlassFish Enterprise](http://docs.sun.com/doc/820-4341/abdem?a=view) [Server 2.1 High Availability Administration Guide](http://docs.sun.com/doc/820-4341/abdem?a=view)*.

#### **InternalLogbufferSize**

The node internal log (nilog) contains information about physical (as opposed to logical, row level) operations at the local node. For example, it provides information on whether there are disk block allocations and deallocations, and B-tree block splits. This buffer is maintained in shared memory, and is also checked to disk (a separate log device) at regular intervals. The page size of this buffer, and the associated data device is 4096 bytes.

<span id="page-112-0"></span>Large BLOBs necessarily allocate many disk blocks, and thus create a high load on the node internal log. This is normally not a problem, since each entry in the nilog is small.

### **Tuning InternalLogbufferSize**

Begin with the default value. Look out for HIGH LOAD informational messages in the history files. The relevant messages contain nilog, and a description of the internal resource contention that occurred.

Use the following command to display node internal log buffer information:

```
hadbm resourceinfo --nilogbuf
```
For example, the output might look something like this:

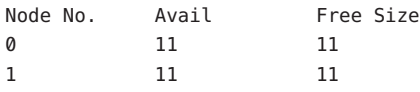

To change the size of the nilog buffer, use the following command:

hadbm set InternalLogbufferSize

The hadbm restarts all the nodes, one by one, for the change to take effect. For more information on using this command, see "Configuring HADB" in *[Sun GlassFish Enterprise Server 2.1 High](http://docs.sun.com/doc/820-4341/abdem?a=view) [Availability Administration Guide](http://docs.sun.com/doc/820-4341/abdem?a=view)*.

**Note –** If the size of the nilog buffer is changed, the associated log device (located in the same directory as the data devices) also changes. The size of the internal log buffer must be equal to the size of the internal log device. The command hadbm set InternalLogBufferSize ensures this requirement. It stops a node, increases the InternalLogBufferSize, re initializes the internal log device, and brings up the node. This sequence is performed on all nodes.

### **NumberOfLocks**

Each row level operation requires a lock in the database. Locks are held until a transaction commits or rolls back. Locks are set at the row (BLOB chunk) level, which means that a large session state requires many locks. Locks are needed for both primary, and mirror node operations. Hence, a BLOB operation allocates the same number of locks on two HADB nodes.

When a table refragmentation is performed, HADB needs extra lock resources. Thus, ordinary user transactions can only acquire half of the locks allocated.

If the HADB node has no lock objects available, errors are written to the log file. .

#### **Calculating the number of locks**

To calculate the number of locks needed, estimate the following parameters:

- Number of concurrent users that request session data to be stored in HADB (one session record per user)
- Maximum size of the BLOB session
- Persistence scope (max session data size in case of session/modified session and maximum number of attributes in case of modified session). This requires setAttribute() to be called every time the session data is modified.

If:

- *x* is the maximum number of concurrent users, that is, *x* session data records are present in the HADB, and
- *y* is the session size (for session/modified session) or attribute size (for modified attribute),

Then the number of records written to HADB is:

*xy*/7000 + 2*x*

Record operations such as insert, delete, update and read will use one lock per record.

**Note –** Locks are held for both primary records and hot-standby records. Hence, for insert, update and delete operations a transaction will need twice as many locks as the number of records. Read operations need locks only on the primary records. During refragmentation and creation of secondary indices, log records for the involved table are also sent to the fragment replicas being created. In that case, a transaction needs four times as many locks as the number of involved records. (Assuming all queries are for the affected table.)

#### **Summary**

If refragmentation is performed, the number of locks to be configured is:

 $N_{\text{locks}} = 4x (y/7000 + 2) = 2xy/3500 + 2x$ 

Otherwise, the number of locks to be configured is:

 $N_{\text{locks}} = 2x (y/7000 + 2) = xy/3500 + 4x$ 

#### **Tuning NumberOfLocks**

Start with the default value. Look for exceptions with the indicated error codes in the Enterprise Server log files. Remember that under normal operations (no ongoing refragmentation) only half of the locks might be acquired by the client application.

To get information on allocated locks and locks in use, use the following command:

```
hadbm resourceinfo --locks
```
<span id="page-114-0"></span>For example, the output displayed by this command might look something like this:

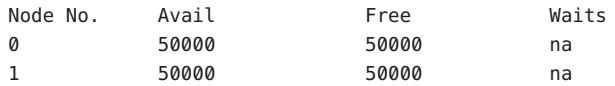

- Avail: Number of locks available.
- Free: Number of locks in use.
- Waits: Number of transactions that have waited for a lock. "na" (not applicable) if all locks are available.

To change the number of locks, use the following command:

hadbm set NumberOfLocks

The hadbm restarts all the nodes, one by one, for the change to take effect. For more information on using this command, see "Configuring HADB" in *[Sun GlassFish Enterprise](http://docs.sun.com/doc/820-4341/abdem?a=view) [Server 2.1 High Availability Administration Guide](http://docs.sun.com/doc/820-4341/abdem?a=view)*.

## **Timeouts**

This section describes some of the timeout values that affect performance.

### **JDBC connection pool timeouts**

These values govern how much time the server waits for a connection from the pool before it times out. In most cases, the default values work well. For detailed tuning information, see ["Tuning JDBC Connection Pools" on page 77.](#page-76-0)

### **Load Balancer timeouts**

Some values that may affect performance are:

- response-timeout-in-seconds -The time for which the load balancer plug-in will wait for a response before it declares an instance dead and fails over to the next instance in the cluster. Make this value large enough to accommodate the maximum latency for a request from the server instance under the worst (high load) conditions.
- health checker: interval-in-seconds Determines how frequently the load balancer pings the instance to see if it is healthy. Default value is 30 seconds. If the response-timeout-in-seconds is optimally tuned, and the server doesn't have too much traffic, then the default value works well.
- health checker: timeout-in-seconds How long the load balancer waits after "pinging" an instance. The default value is 100 seconds.

The combination of the health checker's interval-in-seconds and timeout-in-seconds values determine how much additional traffic goes from the load balancer plug-in to the server instances.

<span id="page-115-0"></span>For more information on configuring the load balancer plug-in, see ["Configuring the HTTP](http://docs.sun.com/doc/820-4341/abdhs?a=view) Load Balancer" in *[Sun GlassFish Enterprise Server 2.1 High Availability Administration Guide](http://docs.sun.com/doc/820-4341/abdhs?a=view)*.

### **HADB timeouts**

The sql\_client time out value may affect performance.

# **Operating System Configuration**

If the number of semaphores is too low, HADB can fail and display this error message:

No space left on device

This can occur either while starting the database, or during run time.

To correct this error, configure semaphore settings. Additionally, you may need to configure shared memory settings. Also, adding nodes can affect the required settings for shared memory and semaphores. For more information, see ["Configuring Shared Memory and Semaphores" in](http://docs.sun.com/doc/820-4341/abdco?a=view) *[Sun GlassFish Enterprise Server 2.1 High Availability Administration Guide](http://docs.sun.com/doc/820-4341/abdco?a=view)*.

# **Tuning the Enterprise Server for High-Availability**

This section discusses how you can configure the high availability features of Enterprise Server. This section discusses the following topics:

- ["Tuning Session Persistence Frequency" on page 117](#page-116-0)
- ["Session Persistence Scope" on page 118](#page-117-0)
- ["Session Size" on page 118](#page-117-0)
- ["Checkpointing Stateful Session Beans" on page 119](#page-118-0)
- ["Configuring the JDBC Connection Pool" on page 119](#page-118-0)
- Descriptor configuration in the web application

To ensure highly available web applications with persistent session data, the high availability database (HADB) provides a backend store to save HTTP session data. However, there is a overhead involved in saving and reading the data back from HADB. Understanding the different schemes of session persistence and their impact on performance and availability will help you make decisions in configuring Enterprise Server for high availability.

In general, maintain twice as many HADB nodes as there are application server instances. Every application server instance requires two HADB nodes.

# <span id="page-116-0"></span>**Tuning Session Persistence Frequency**

The Enterprise Server provides HTTP session persistence and failover by writing session data to HADB. You can control the frequency at which the server writes to HADB by specifying the persistence frequency.

Specify the persistence frequency in the Admin Console under Configurations > *config-name* > Availability Service (Web Container Availability).

Persistence frequency can be set to:

- web-method
- time-based

All else being equal, time-based persistence frequency provides better performance but less availability than web-method persistence frequency. This is because the session state is written to the persistent store (HADB) at the time interval specified by the reap interval (default is 60 seconds). If the server instance fails within that interval, the session state will lose any updates since the last time the session information was written to HADB.

# **Web-method**

With web-method persistence frequency, the server writes the HTTP session state to HADB before it responds to each client request. This can have an impact on response time that depends on the size of the data being persisted. Use this mode of persistence frequency for applications where availability is critical and some performance degradation is acceptable.

For more information on web-method persistence frequency, see ["Configuring Availability for](http://docs.sun.com/doc/820-4341/abdlj?a=view) the Web Container" in *[Sun GlassFish Enterprise Server 2.1 High Availability Administration](http://docs.sun.com/doc/820-4341/abdlj?a=view) [Guide](http://docs.sun.com/doc/820-4341/abdlj?a=view)*.

# **Time-based**

With time-based persistence frequency, the server stores session information to the persistence store at a constant interval, called the *reap interval*. You specify the reap interval under Configurations > *config-name* > Web Container (Manager Properties), where *config-name* is the name of the configuration. By default, the reap interval is 60 seconds. Every time the reap interval elapses, a special thread "wakes up," iterates over all the sessions in memory, and saves the session data.

In general, time-based persistence frequency will yield better performance than web-method, since the server's responses to clients are not held back by saving session information to the HADB. Use this mode of persistence frequency when performance is more important than availability.

# <span id="page-117-0"></span>**Session Persistence Scope**

You can specify the scope of the persistence in addition to persistence frequency on the same page in the Admin Console where you specify persistence frequency, Configurations > *config-name* > Availability Service (Web Container Availability).

For detailed description of different persistence scopes, see [Chapter 7, "Configuring High](http://docs.sun.com/doc/820-4341/abdkz?a=view) [Availability Session Persistence and Failover," in](http://docs.sun.com/doc/820-4341/abdkz?a=view) *Sun GlassFish Enterprise Server 2.1 High [Availability Administration Guide](http://docs.sun.com/doc/820-4341/abdkz?a=view)*.

Persistence scope can be one of:

- session
- modifed-session
- modified-attribute

## **session**

With the session persistence scope, the server writes the entire session data to HADB—regardless of whether it has been modified. This mode ensures that the session data in the backend store is always current, but it degrades performance, since all the session data is persisted for every request.

# **modified-session**

With the modified-session persistence scope, the server examines the state of the HTTP session. If and only if the data has been modified, the server saves the session data to HADB. This mode yields better performance than session mode, because calls to HADB to persist data occur only when the session is modified.

# **modified-attribute**

With the modified-attribute persistence scope, there are no cross-references for the attributes, and the application uses setAttribute() and getAttribute() to manipulate HTTP session data. Applications written this way can take advantage of this session scope behavior to obtain better performance.

# **Session Size**

It is critical to be aware of the impact of HTTP session size on performance. Performance has an inverse relationship with the size of the session data that needs to be persisted. Session data is stored in HADB in a serialized manner. There is an overhead in serializing the data and inserting it as a BLOB and also deserializing it for retrieval.

Tests have shown that for a session size up to 24KB, performance remains unchanged. When the session size exceeds 100KB, and the same back-end store is used for the same number of connections, throughput drops by 90%.

<span id="page-118-0"></span>It is important to pay attention while determining the HTTP session size. If you are creating large HTTP session objects, calculate the HADB nodes as discussed in ["Tuning HADB" on](#page-106-0) [page 107.](#page-106-0)

# **Checkpointing Stateful Session Beans**

Checkpointing saves a stateful session bean (SFSB) state to the HADB so that if the server instance fails, the SFSB is failed over to another instance in the cluster and the bean state recovered. The size of the data being checkpointed and the frequency at which checkpointing happens determine the additional overhead in response time for a given client interaction.

You can enable SFSB checkpointing at numerous different levels:

- For the entire server instance or EJB container
- For the entire application
- For a specific EJB module
- Per method in an individual EJB module

For best performance, specify checkpointing only for methods that alter the bean state significantly, by adding the <checkpointed-methods> tag in the sun-ejb-jar.xml file.

# **Configuring the JDBC Connection Pool**

The Enterprise Server uses JDBC to store and retrieve HADB data. For best performance, configure the JDBC connection pool for the fastest possible HADB read/write operations.

Configure the JDBC connection pool in the Admin Console under Resources > JDBC > Connection Pools > *pool-name*. The connection pool configuration settings are:

- **Initial and Minimum Pool Size**: Minimum and initial number of connections maintained in the pool (default is 8)
- **Maximum Pool Size**: Maximum number of connections that can be created to satisfy client requests (default is 32)
- **Pool Resize Quantity**: Number of connections to be removed when idle timeout timer expires
- **Idle Timeout**: Maximum time (seconds) that a connection can remain idle in the pool. (default is 300)
- **Max Wait Time**: Amount of time (milliseconds) caller waits before connection timeout is sent

<span id="page-119-0"></span>For optimal performance, use a pool with eight to 16 connections per node. For example, if you have four nodes configured, then the steady-pool size must be set to 32 and the maximum pool size must be 64. Adjust the Idle Timeout and Pool Resize Quantity values based on monitoring statistics.

For the best performance, use the following settings:

- Connection Validation: Required
- Validation Method: metadata
- Transaction Isolation Level: repeatable-read

In addition to the standard attributes, add the two following properties:

- cacheDatabaseMetaData: **false**
- eliminateRedundantEndTransaction: **true**

To add a property, click the Add Property button, then specify the property name and value, and click Save.

For more information on configuring the JDBC connection pool, see ["Tuning JDBC](#page-76-0) [Connection Pools" on page 77.](#page-76-0)

# **Configuring the Load Balancer**

The Enterprise Server provides a load balancer plugin that can balance the load of requests among multiple instances which are part of the cluster.

**Note –** The following section assumes that the server is tuned effectively to service incoming requests.

# **Enabling the Health Checker**

The load balancer periodically checks all the configured Enterprise Server instances that are marked as unhealthy, based on the values specified in the health-checker element in the loadbalancer.xml file. Enabling the health checker is optional. If the health checker is not enabled, periodic health check of unhealthy instances is not performed.

The load balancer's health check mechanism communicates with the application server instance using HTTP. The health checker sends an HTTP request to the URL specified and waits for a response. The status code in the HTTP response header should be between 100 and 500 to consider the instance to be healthy.

To enable the health checker, edit the following properties:

■ **url**: Specifies the listener's URL that the load balancer checks to determine its state of health.

- **interval-in-seconds**: Specifies the interval at which health checks of instances occur. The default is 30 seconds.
- **timeout-in-seconds**: Specifies the timeout interval within which a response must be obtained for a listener to be considered healthy. The default is 10 seconds.

If the typical response from the server takes *n* seconds and under peak load takes *m* seconds, then set the timeout-in-seconds property to  $m + n$ , as follows:

```
<health-checker
url="http://hostname.domain:port"
interval-in-seconds="n"
timeout-in-seconds="m+n"/>
```
# Index

### **A**

Acceptor Threads, [69](#page-68-0) access log, [64](#page-63-0) AddrLookups, [62](#page-61-0) application architecture, [19](#page-18-0) scalability, [24](#page-23-0) tuning, [27](#page-26-0) arrays, [27](#page-26-0) authentication, [21](#page-20-0) authorization, [21](#page-20-0) automatic recovery, [60](#page-59-0) Average Queuing Delay, [64](#page-63-0)

## **B**

B commit option, [57](#page-56-0) bandwidth, [94](#page-93-0) benchmarking, tuning Solaris for, [104](#page-103-0) best practices, [27](#page-26-0) Buffer Length, HTTP Service, [66](#page-65-0)

## **C**

C commit option, [57](#page-56-0) cacheDatabaseMetaData, [120](#page-119-0) CacheEntries, [61](#page-60-0) caching EJB components, [53-54](#page-52-0) message-driven beans, [48](#page-47-0)

caching *(Continued)* servlet results, [31](#page-30-0) capacity planning, [24](#page-23-0) checkpointing, [43,](#page-42-0) [119](#page-118-0) class variables, shared, [30](#page-29-0) Client ORB Properties, [73-74](#page-72-0) Close All Connections On Any Failure, JDBC Connection Pool, [80](#page-79-0) CMS collector, [85](#page-84-0) coding guidelines, [27-29](#page-26-0) commit options, [57-58](#page-56-0) Common Data Representation (CDR), [75](#page-74-0) configuration tips, [31](#page-30-0) connection hash table, [96](#page-95-0) Connection Validation Required, JDBC Connection Pool, [80](#page-79-0) Connection Validation Settings, JDBC Connection Pool, [79-80](#page-78-0) connector connection pools, [80](#page-79-0) constants, [28](#page-27-0) container-managed relationship, [44](#page-43-0) container-managed transactions, [38](#page-37-0) context factory, [73](#page-72-0)

### **D**

data device size, [107](#page-106-0) database buffer, [110](#page-109-0) DataBufferPoolSize, [110-111](#page-109-0) demilitarized zone (DMZ), [22](#page-21-0) deployment settings, [49](#page-48-0) tips, [31](#page-30-0) deserialization, [27-29](#page-26-0) disabling network interrupts, [105](#page-104-0) disk configuration, [105](#page-104-0) disk I/O performance, [102](#page-101-0) disk space, [94](#page-93-0) distributed transaction logging, disabling, [59](#page-58-0) DNS cache, [61-62](#page-60-0) DNS lookups, [62,](#page-61-0) [67](#page-66-0) dynamic reloading, disabling, [50](#page-49-0)

## **E**

EJB components cache tuning, [35-36,](#page-34-0) [36,](#page-35-0) [55-56](#page-54-0) commit options, [57-58](#page-56-0) monitoring individual, [34-35](#page-33-0) performance of types, [35](#page-34-0) pool tuning, [36,](#page-35-0) [54-55](#page-53-0) stubs, using, [36](#page-35-0) transactions, [38-39](#page-37-0) EJB container, [53-58](#page-52-0) cache settings, [55-56](#page-54-0) caching vs pooling, [53-54](#page-52-0) monitoring, [32,](#page-31-0) [53](#page-52-0) pool settings, [54-55](#page-53-0) tuning, [32,](#page-31-0) [53-58](#page-52-0) eliminateRedundantEndTransaction, [120](#page-119-0) encryption, [21-22](#page-20-0) entity beans, [42](#page-41-0) expectations, [25-26](#page-24-0)

### **F**

file cache, [63,](#page-62-0) [67-68](#page-66-0) file descriptors, [99,](#page-98-0) [100](#page-99-0) File Size Limit, HTTP file cacheHTTP file cache, File Size Limit, [68](#page-67-0) File Transmission, HTTP file cacheHTTP file cache, File Transmission, [68](#page-67-0) final, methods, [28](#page-27-0)

finalizers, avoiding, [28](#page-27-0) footprint, [86](#page-85-0) fragmented messages, [75](#page-74-0)

### **G**

Garbage Collector, [84-85](#page-83-0) generational object memory, [84](#page-83-0)

#### **H**

HADB, [107](#page-106-0) data device size, [107](#page-106-0) database buffer, [110](#page-109-0) history files, [108](#page-107-0) JDBC connection pool, [119](#page-118-0) locks, [113](#page-112-0) memory, [109](#page-108-0) timeouts, [115](#page-114-0) hardware resources, [22](#page-21-0) Hash Init Size, HTTP file cache, [68](#page-67-0) hash table, connection, [96](#page-95-0) health checker, [120](#page-119-0) high-availability database, [107](#page-106-0) hires\_tick, [104](#page-103-0) history files, HADB, [108](#page-107-0) HitRatio, [62](#page-61-0) HotSpot, [85](#page-84-0) HTTP access logged, [105](#page-104-0) HTTP file cache, [67-68](#page-66-0) Hash Init Size, [68](#page-67-0) Max Age, [68](#page-67-0) Max Files Count, [68](#page-67-0) Small/Medium File Size, [68](#page-67-0) HTTP listener settings, [69](#page-68-0) HTTP protocol, [67](#page-66-0) HTTP Service, [60](#page-59-0) Buffer Length, [66](#page-65-0) Initial Thread Count, [65](#page-64-0) keep-alive settings, [66](#page-65-0) monitoring, [60](#page-59-0) Request Timeout, [65](#page-64-0) Thread Count, [65](#page-64-0)

HTTP Service *(Continued)* tuning, [64](#page-63-0) HTTP sessions, [30](#page-29-0)

### **I**

idle timeout EJB cache, [56](#page-55-0) EJB pool, [55](#page-54-0) IIOP Client Authentication Required, [72](#page-71-0) IIOP messages, [74-75](#page-73-0) Initial Thread Count, HTTP Service, [65](#page-64-0) InternalLogbufferSize, [112-113](#page-111-0) ip:ip\_squeue\_bind, [104](#page-103-0) ip:ip\_squeue\_fanout, [104](#page-103-0) IP stack, [99](#page-98-0) ipge:ipge\_bcopy\_thresh, [104](#page-103-0) ipge:ipge\_srv\_fifo\_depth, [104](#page-103-0) ipge:ipge\_taskq\_disable, [104](#page-103-0) ipge:ipge\_tx\_ring\_size, [104](#page-103-0) ipge:ipge\_tx\_syncq, [104](#page-103-0)

### **J**

Java coding guidelines, [27-29](#page-26-0) Java Heap, [87-89](#page-86-0) Java serialization, [75-76](#page-74-0) Java Virtual Machine (JVM), [83](#page-82-0) JAX-RPC, [29](#page-28-0) JDBC Connection Pool, [77](#page-76-0) Close All Connections On Any Failure, [80](#page-79-0) Connection Validation Required, [80](#page-79-0) Connection Validation Settings, [79-80](#page-78-0) HADB, [119](#page-118-0) Table Name, [80](#page-79-0) Validation Method, [80](#page-79-0) JDBC resources, [39](#page-38-0) tips, [46-47](#page-45-0) JMS connections, [48](#page-47-0) local vs remote service, [58](#page-57-0) tips, [47-48](#page-46-0)

JSP files, [29](#page-28-0) pre-compiling, [50](#page-49-0) reloading, [52](#page-51-0) tuning, [29-31](#page-28-0) jvmstat utility, [85](#page-84-0)

#### **K**

keep-alive max connections, [66](#page-65-0) settings, [66](#page-65-0) statistics, [63](#page-62-0) timeout, [67](#page-66-0)

#### **L**

last agent optimization (LAO), [39](#page-38-0) Lighweight Directory Access Protocol (LDAP), [21](#page-20-0) Linux, [100](#page-99-0) load balancer, [120](#page-119-0) locks, HADB, [113](#page-112-0) log level, [51](#page-50-0) LogBufferSize, [108,](#page-107-0) [111-112](#page-110-0) logger settings, [50-51](#page-49-0) LookupsInProgress, [62](#page-61-0)

#### **M**

Max Age, HTTP file cache, [68](#page-67-0) max-cache-size, [56](#page-55-0) Max Files Count, HTTP file cache, [68](#page-67-0) Max Message Fragment Size, ORB, [72](#page-71-0) max-pool-size, [54](#page-53-0) MaxNewSize, [88](#page-87-0) memory, [94,](#page-93-0) [109](#page-108-0) message-driven beans, [47](#page-46-0) monitoring EJB container, [32](#page-31-0) file cache, [63](#page-62-0) HTTP service, [60](#page-59-0) JDBC connection pools, [77](#page-76-0) ORB, [70-71](#page-69-0)

monitoring *(Continued)* transaction service, [58](#page-57-0)

### **N**

NameLookups, [62](#page-61-0) Network Address, [69](#page-68-0) network configuration, [105](#page-104-0) network interface, [102](#page-101-0) network interrupts, disabling, [105](#page-104-0) NewRatio, [88](#page-87-0) NewSize, [88](#page-87-0) Node Supervisor Process (NSUP), [109](#page-108-0) null, assigning, [28](#page-27-0) NumberOfLocks, [113-115](#page-112-0)

### **O**

open files, [97,](#page-96-0) [101](#page-100-0) operating system, tuning, [93-106](#page-92-0) operational requirements, [19-23](#page-18-0) ORB, [70-76](#page-69-0) Client properties, [73-74](#page-72-0) IIOP Client Authentication Required, [72](#page-71-0) Max Message Fragment Size, [72](#page-71-0) monitoring, [70-71](#page-69-0) Thread Pool ID, [72](#page-71-0) thread pools, [71](#page-70-0) Total Connections, [72](#page-71-0) tuning, [71](#page-70-0)

### **P**

page sizes, [105-106](#page-104-0) pass-by-reference, [37-38](#page-36-0) pass-by-value, [37](#page-36-0) pauses, [86](#page-85-0) persistence frequency, [117](#page-116-0) persistence scope, [118](#page-117-0) pool size, message-driven bean, [47](#page-46-0) pre-compiled JSP files, [50](#page-49-0) pre-fetching EJB components, [44](#page-43-0)

processors, [93](#page-92-0) programming guidelines, [27-29](#page-26-0) promptness, [86](#page-85-0)

## **R**

read-only beans, [43-44](#page-42-0) refresh period, [44,](#page-43-0) [56](#page-55-0) reap interval, [52](#page-51-0) recover on restart, [60](#page-59-0) refresh period read-only beans, [44,](#page-43-0) [56](#page-55-0) remote vs local interfaces, [37](#page-36-0) removal selection policy, [56](#page-55-0) removal timeout, [56](#page-55-0) request processing settings, [64](#page-63-0) Request Timeout, HTTP Service, [65](#page-64-0) resize quantity EJB cache, [56](#page-55-0) EJB pool, [54](#page-53-0) restart recovery, [60](#page-59-0) rlim\_fd\_cur, [95](#page-94-0) rlim\_fd\_max, [95,](#page-94-0) [104](#page-103-0)

### **S**

safety margins, [24](#page-23-0) Secure Sockets Layer, [21](#page-20-0) security considerations, [21](#page-20-0) security manager, [31](#page-30-0) semaphores, [116](#page-115-0) separate disks, [107,](#page-106-0) [109](#page-108-0) multiple data devices, [107](#page-106-0) serialization, [27-29,](#page-26-0) [75-76](#page-74-0) server tuning, [49](#page-48-0) servlets, [29](#page-28-0) results caching, [31](#page-30-0) tuning, [29-31](#page-28-0) session persistence frequency, [117](#page-116-0) persistence scope, [118](#page-117-0) size, [118](#page-117-0) state, storing, [107](#page-106-0)

session *(Continued)* timeout, [51](#page-50-0) Small/Medium File Size, HTTP file cache, [68](#page-67-0) SOAP attachments, [29](#page-28-0) Solaris JDK, [85](#page-84-0) TCP/IP settings, [95](#page-94-0) tuning for performance benchmarking, [104](#page-103-0) version 9, [31](#page-30-0) sq\_max\_size, [95,](#page-94-0) [104](#page-103-0) SSL, [21](#page-20-0) start options, [105-106](#page-104-0) stateful session beans, [42-43,](#page-41-0) [119](#page-118-0) stateless session beans, [43](#page-42-0) storing persistent session state, [107](#page-106-0) StringBuffer, [27-28](#page-26-0) Strings, [27-28](#page-26-0) -sun.rmi.dgc.client.gcInterval, [87](#page-86-0) Survivor Ratio Sizing, [89](#page-88-0) synchronizing code, [29](#page-28-0) System.gc(), [87](#page-86-0)

## **T**

Table Name, JDBC Connection Pool, [80](#page-79-0) tcp\_close\_wait\_interval, [95](#page-94-0) tcp\_conn\_hash\_size, [96](#page-95-0) tcp\_conn\_req\_max\_q, [96,](#page-95-0) [104](#page-103-0) tcp\_conn\_req\_max\_q0, [96,](#page-95-0) [104](#page-103-0) tcp\_cwnd\_max, [104](#page-103-0) tcp\_ip\_abort\_interval, [96,](#page-95-0) [104](#page-103-0) TCP/IP settings, [95,](#page-94-0) [102-103](#page-101-0) tcp\_keepalive\_interval, [96](#page-95-0) tcp\_recv\_hiwat, [96,](#page-95-0) [104](#page-103-0) tcp\_rexmit\_interval\_initial, [96](#page-95-0) tcp\_rexmit\_interval\_max, [96](#page-95-0) tcp\_rexmit\_interval\_min, [96](#page-95-0) tcp\_slow\_start\_initial, [96](#page-95-0) tcp\_smallest\_anon\_port, [96](#page-95-0) tcp\_time\_wait\_interval, [95](#page-94-0) tcp\_xmit\_hiwat, [96,](#page-95-0) [104](#page-103-0) Thread Count, HTTP Service, [65](#page-64-0) Thread Pool ID, ORB, [72](#page-71-0)

thread pool sizing, [74](#page-73-0) statistics, [71](#page-70-0) tuning, [76](#page-75-0) throughput, [86](#page-85-0) timeouts, HADB, [115](#page-114-0) Total Connections, ORB, [72](#page-71-0) Total Connections Queued, [64](#page-63-0) transactions connector connection pools, [80](#page-79-0) EJB components, [38-39](#page-37-0) EJB transaction attributes, [39](#page-38-0) isolation level, [46-47](#page-45-0) management for CMT, [79](#page-78-0) monitoring, [58](#page-57-0) tuning, [59](#page-58-0) tuning applications, [27](#page-26-0) EJB cache, [55-56](#page-54-0) EJB pool, [54-55](#page-53-0) JDBC connection pools, [77-80](#page-76-0) Solaris TCP/IP settings, [95](#page-94-0) the server, [49](#page-48-0) thread pools, [76](#page-75-0)

#### **U**

ulimit, [97](#page-96-0) user load, [24](#page-23-0)

#### **V**

Validation Method, JDBC Connection Pool, [80](#page-79-0) variables, assigning null to, [28](#page-27-0) victim-selection-policy, [56](#page-55-0) virtual memory, [101](#page-100-0)

#### **W**

web container, [51](#page-50-0)

# **X**

x86, [98](#page-97-0) XA-capable data sources, [38-39](#page-37-0) -Xms, [88](#page-87-0) -Xmx, [88](#page-87-0) -XX +DisableExplicitGC, [87](#page-86-0) MaxHeapFreeRatio, [88](#page-87-0) MaxPermSize, [86](#page-85-0) MinHeapFreeRatio, [88](#page-87-0)